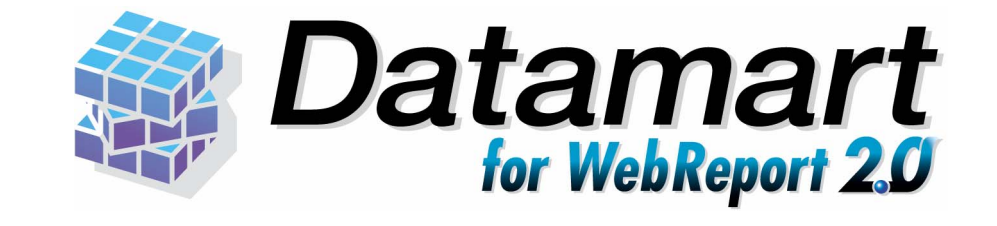

### Datamart for WebReport2.0

Datamart for WebReport2.0

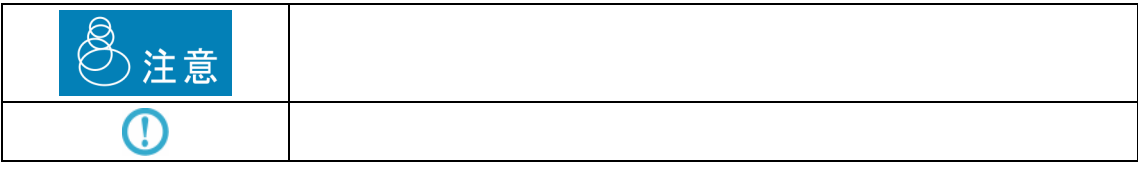

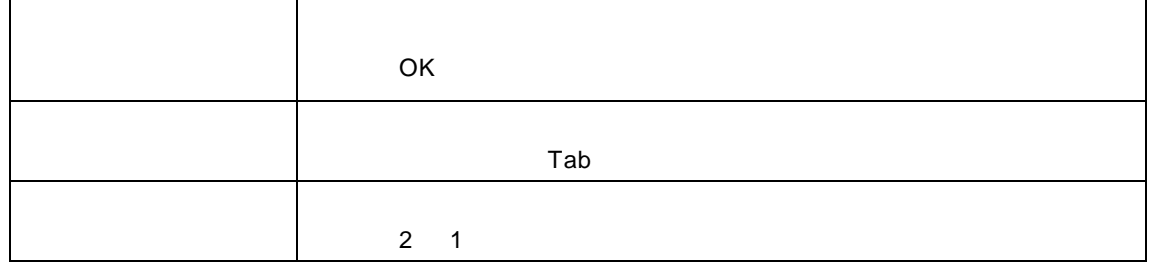

 $\equiv$ 

<u> 1980 - Johann Stein, mars an de Frankrik (f. 1980)</u>

l,

<u> 1989 - Johann Barn, amerikansk politiker (</u>

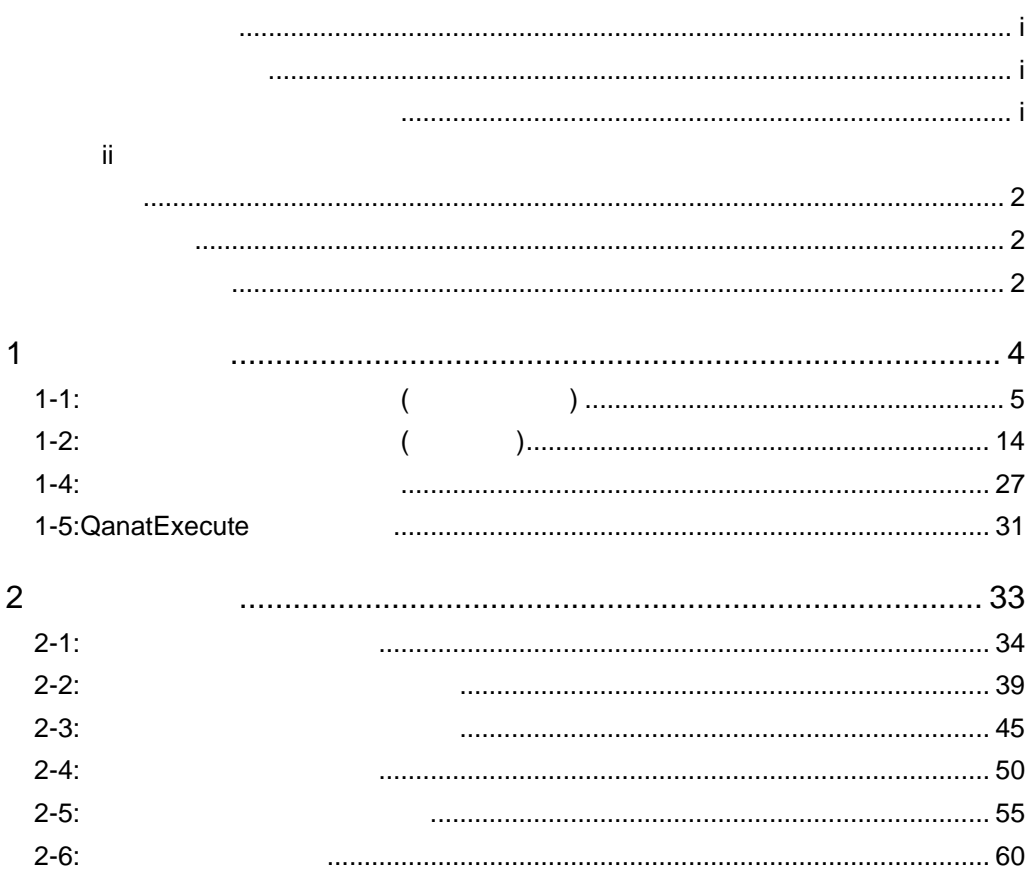

 $\equiv$ 

<u> 1989 - Jan Barat, politik eta politik eta politik eta politik eta politik eta politik eta politik eta politik</u>

 $\equiv$ 

<u> 1989 - Johann Barn, mars et al. 1989 - Anna ann an t-Anna ann an t-Anna ann an t-Anna ann an t-Anna ann an t-</u>

E.

#### $CV/BI$

CDROM

#### DB

/Sample/Tutorial/db2\_syoumas.sql  $\mathbf{DB}$ /Sample/Tutorial/db2\_uriage.sql /Sample/Tutorial/db2\_uriagetable.sql **DB** テーブル :振込データ(全銀協用データ) /Sample/Tutorial/db2\_zengin.sql **DB**  $\blacksquare$ /Sample/Tutorial/ db2\_zengin\_nodata.sql **DB** テーブル :取引先 /Sample/Tutorial/ db2\_customer.sql  $\text{csv}$ /Sample/Tutorial/ .csv  $CSV$ /Sample/Tutorial/
csv  $XML$ /Sample/Tutorial/ .xml /Sample/Tutorial/ .xml /Sample/Tutorial/zengin.data EXCEL /Sample/Tutorial/
xls EXCEL /Sample/Tutorial/
xls EXCEL

/Sample/Tutorial/
Washington of the state of the state of the state of the state of the state of the state of the state of the state of the state of the state of the state of the state of the state of the state of the stat

### **MAIL**

/Sample/Tutorial/
1.csv

DB FE/WE IBM DB2 V9.5 EE/WE

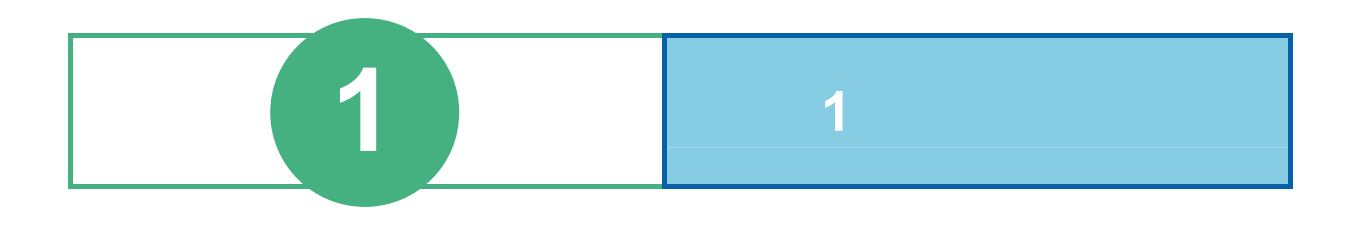

# **1-1:**データ転送定義を作成する**(**データベース**)**

 $\overline{I}$ 

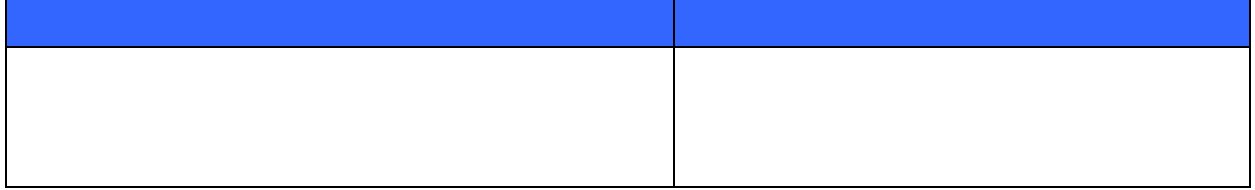

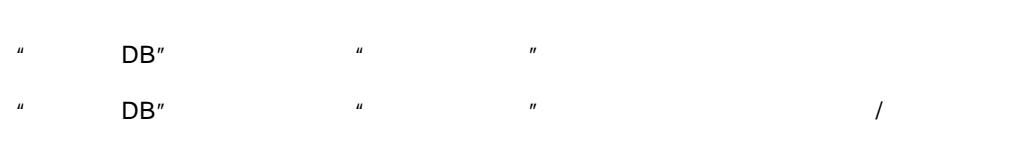

 $\overline{a}$ 

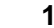

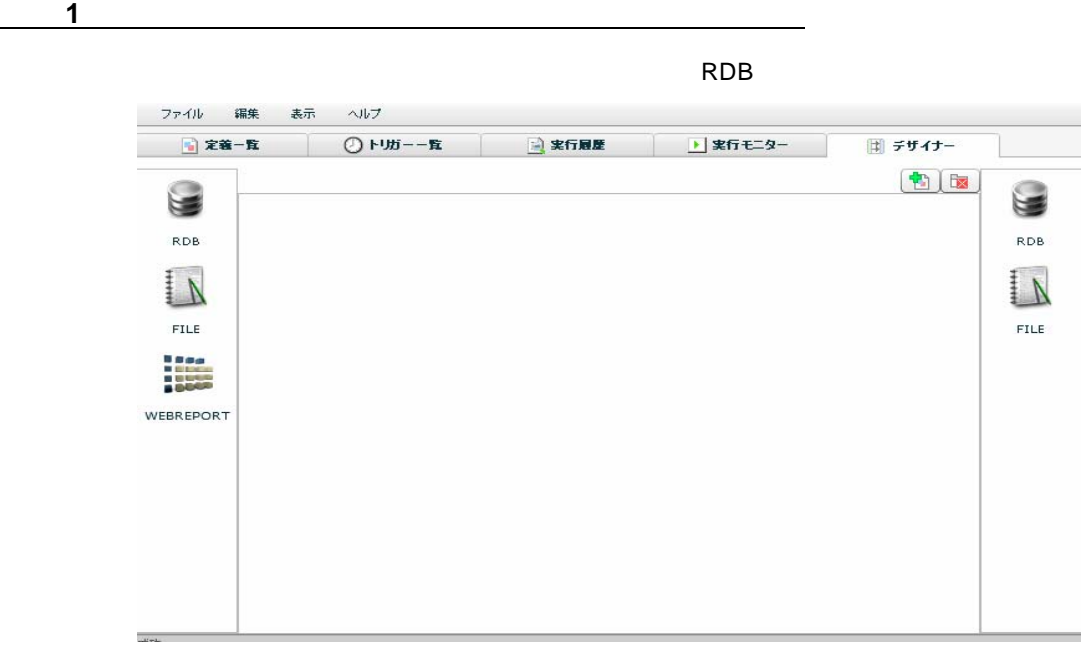

手順 **2**: **RDB** から入力元テーブルを選択します

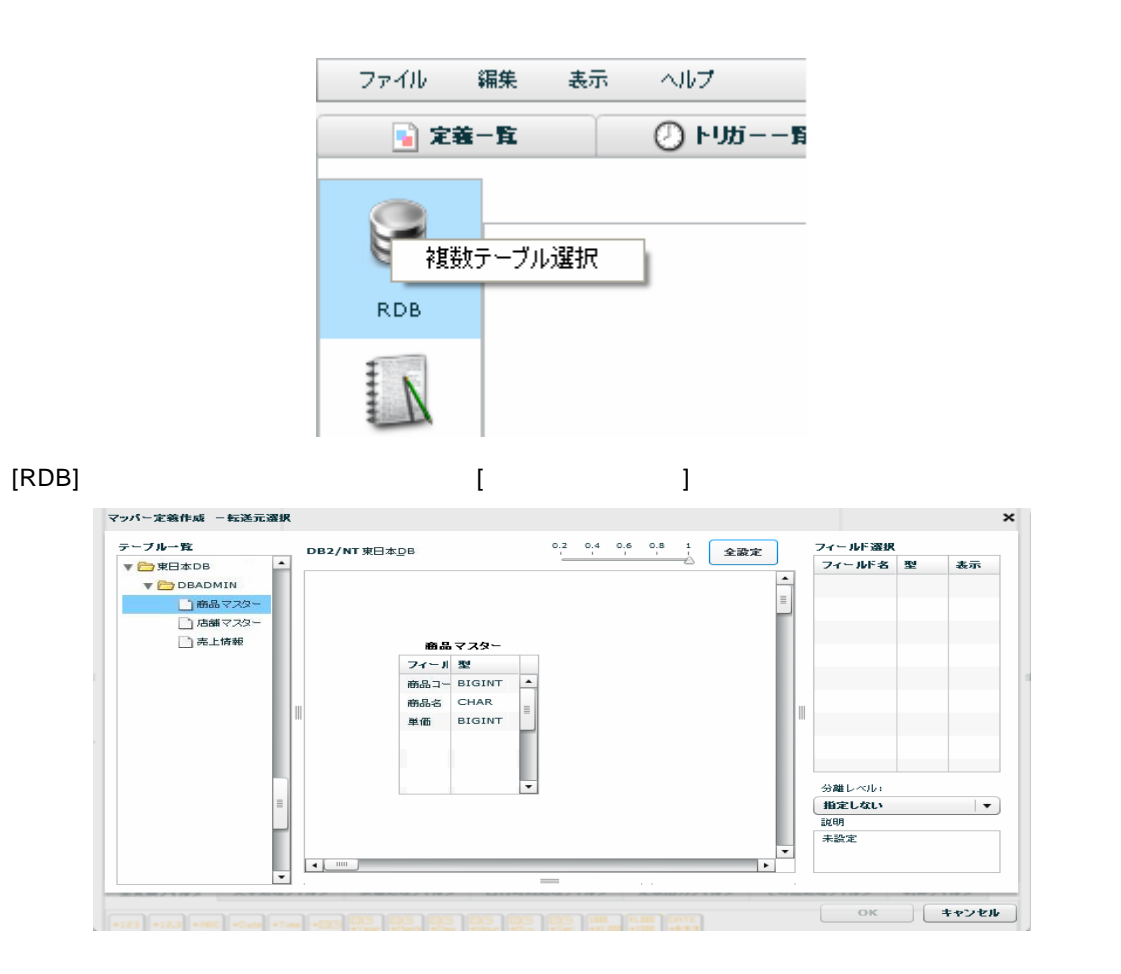

 $\odot$ 

[OK]ボタンをクリックし転送元選択画面を閉じます。

 $\llbracket \cdot \cdot \cdot \cdot \rVert$ 

7

 $[OK]$ 

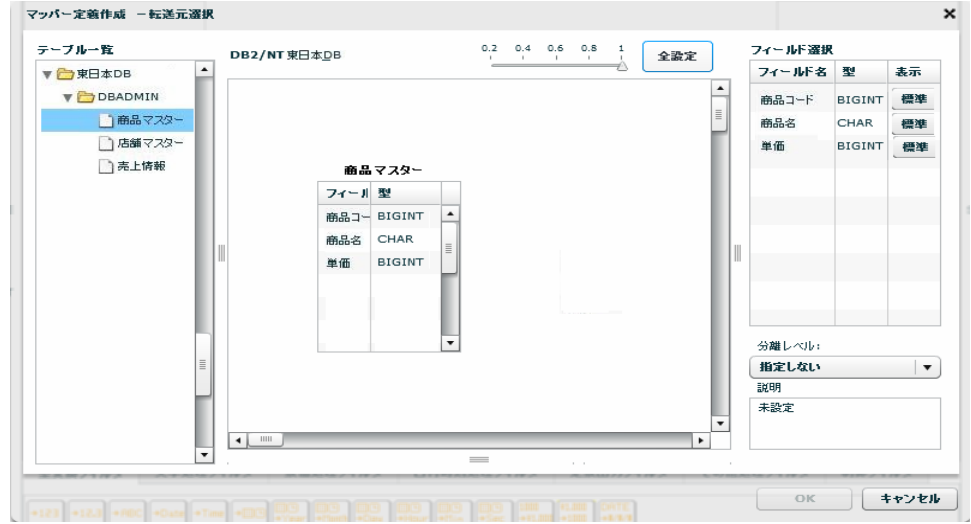

 $CV/BI$ 

### 手順 **3**: **RDB** から出力先テーブルを選択します

 $2$  " BB" 3 "  $DB''$ 

画面右側の[RDB]アイコンを右クリックし[1 テーブル選択]をクリックします。

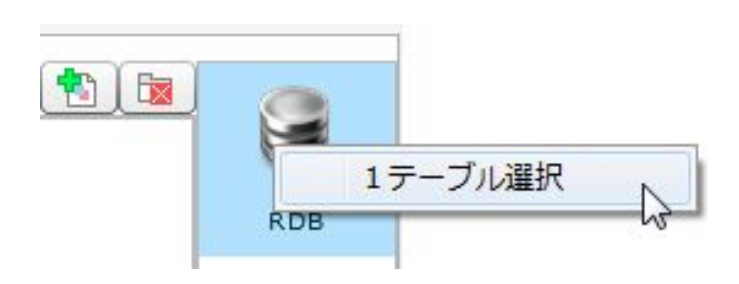

 $[$   $]$   $"$   $DB"$   $"$   $"$   $"$ 

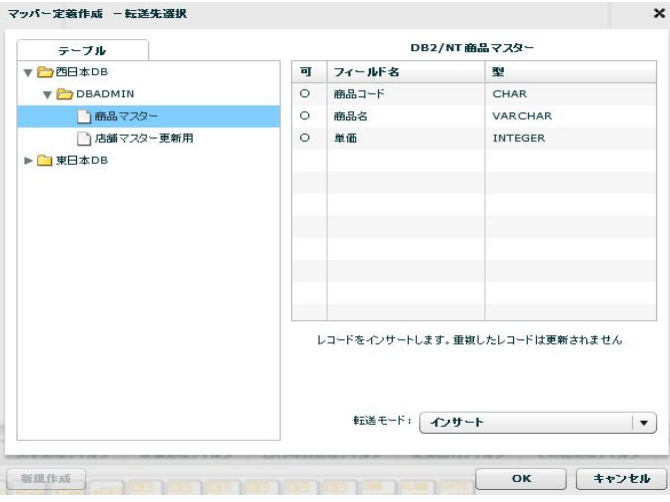

 $[ \tbinom{k+1}{2}, \tbinom{k+2}{2}, \tbinom{k+3}{2}, \tbinom{k+4}{2}, \tbinom{k+4}{2}, \tbinom{k+2}{2}, \tbinom{k+3}{2}, \tbinom{k+4}{2}, \tbinom{k+5}{2}, \tbinom{k+6}{2}, \tbinom{k+2}{2}, \tbinom{k+4}{2}, \tbinom{k+2}{2}, \tbinom{k+4}{2}, \tbinom{k+4}{2}, \tbinom{k+4}{2}, \tbinom{k+4}{2}, \tbinom{k+4}{2}, \tbinom{k+4}{2}, \tbinom{k+4}{2}, \tbinom{k+4}{2}, \tbinom{k+4}{2$ 転送モード インサート  $\pmb{\mathrm{v}}$ インサート アップデート インサート/アップデート リプレース

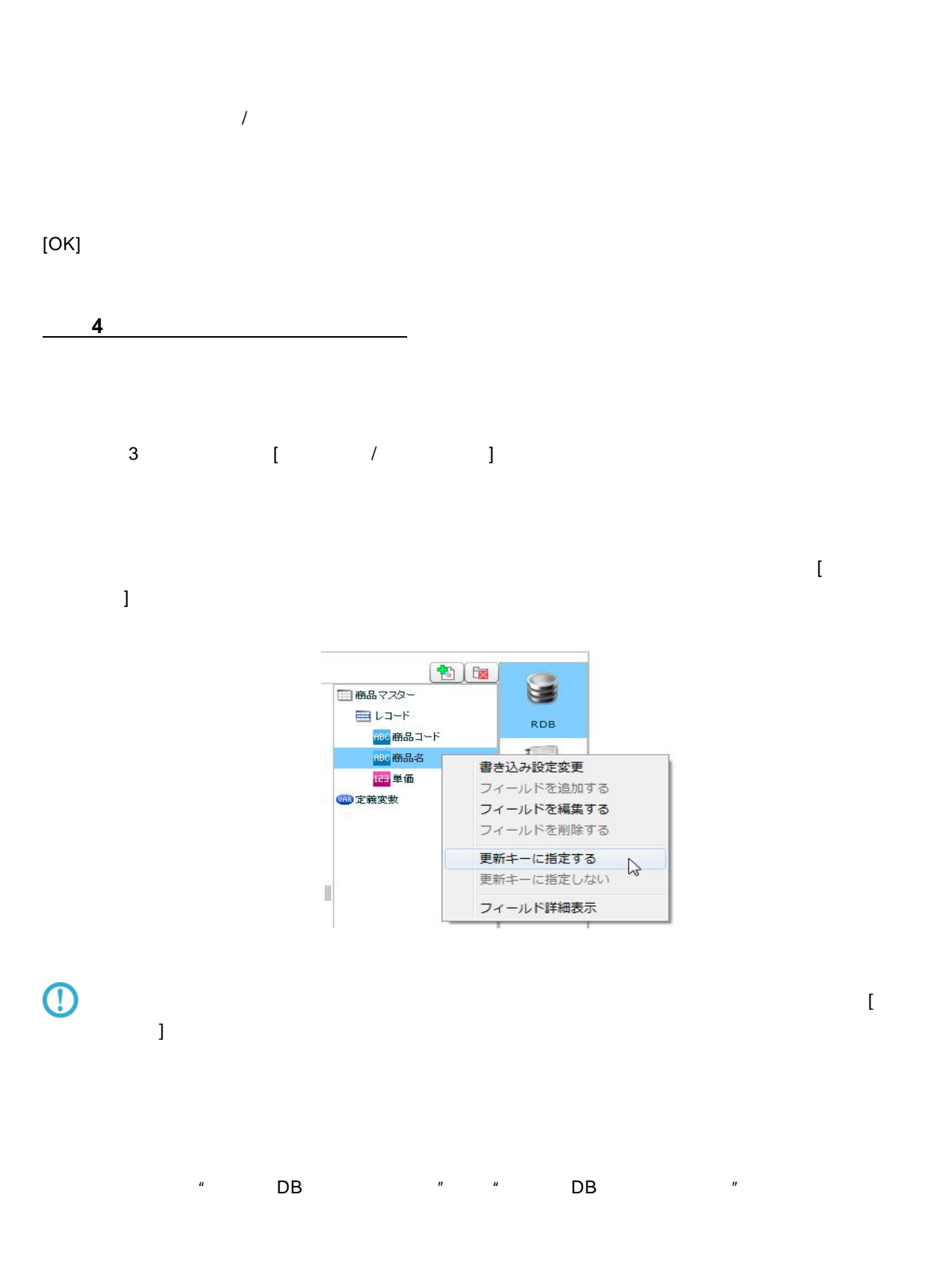

 $\equiv$ 

÷

 $[$   $]$  5%  $*$  1.05"  $[OK]$ 

 $\sim$  10

 $\sim$ 

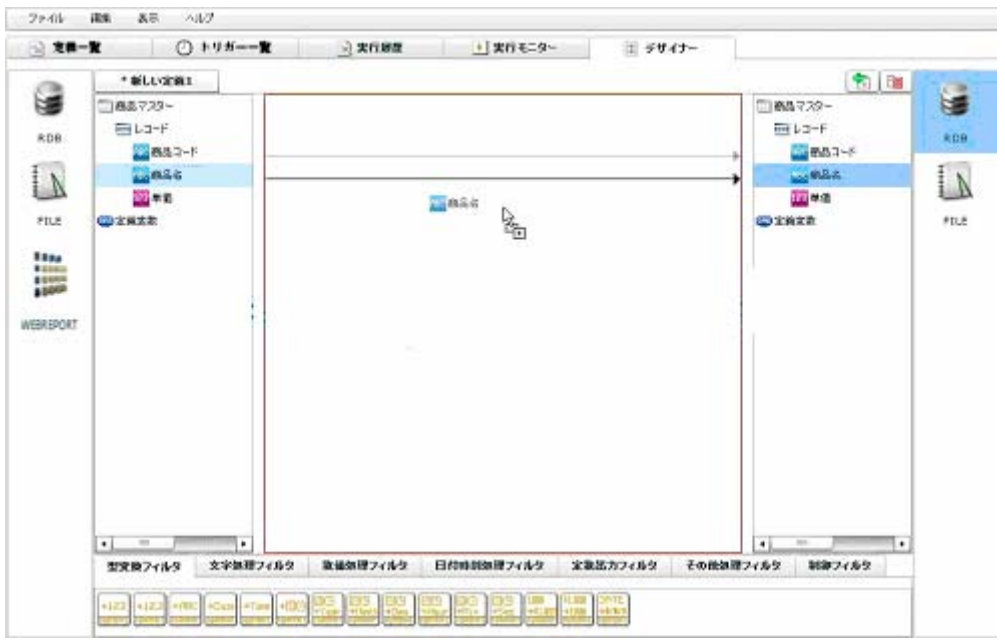

 $\left[ \begin{array}{ccc} 1 & 0 & 0 \end{array} \right]$ 

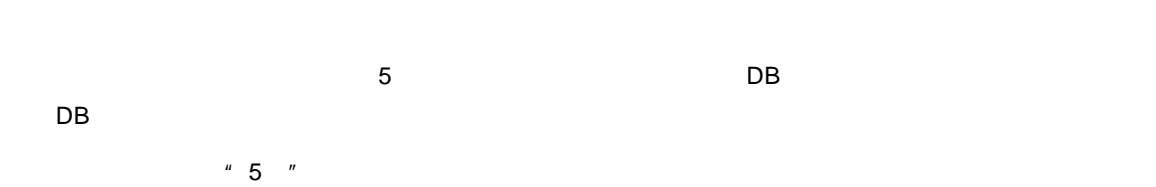

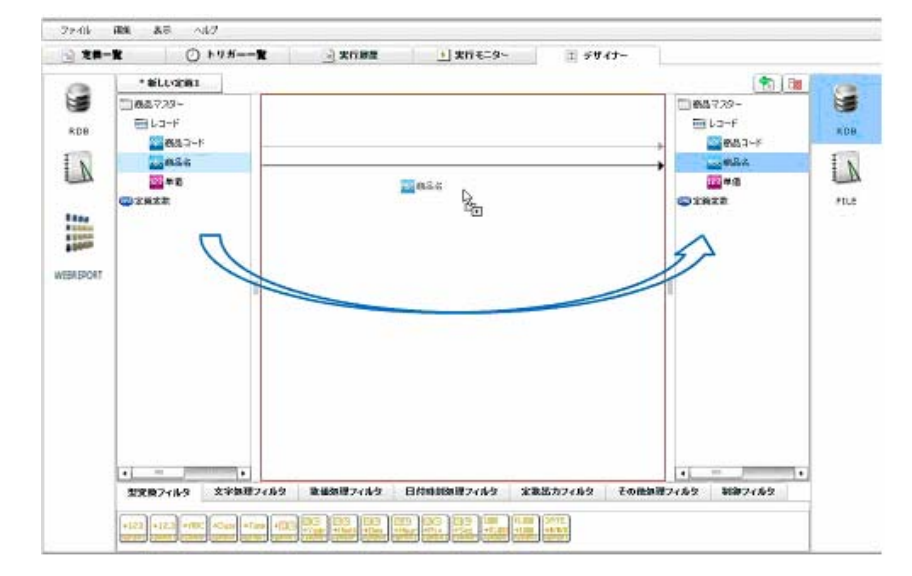

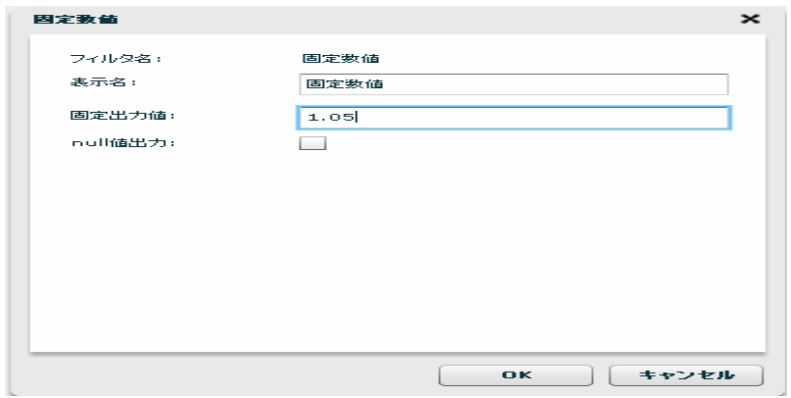

 $\llbracket \cdot \cdot \cdot \cdot \cdot \cdot \cdot \cdot \cdot \cdot \cdot \cdot \cdot \cdot \cdot \rVert$ 

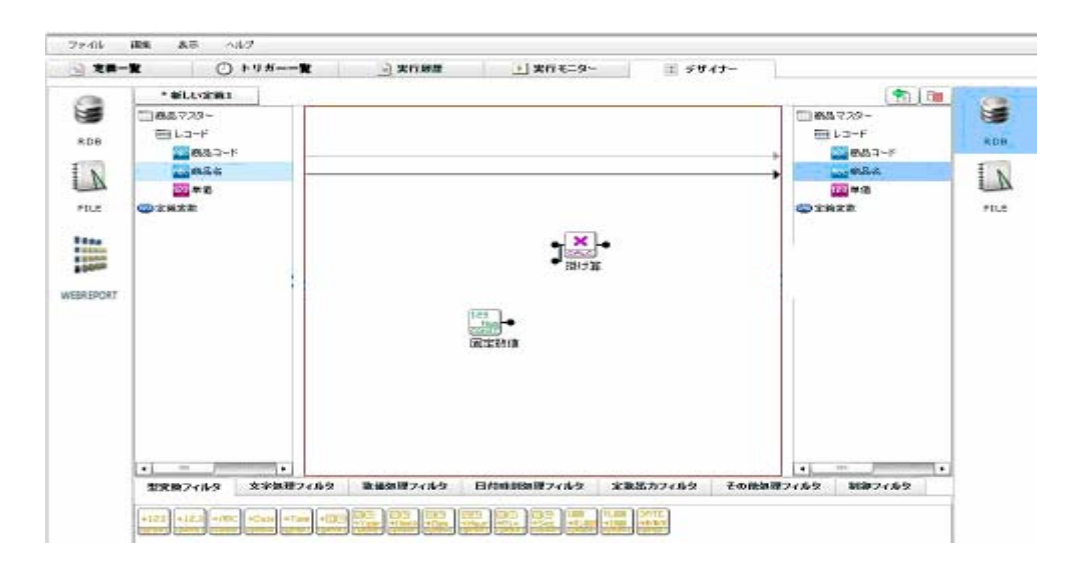

 $\sim$  5%  $\sim$  7%  $\sim$  7%  $\sim$ 

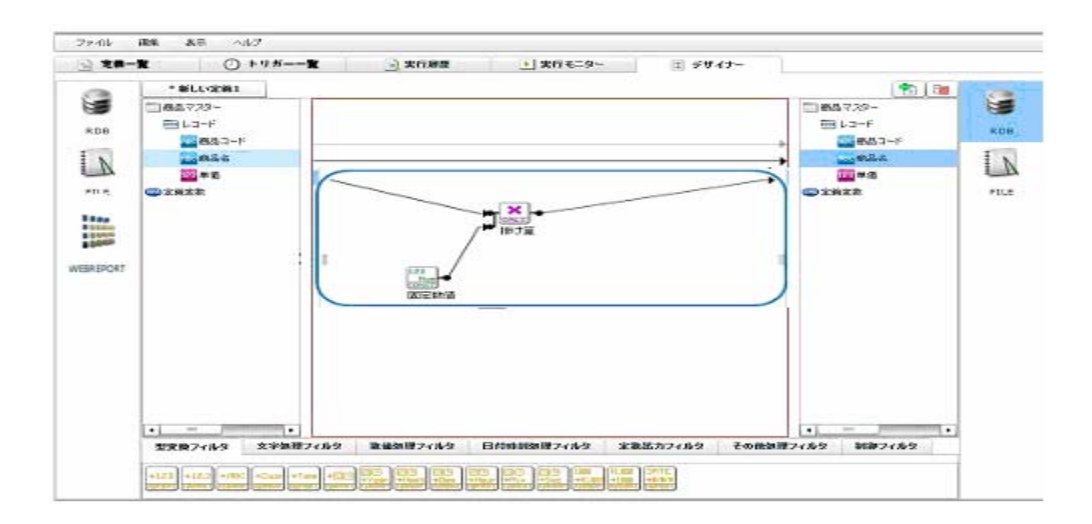

手順 **5**: データ転送定義を保存します  $\begin{array}{ccccc}\n\mathbf{I} & & \mathbf{I} & & \mathbf{I} & & \mathbf{I} & \mathbf{I}\n\end{array}\n\quad\n\begin{array}{ccccc}\n\mathbf{I} & & \mathbf{I} & & \mathbf{I}\n\end{array}\n\quad\n\begin{array}{ccccc}\n\mathbf{I} & & \mathbf{I} & & \mathbf{I}\n\end{array}\n\quad\n\begin{array}{ccccc}\n\mathbf{I} & & \mathbf{I} & & \mathbf{I}\n\end{array}\n\quad\n\begin{$  $[1 \t 1 \t 1 \t 1 \t 1]$ 定義作成 -保存先の指定 图画 保存先の選択 保存されている定義一覧 ▼ <mark>●</mark>データ転送メニュー 名前: <mark>データ転送定義を作成する(RDB)</mark>  $3x + 3$ |保存 | キャンセル |

手順 **6**: データ転送定義の検証をします

 $\chi$  = x-0994P09  $\frac{1}{2}$ ■転送元<br>フィールド  $= 6636.96$ ーーーーーー<br>リソースインチック フィールド  $\overline{a}$ 

 $\odot$ 

 $\odot$ 

 $\overline{a}$ 

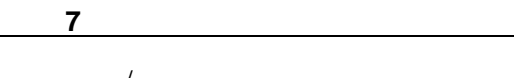

 $\mathcal{N}$ 

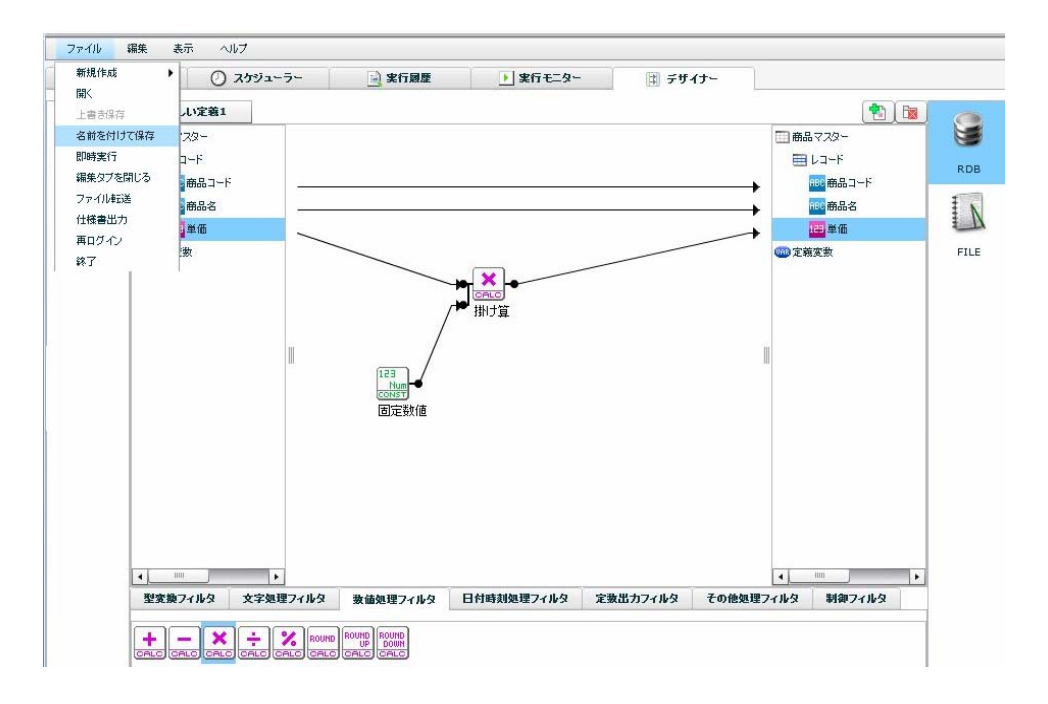

 $\bar{\Gamma}$ 

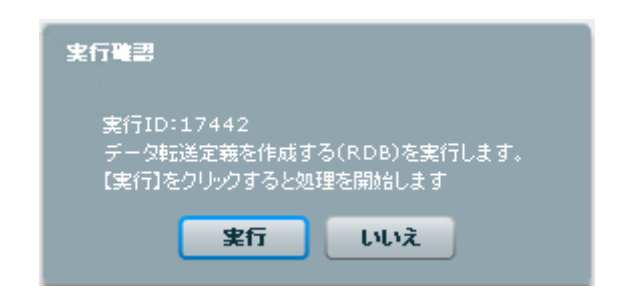

 $DB$  $\overline{DB}$  0.000  $\overline{CD}$ 

 $\sim$ 

# **1-2:**データ転送定義を作成する**(**ファイル**)**

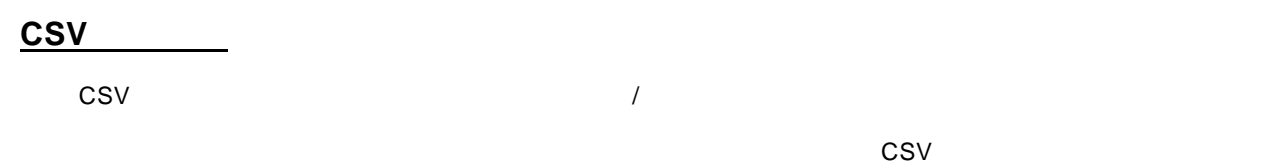

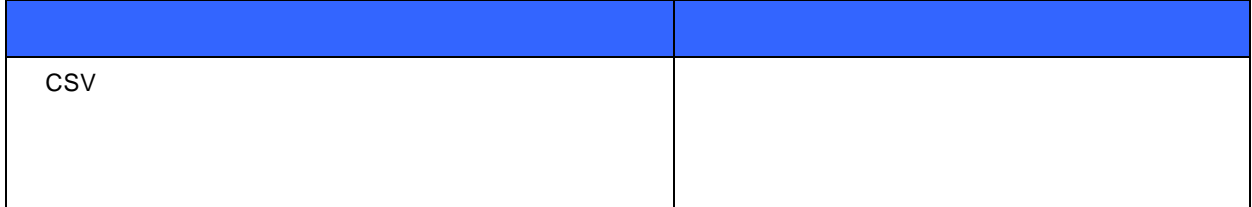

"東日本ファイルリソース"フォルダの"商品マスター"ファイルからデータを読み込み、  $n$ 

 $\overline{a}$ 

G

**RDB** 

 $FILE$ 

120a<br>130a

咸功

手順 **1**: 本製品を起動し[デザイナー]タブを選択します。 ファイル 編集 表示 ヘルプ ◎ トリガーー覧 ■実行展歴 ■実行モニター 国 デザイナー ■定義一覧 T. t E C **RDB**  $\mathbb{Z}$  $FILE$ WEBREPORT

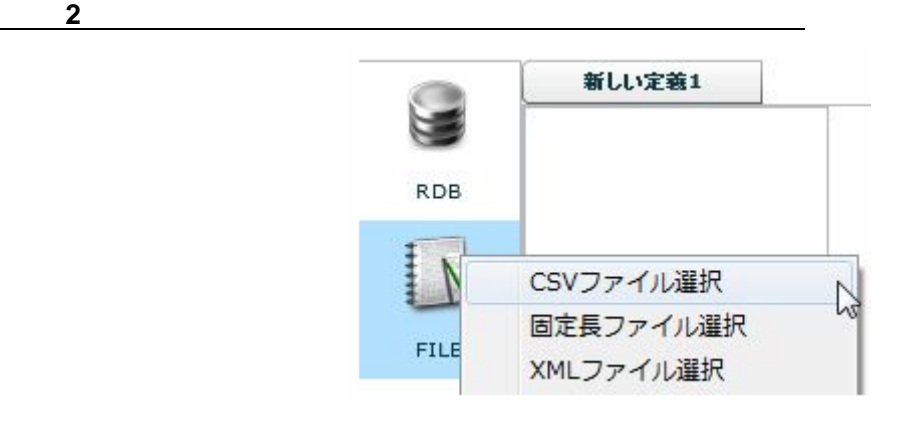

 $[FILE]$  [CSV ]

 $=$ 

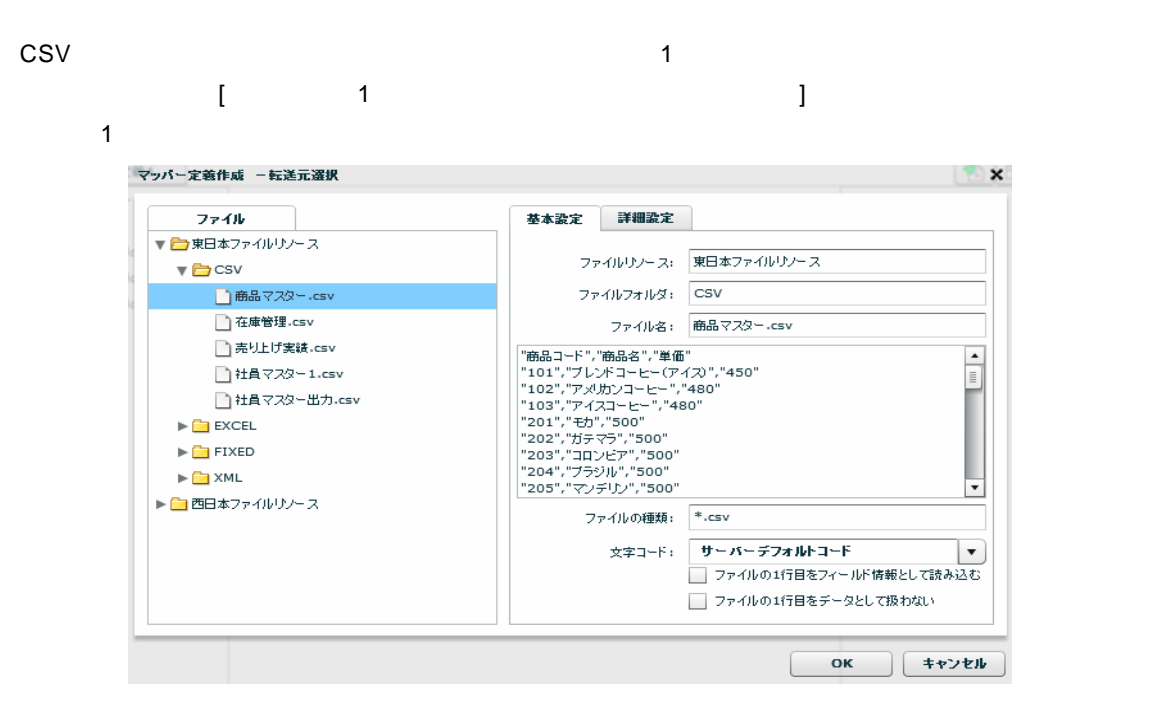

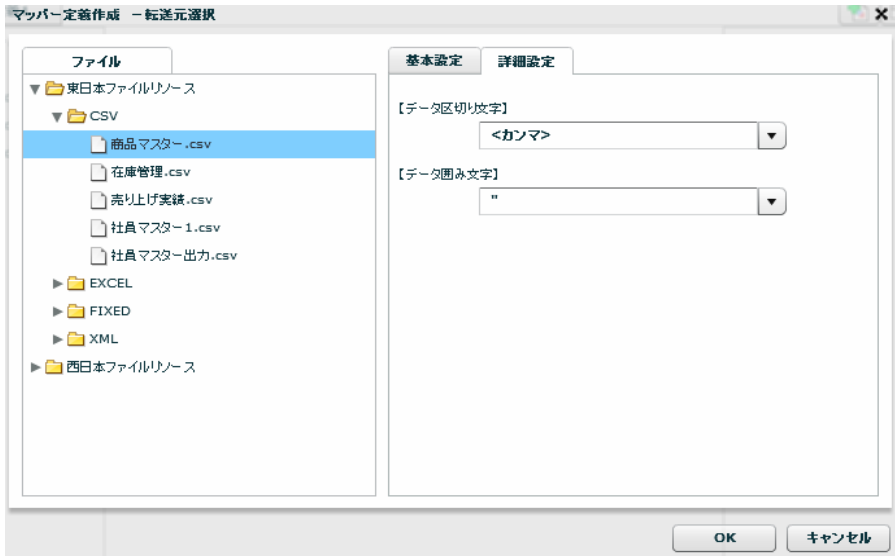

OK were presented to the present of the set of the set of the set of the set of the set of the set of the set of the set of the set of the set of the set of the set of the set of the set of the set of the set of the set of

 $\, \cap \,$ 

 $\overline{\phantom{a}}$ 

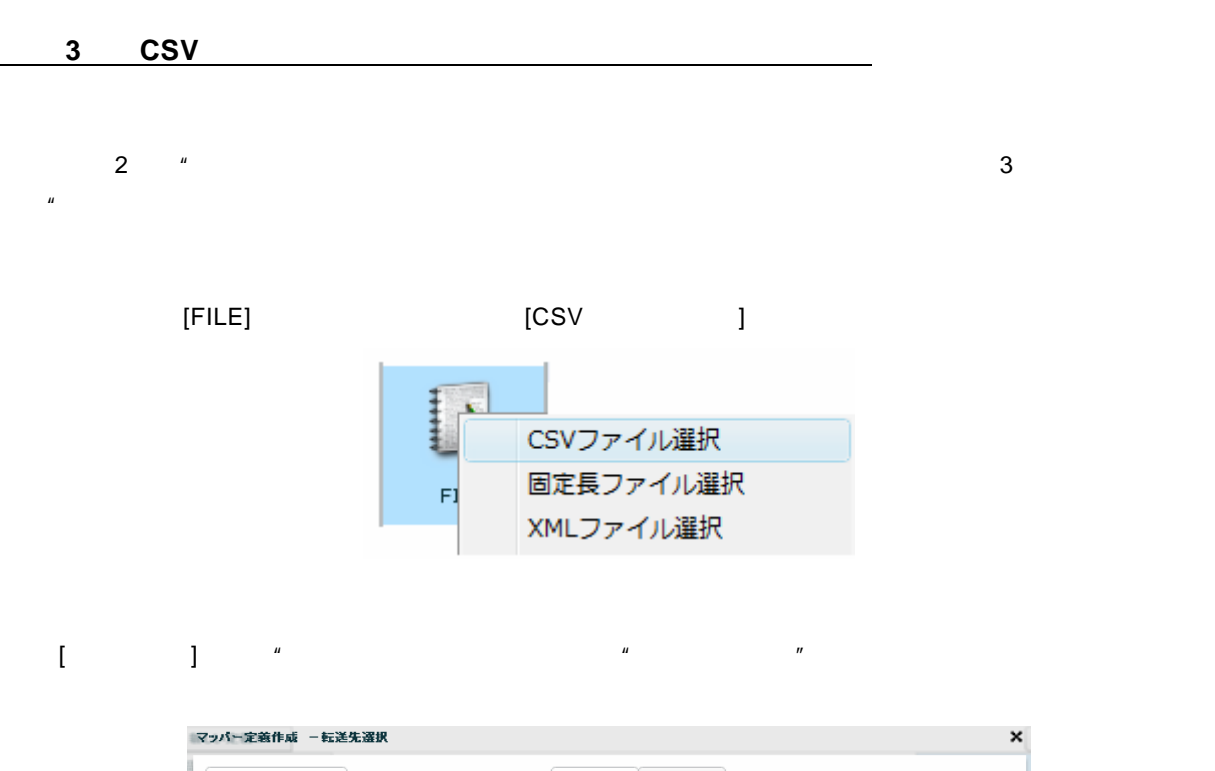

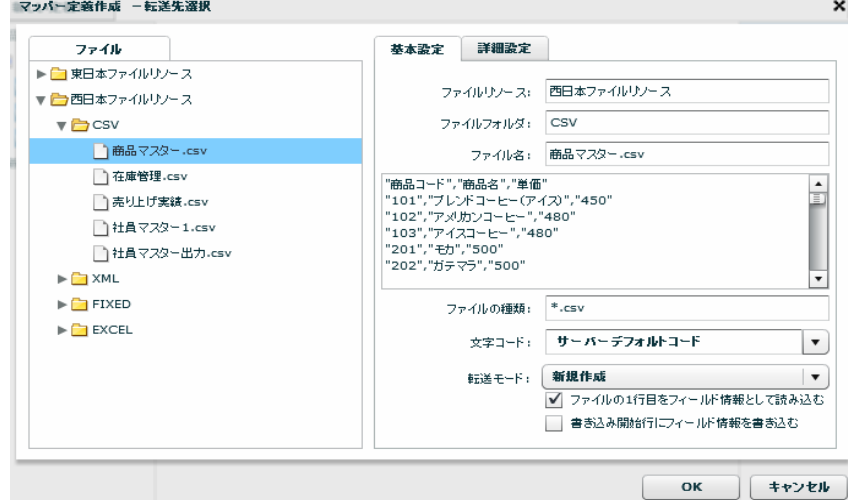

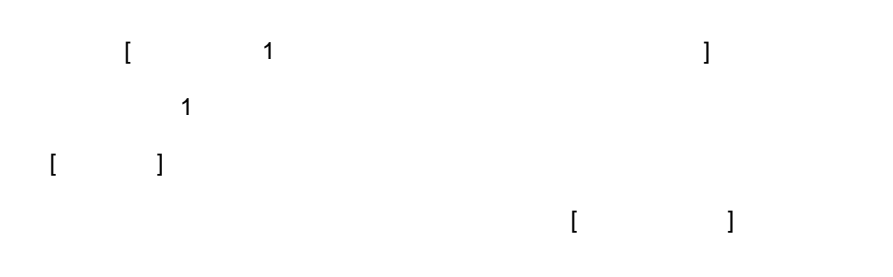

 $=$ 

 $\mu$   $\eta$   $\mu$  $\overline{u}$ 

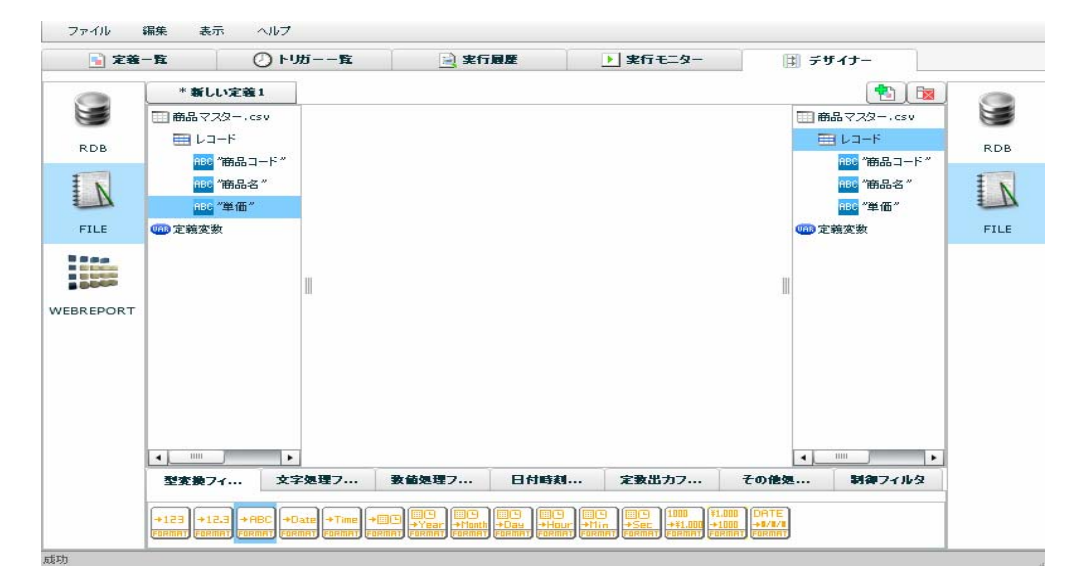

 $OK$ 

手順 **4**: データマッピングをします

 $\odot$ 

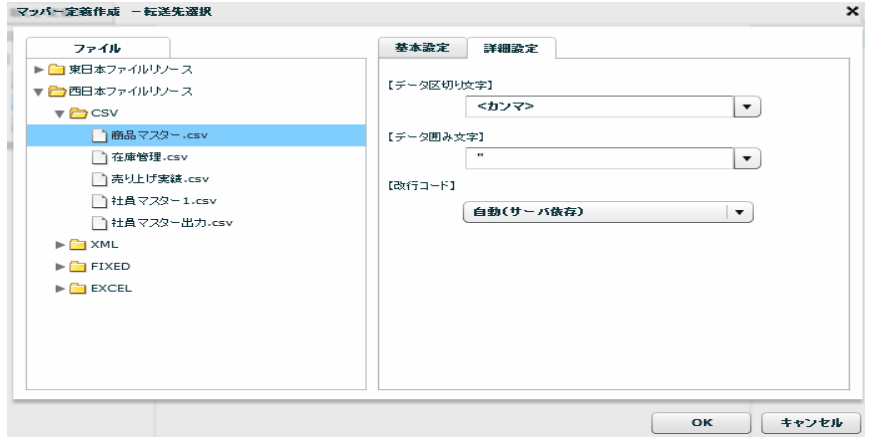

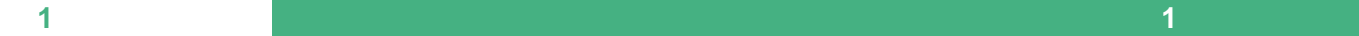

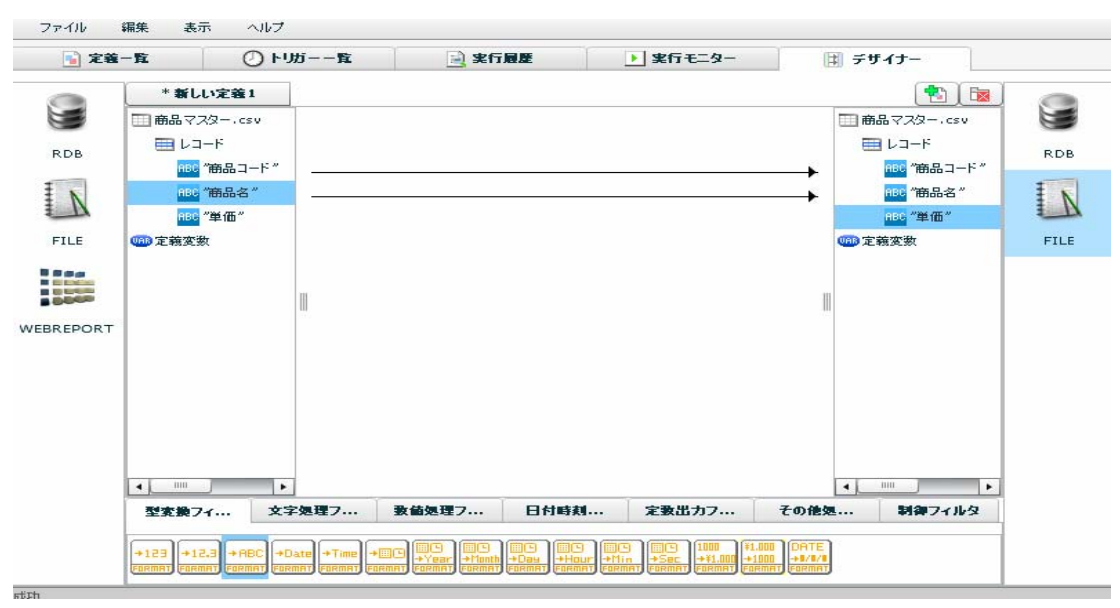

19

 $\equiv$ 

 $\equiv$ 

 $[$   $]$ 

 $\sim$  5%"

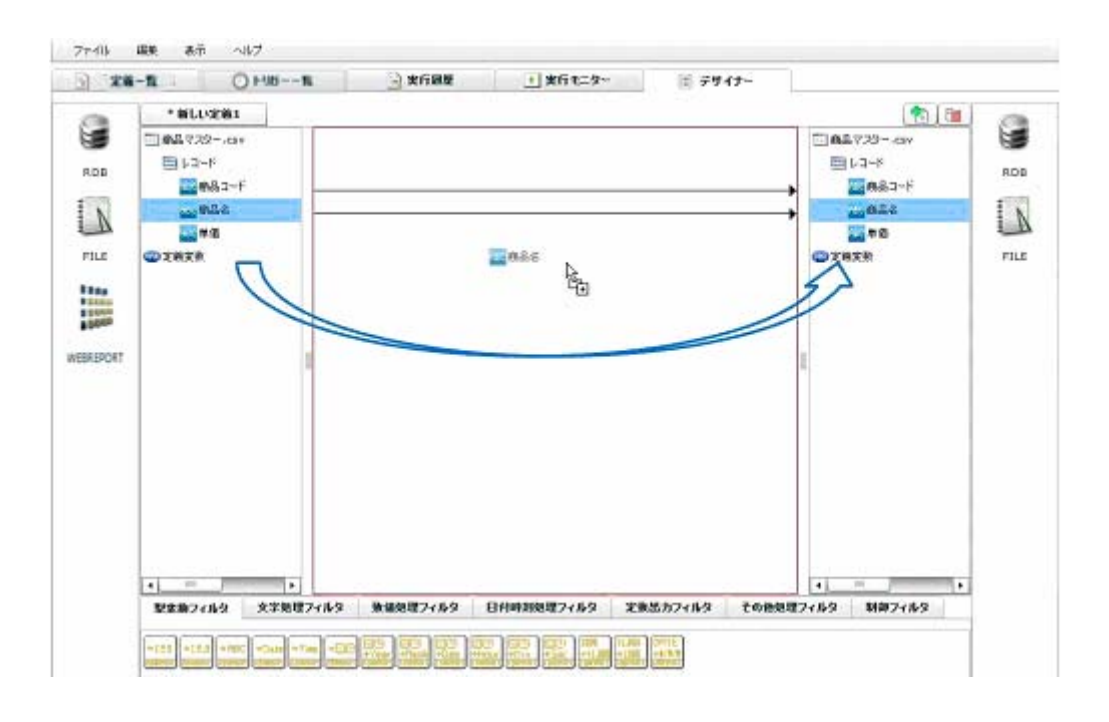

 $[$ 

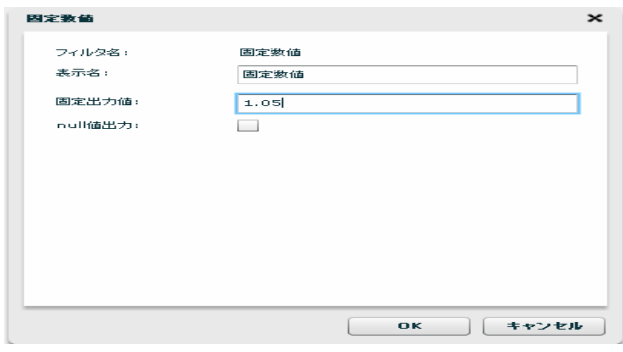

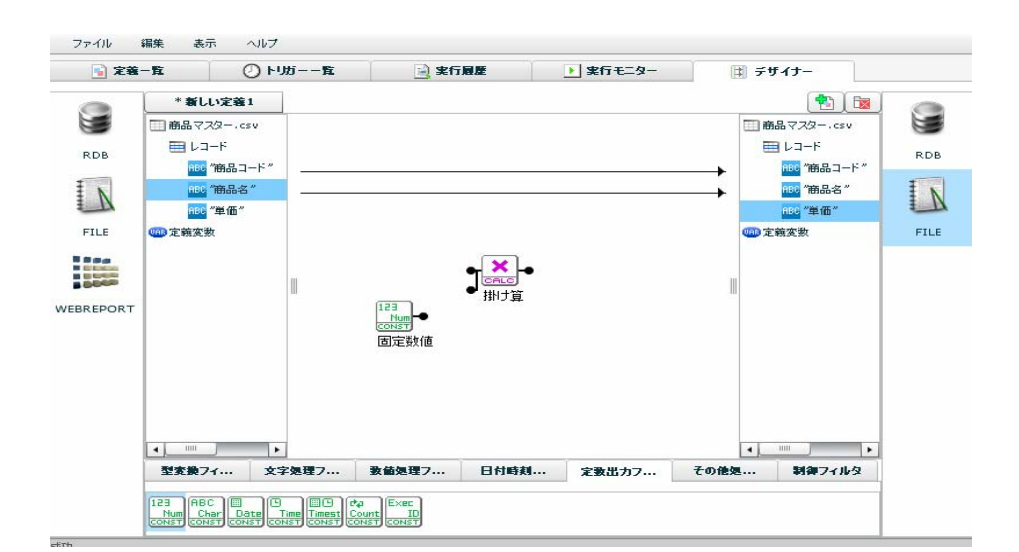

 $\sim$  5%  $\sim$  7%  $\sim$  7%  $\sim$ 

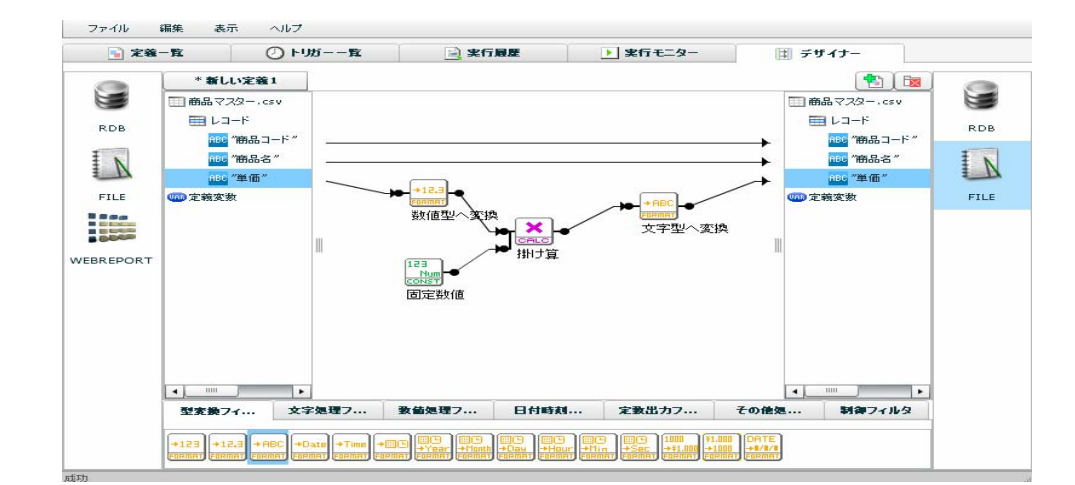

CSV ファイルリソースではAFTのプログラムを交換フィルタを入れることができる。<br>アメリカのプログラム

 $\overline{O}$ 

 $\sim$  1-1:  $\sim$ 

 $\sim$  100  $\mu$ 

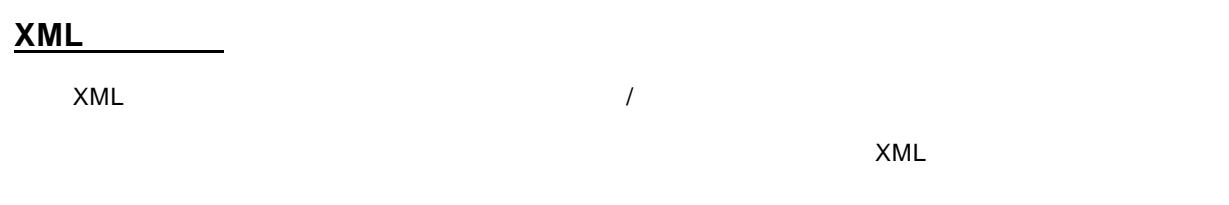

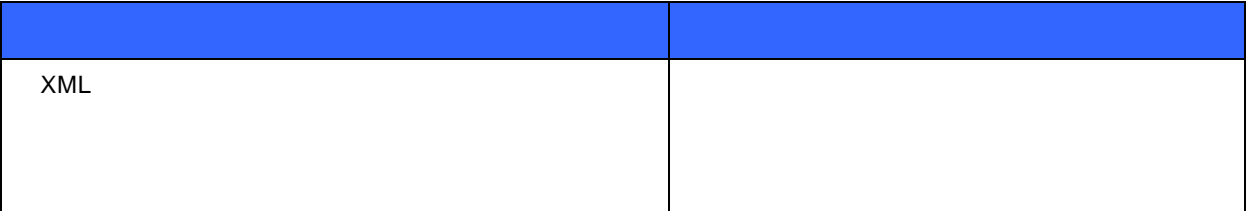

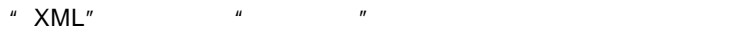

"  $XML"$  "

 $\sim$  5%  $\sim$  5%  $\sim$ 

 $\equiv$ 

 $=$ 

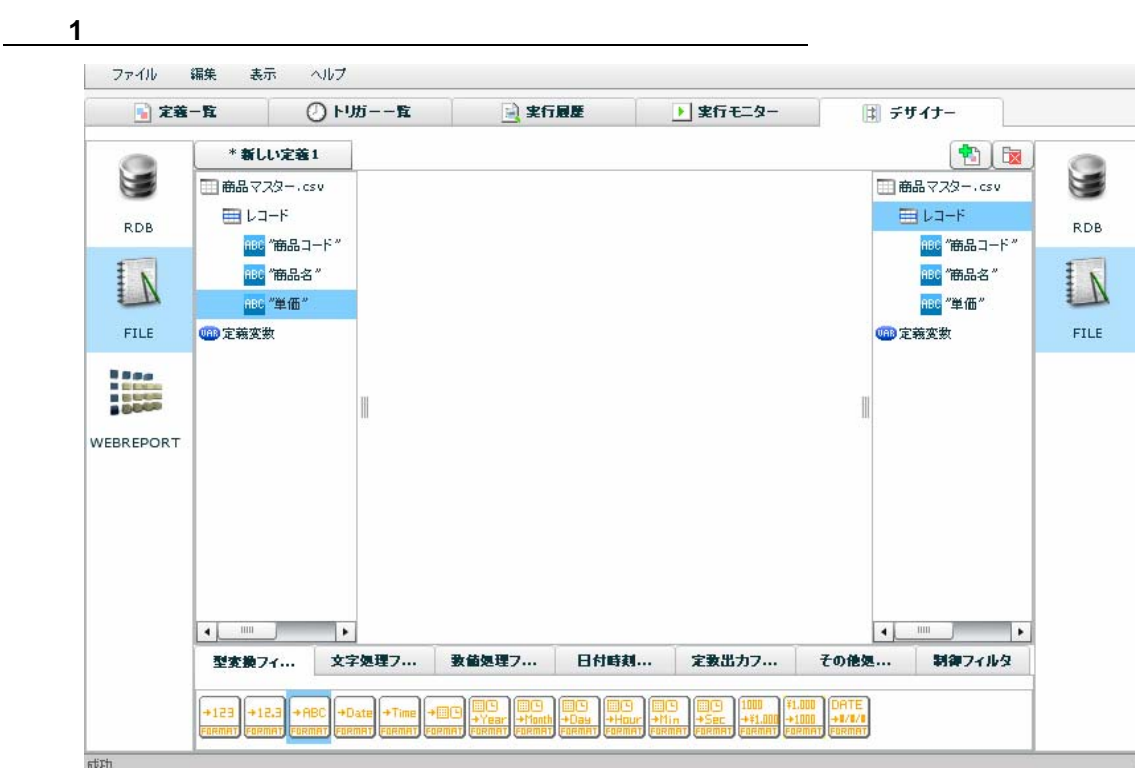

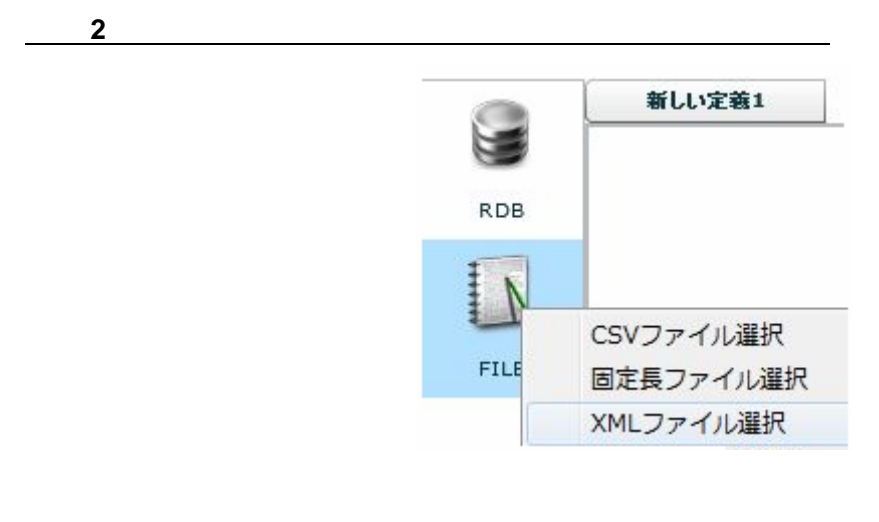

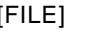

[FILE]と書かれたアイコンを右クリックし[XML ファイル選択]をクリックします。

Ė

 $XML$   $XML$ 

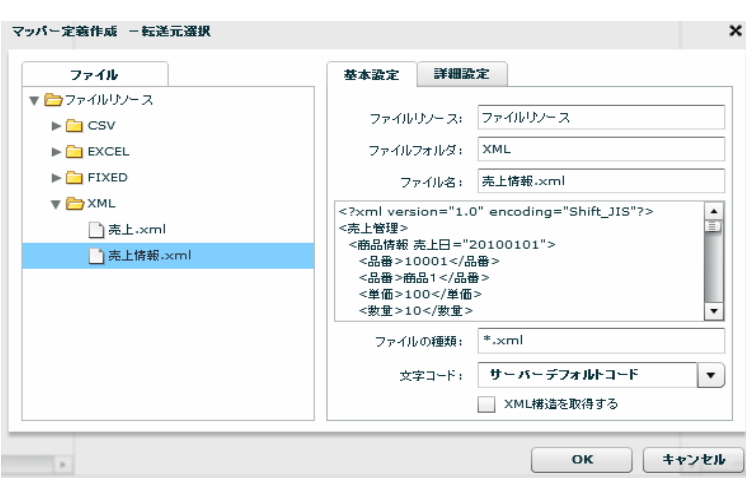

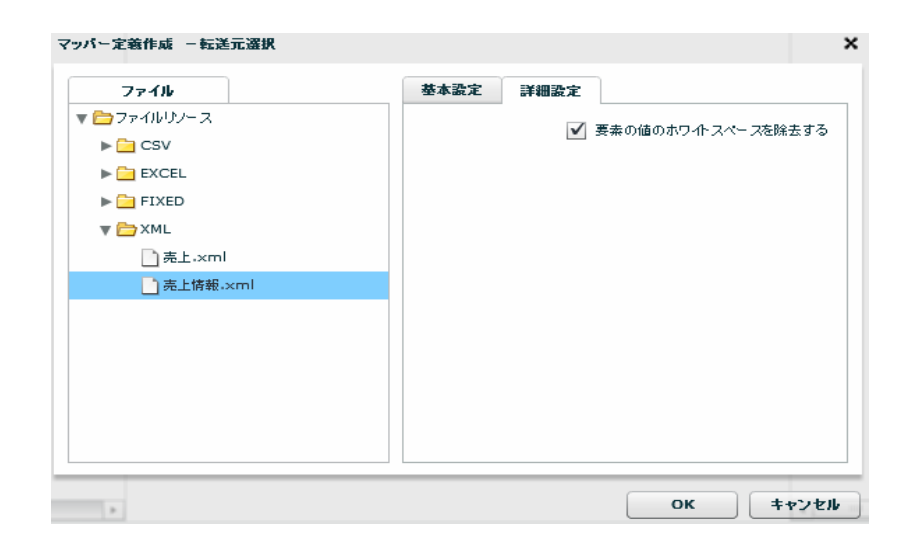

OK were presented to the present of the set of the set of the set of the set of the set of the set of the set of the set of the set of the set of the set of the set of the set of the set of the set of the set of the set of

 $\equiv$ 

 $\equiv$ 

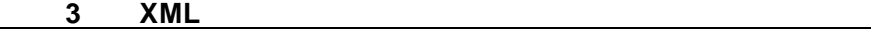

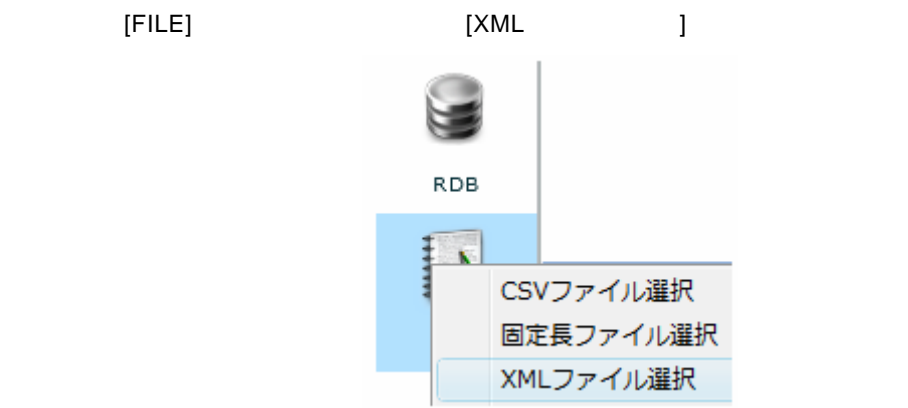

 $[$   $]$   $*$  XML"  $*$   $2"$ 

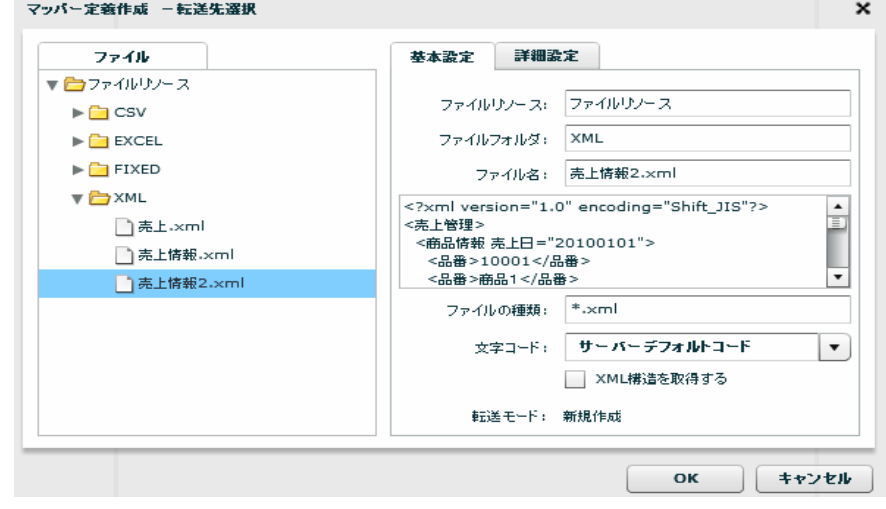

 $XML$ 

 $\llbracket \cdot \cdot \cdot \cdot \cdot \cdot \rVert$ 

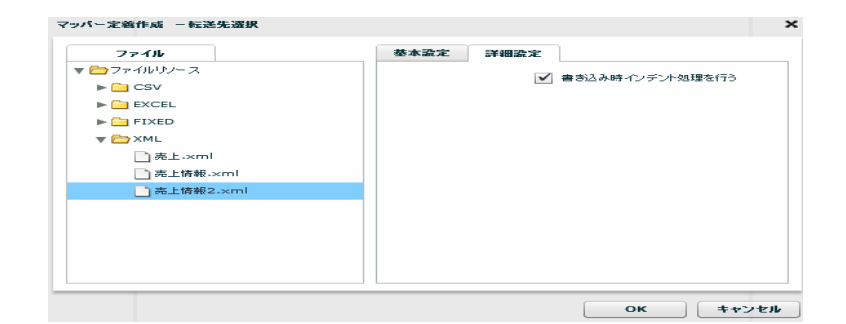

 $OK$ 

 $\overline{\phantom{a}}$ 

 $=$ 

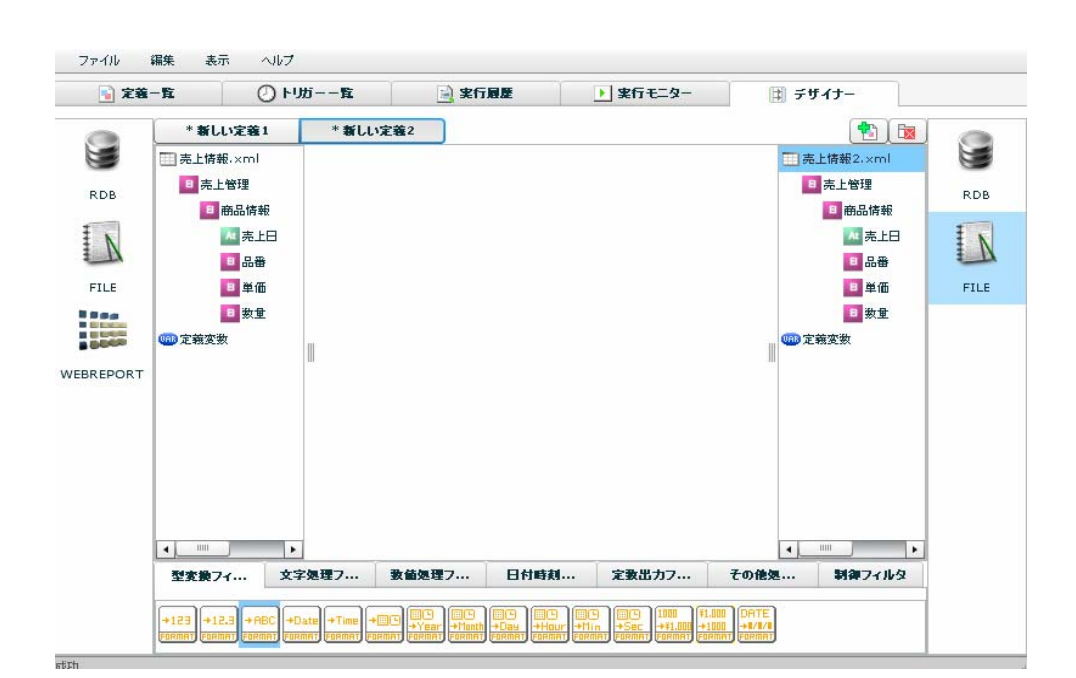

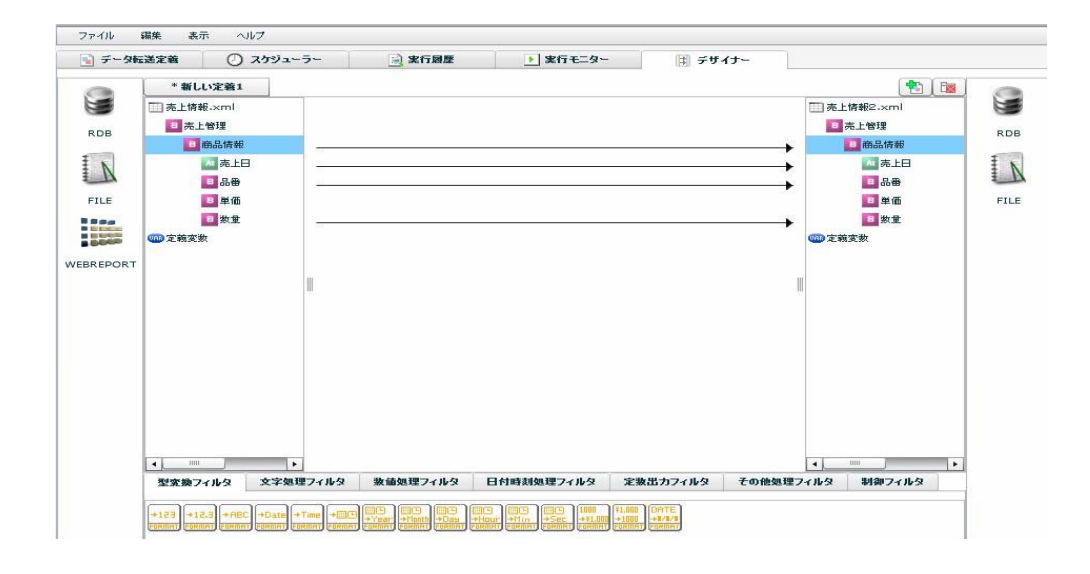

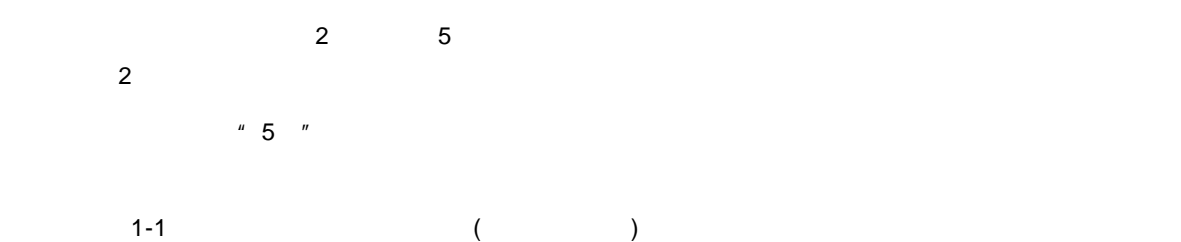

25

 $\equiv$ 

 $\sim$ 

 $\bf 1$   $\bf 1$   $\bf 1$   $\bf 1$   $\bf 1$   $\bf 1$   $\bf 1$ 

手順 **4**: データマッピングをします

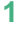

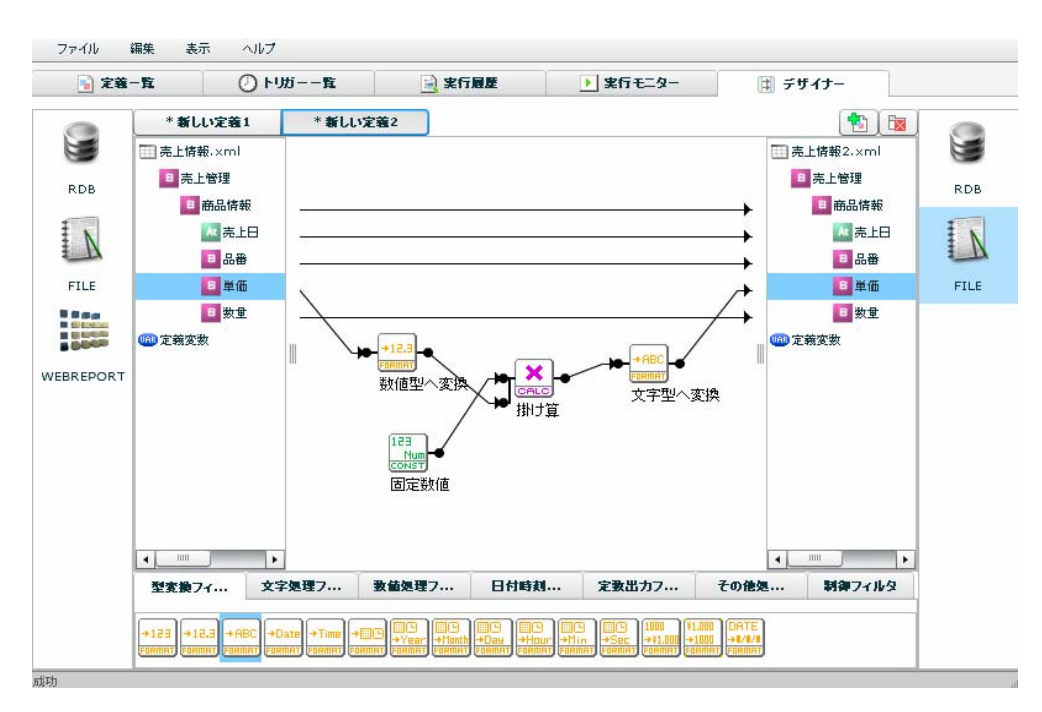

 $\times$ ML

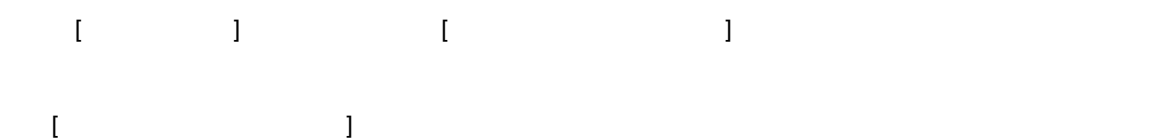

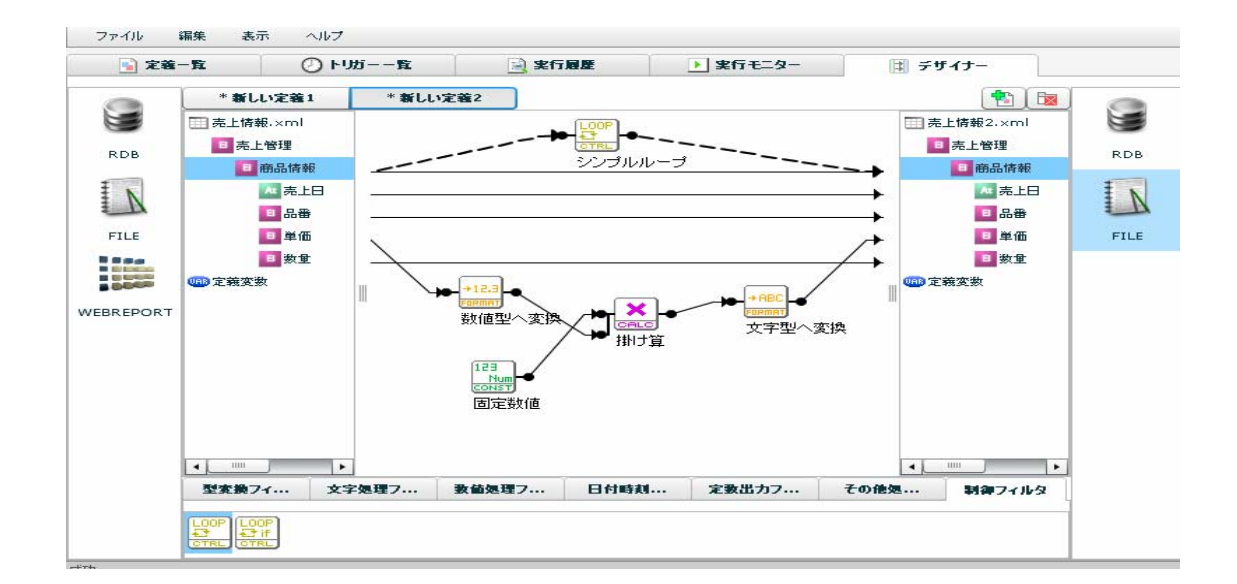

∩

 $\sim$  1-1:  $\sim$ 

 $=$ 

 $\overline{\phantom{a}}$ 

## 1-3:

 $\bullet$  or  $\bullet$ 

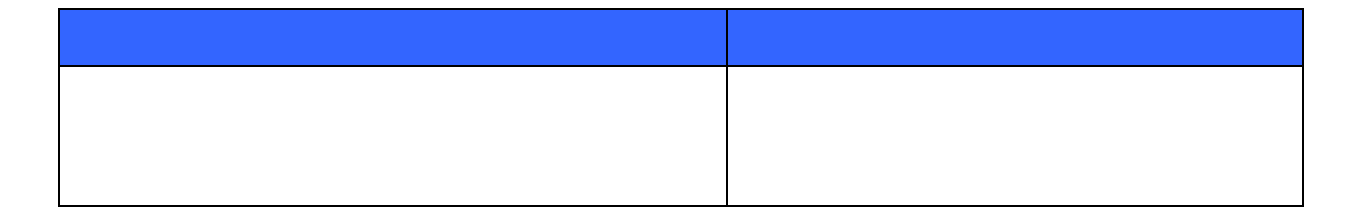

 $\mathbb{C}$ sv"  $\mathbb{C}$ sv"  $\mathbb{C}$ sv"  $\mathbb{C}$ sv"  $\mathbb{C}$ sv"  $\mathbb{C}$ sv

÷

手順 **1**: **[**ファイル**]**メニューの新規作成からスクリプト定義を選択します。

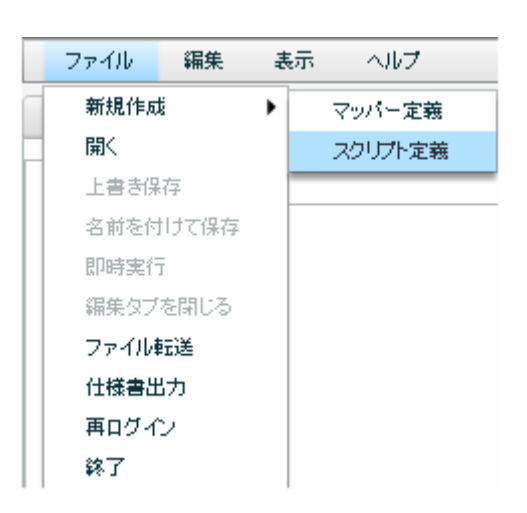

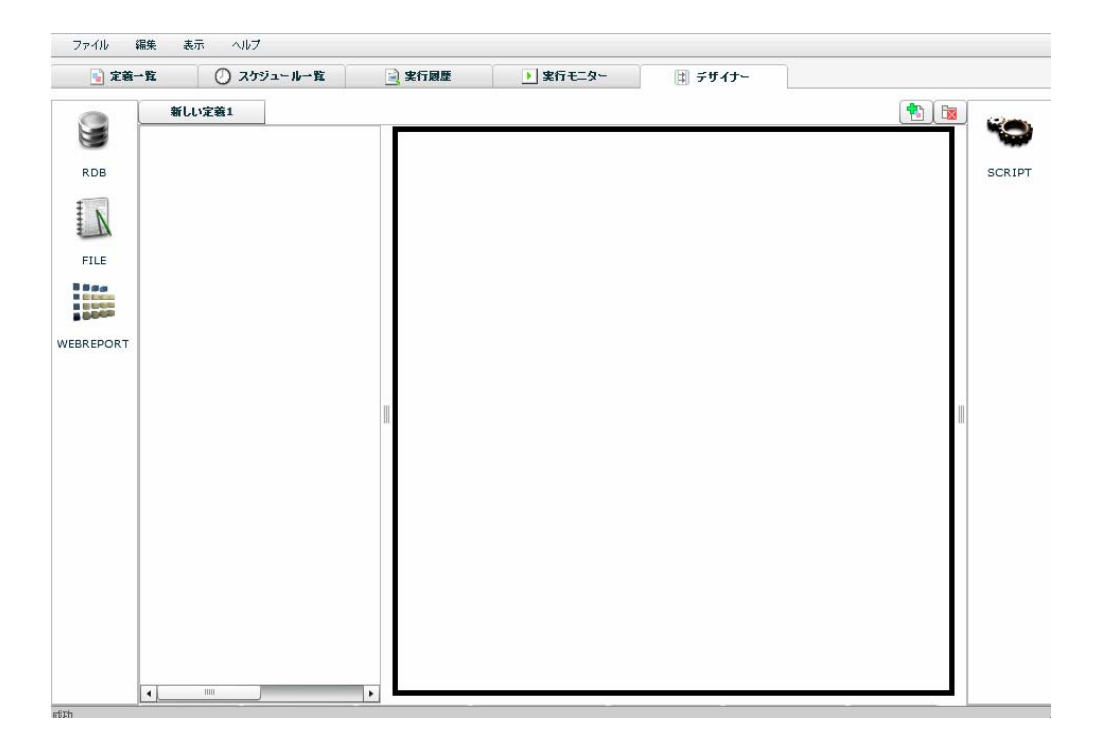

 $\equiv$ 

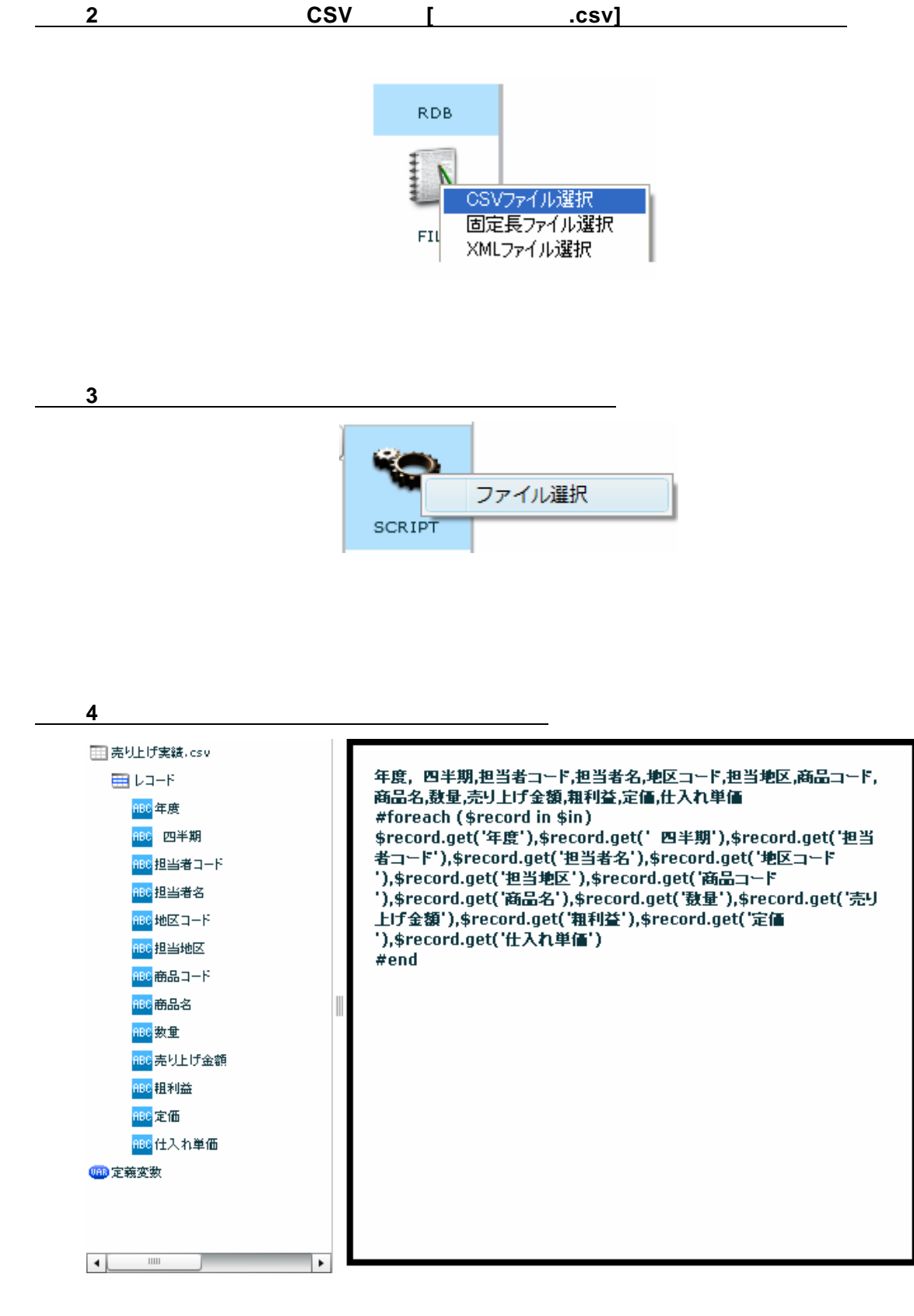

Verocity

手順 **5**: 処理の記述をする。

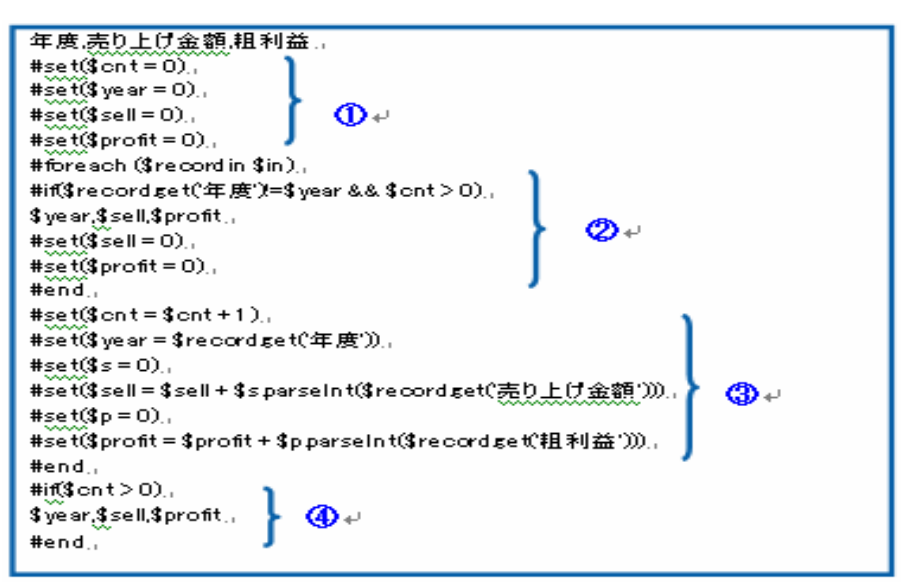

 $\blacksquare$ 

 $\overline{A}$  and  $\overline{A}$  and  $\overline{A}$  or  $\overline{A}$  or  $\over$ 

 $\sim$  1-1:  $\sim$ 

 $\overline{C}$ SV $\overline{C}$ SV  $\overline{C}$ SV  $\overline{C}$ 

年度,売り上げ金額,粗利益 2002,30000,4500 2003,25000,7500 2004,30000,10000 2008,20000,5000

このように、マッパーになってしまうような人生になってしまう。<br>このようになってしまうような人生になってしまうような人生になってしまうような人生になってしまうような人生になってしまう。

# 1-4:QanatExecute

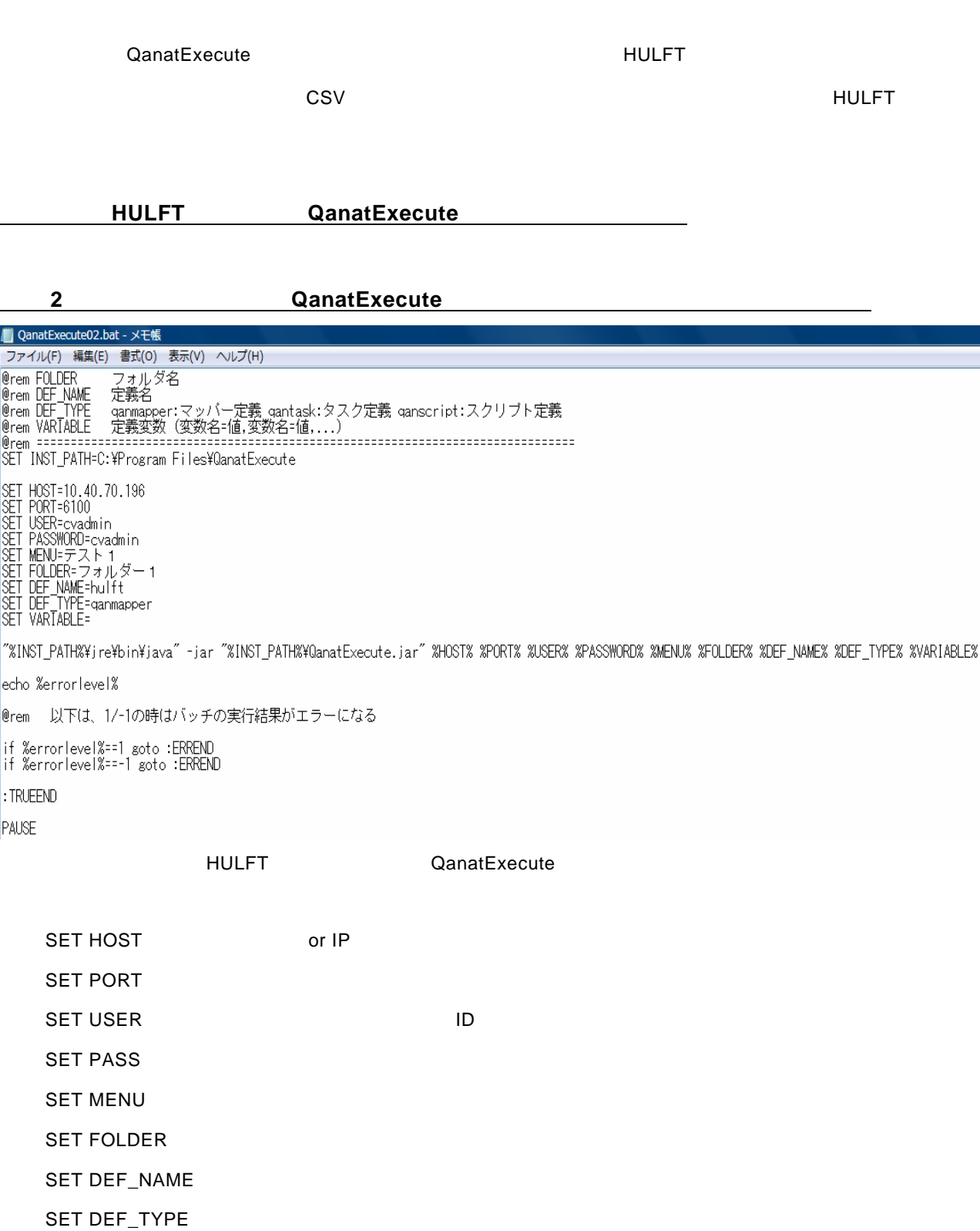

SET VARIABLE  $=$   $=$ 

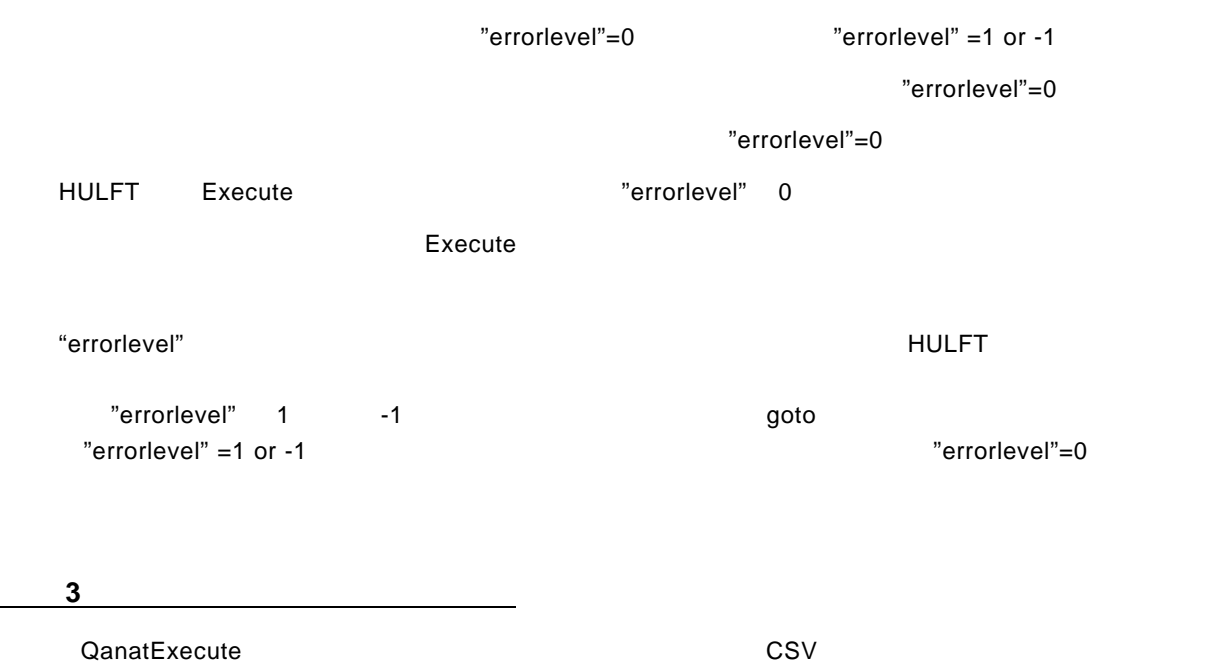

 $HULFT$ 

Ė,

 $\equiv$ 

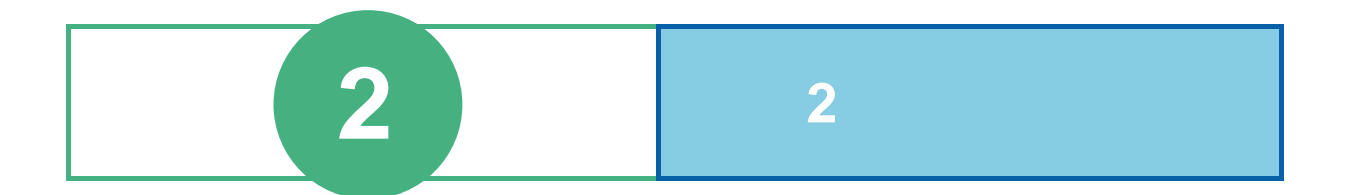

## **2-1:**便利なフィルタ(応用)

例 **1**:売上データを読み込み木曜日の売上数量をCSVに書きこむ。  $\overline{D}$  DB  $\overline{D}$ CSV □ 高上情報.csv □再上塔帳  $B12 - F$ 田レコード  $\blacktriangleright$ erena3-F<br><mark>erena3-F</mark><br><mark>(W</mark> 数重 **CORSES-F** ENRIE **OZRXR** ۳ 文字型へ変換 ⇒ ı 文字型へ変換  $\left\vert \cdot\right\vert$  =  $\left\vert \cdot\right\vert$  =  $\left\vert \cdot\right\vert$  $\mathbf{a}$  and  $\mathbf{a}$ 

Ė.
$\hat{\mathbf{L}}$ 

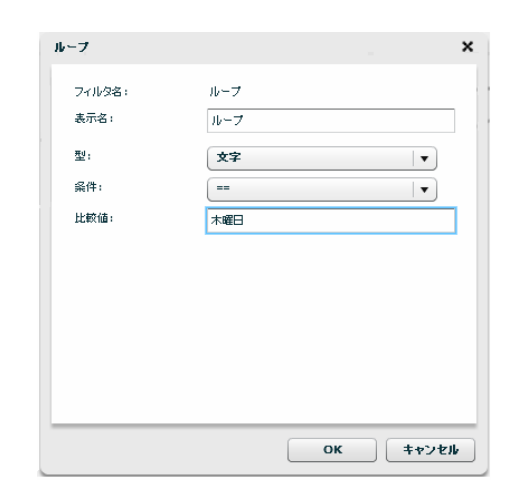

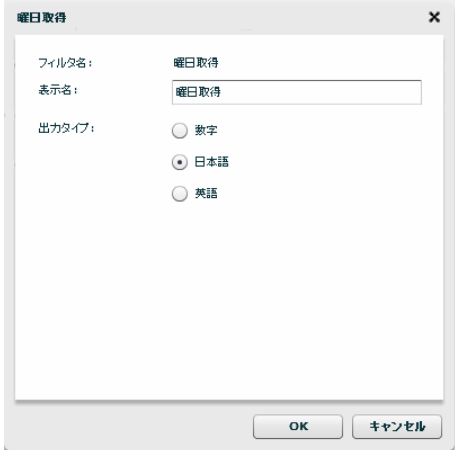

Ė.

第 **2** 章 第 **2** 章 -応用編-

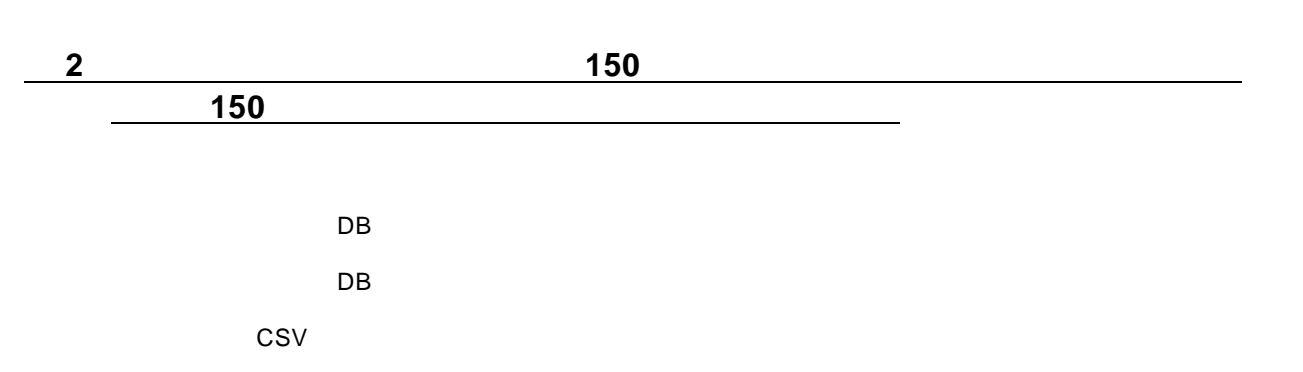

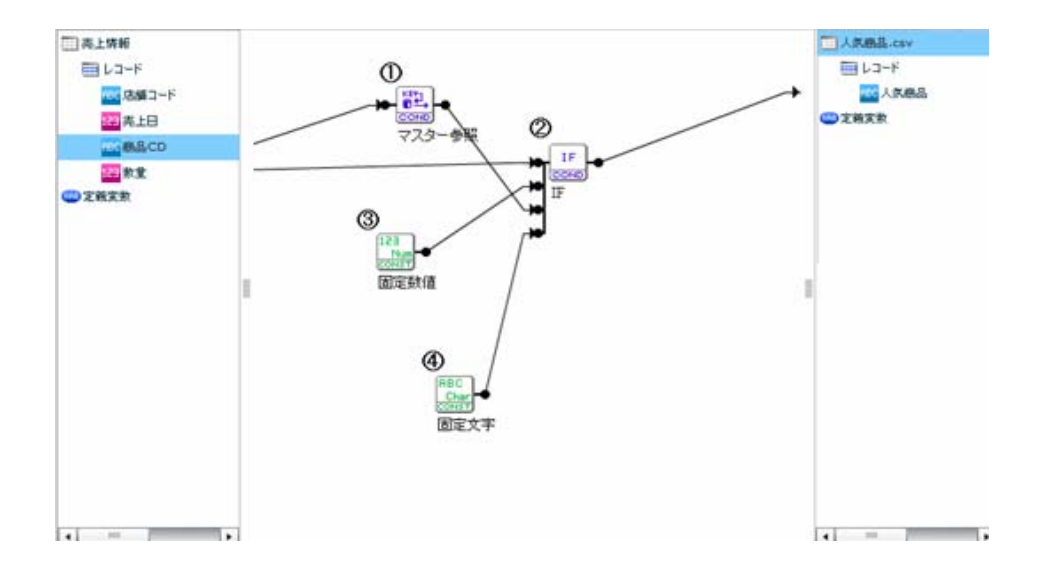

조용 자동차 DB- DB- TV 제1

 $150$ 

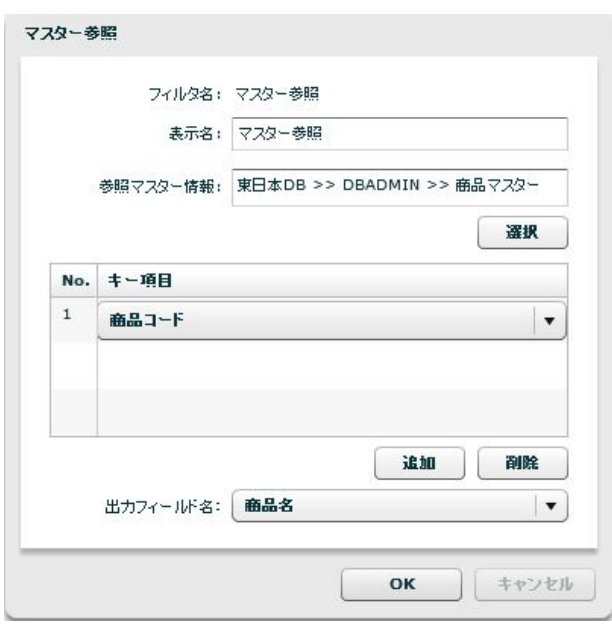

 $IF$ 

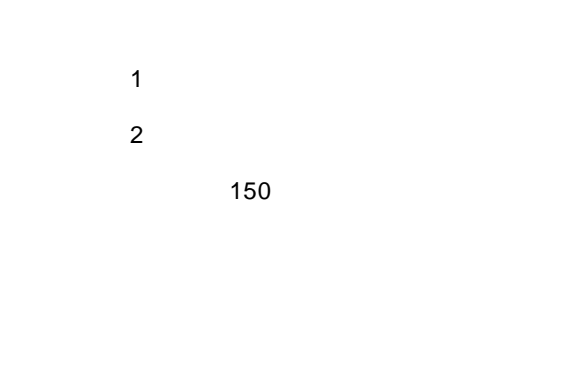

"  $150"$  "

Ξ

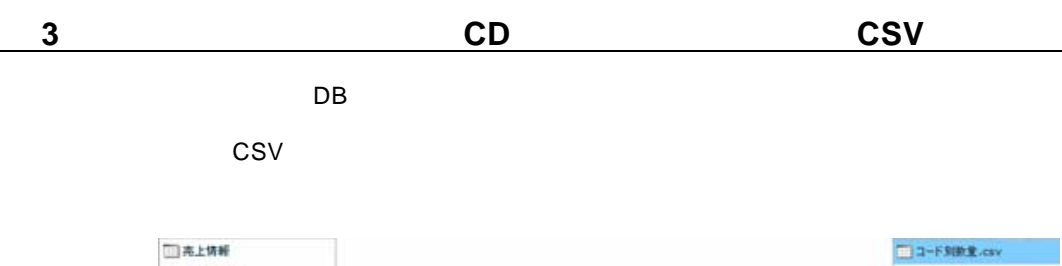

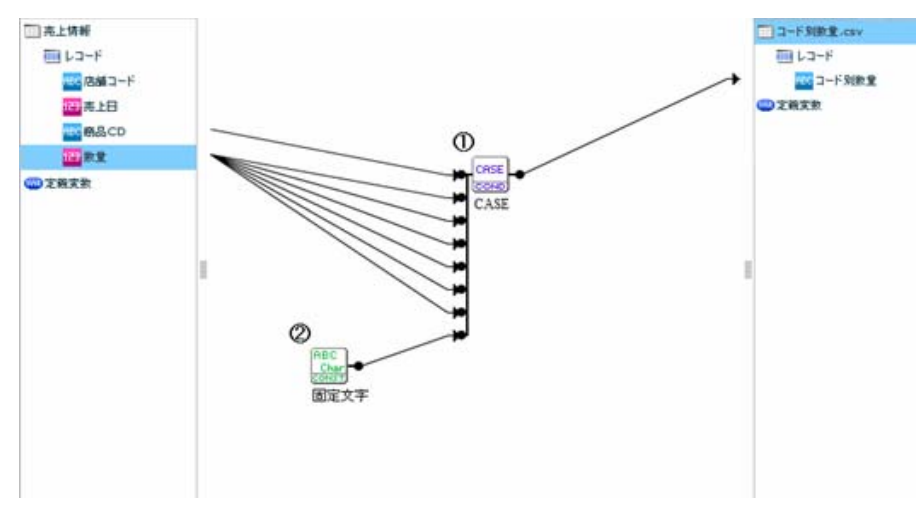

### CASE

 $\text{CASE}$   $\blacksquare$  1~"  $\blacksquare$  2~"

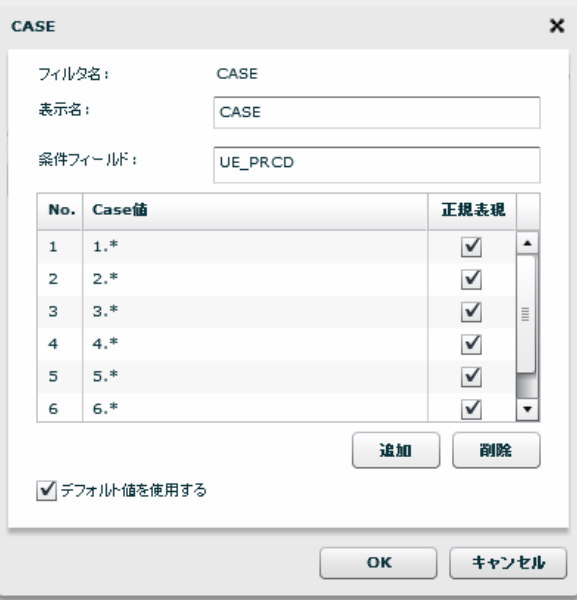

38

Ξ

 $\mu$  and  $\mu$ 

### **2-2:**オリジナルテーブルを作成する

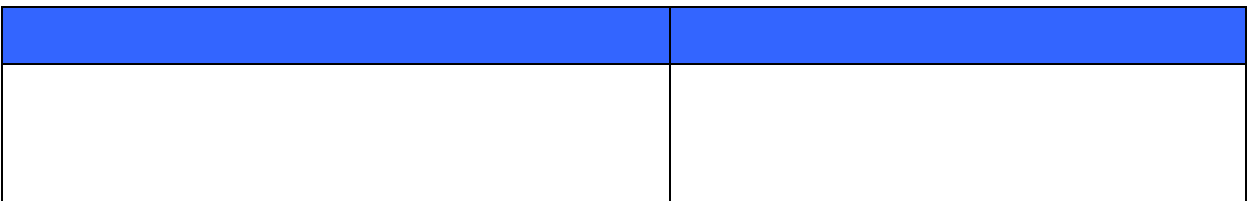

 $1-1$ 

1-1: $\blacksquare$ 

 $DB$  " $"$  "

 $\sim 100$ 

≡

手順1: データ転送定義を選択し編集します

 $\begin{bmatrix} 1 & 1 \\ 1 & 1 \end{bmatrix}$  and  $\begin{bmatrix} 1 & 1 \\ 1 & 1 \end{bmatrix}$  $\mathbf{I} = \mathbf{I}$ ファイル 編集 表示 ヘルプ ■定義一覧 ◎トリガー一覧 ■実行履歴 ■実行モニター 国デザイナー 定義名: | 検索 | 名称 作成日 更新日 マント フォルダ選択 ■<br>■ 新規作成<br>即時実行 2012/06/12 13:19 ▼■全ての一覧 ▼<del>■</del>データ転送メニュー 編集 ■■電義フォルダ ▶□個人レポート 更新<br>一覧表示<br>簡易履歴 仕様書の出力

手順 **2**: 作成するテーブル情報を入力します

 $[RDB]$  [1 ]

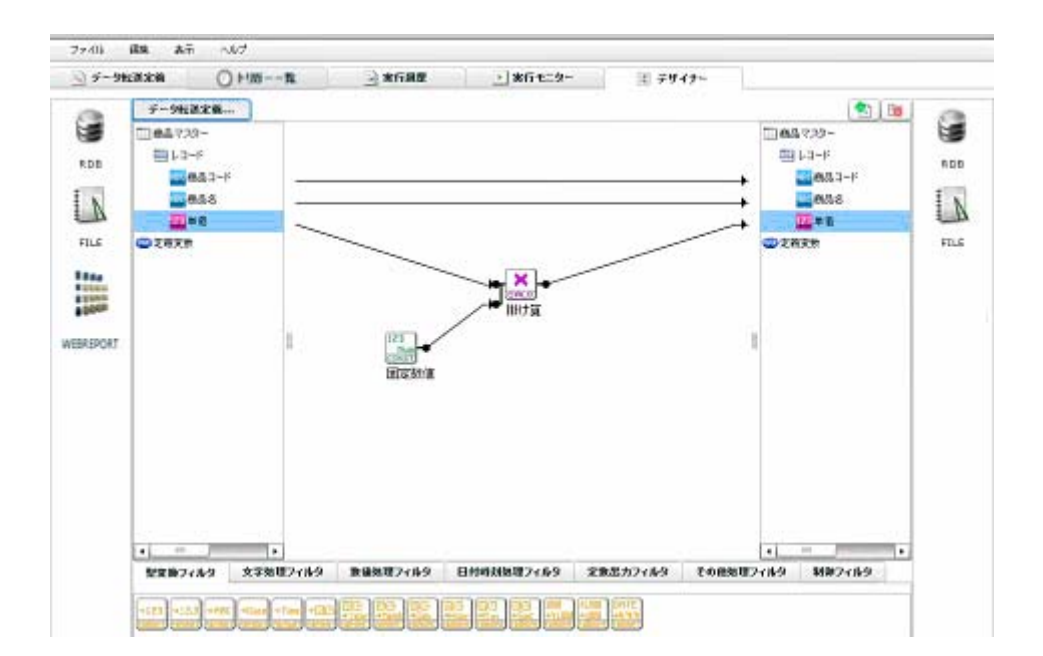

 $\sim$ 

 $=$ 

#### [DB2ADMIN]

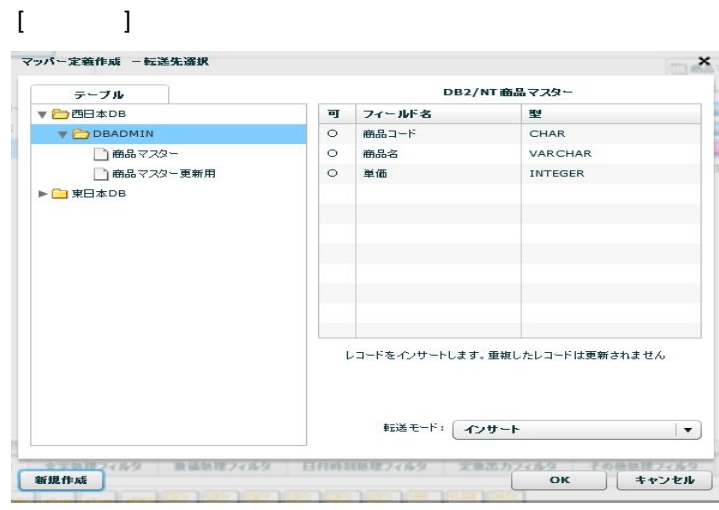

 $[OK]$ 

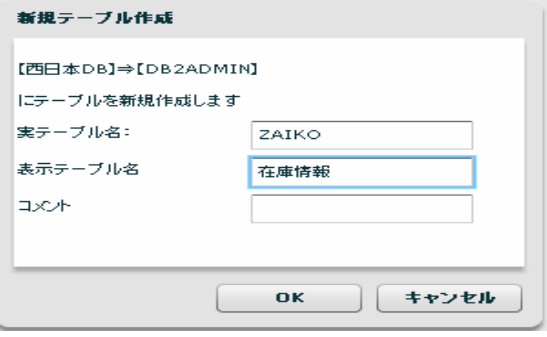

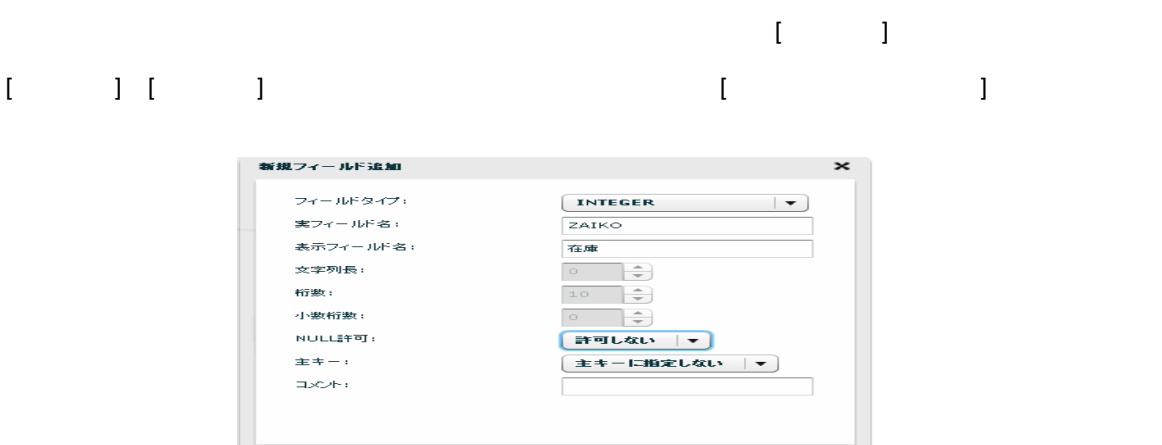

L,

 $OR$   $\leftarrow$   $\leftarrow$ 

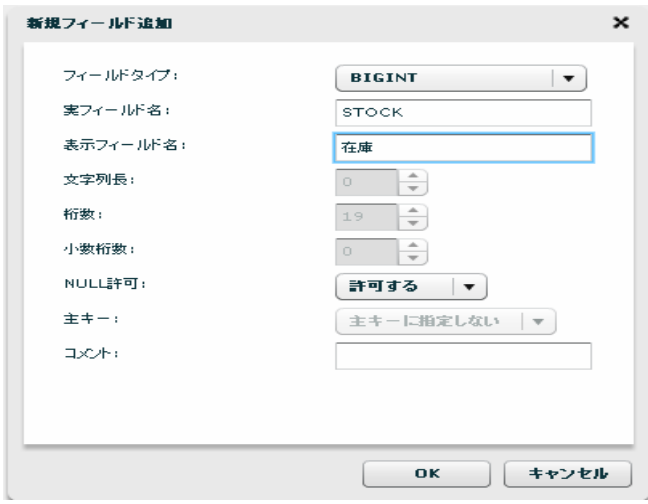

手順 **3**: 各フィールドをマッピングします

 $\sim 100$ 

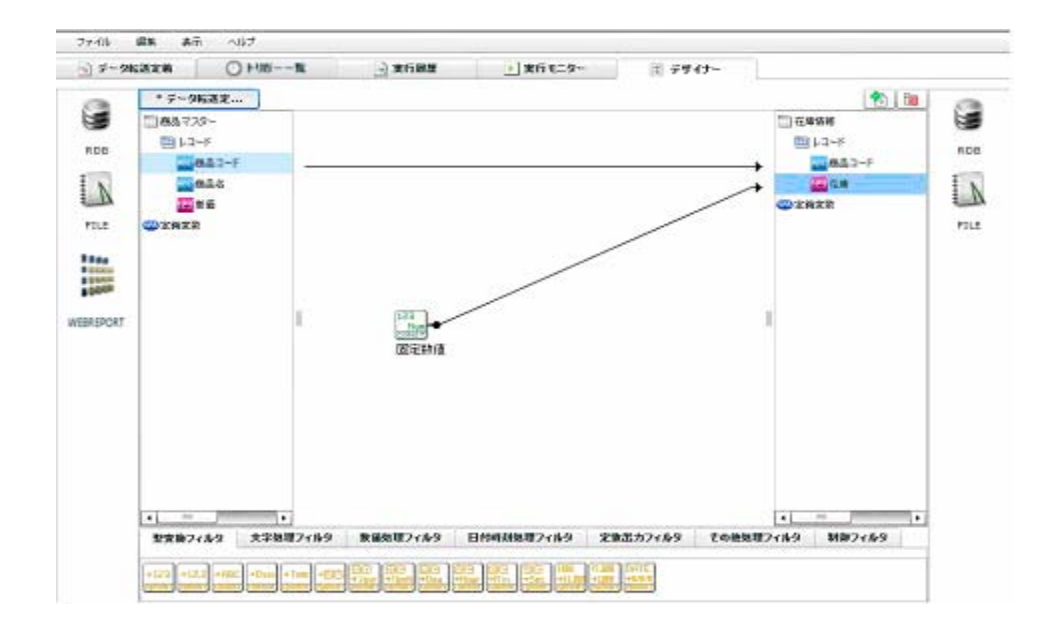

 $\odot$ 

 $\overline{\phantom{a}}$ 

 $=$ 

第 **2** 章 第 **2** 章 -応用編-

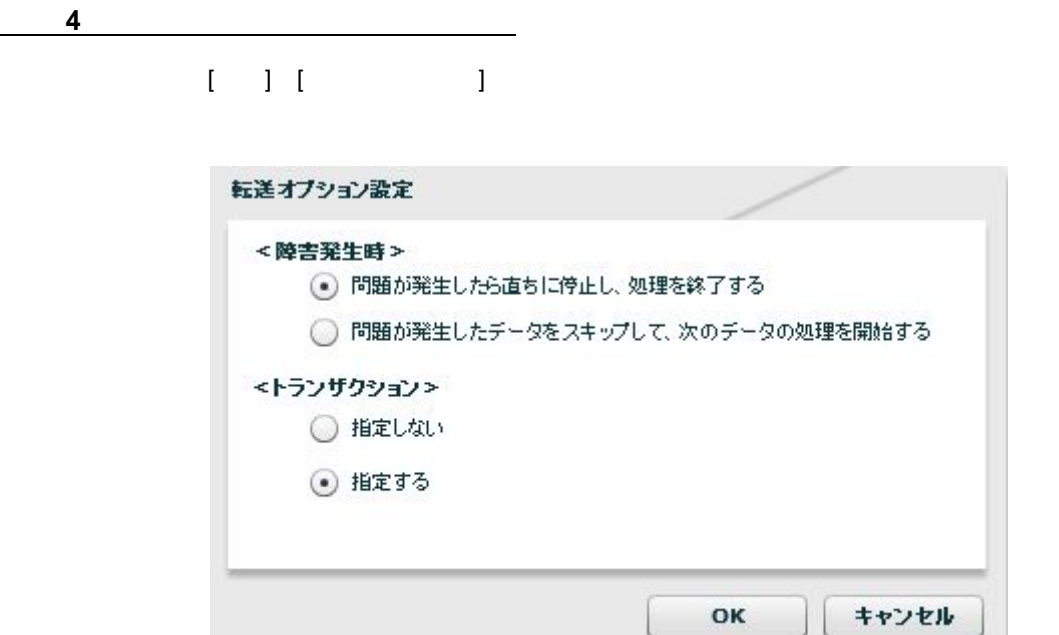

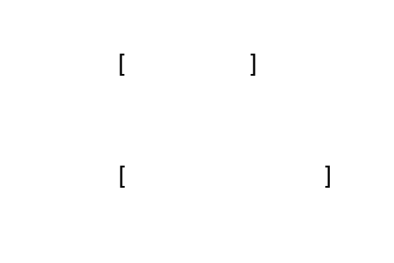

 $[$  ( ) and  $]$  $[$  executive definition  $\Gamma$ 

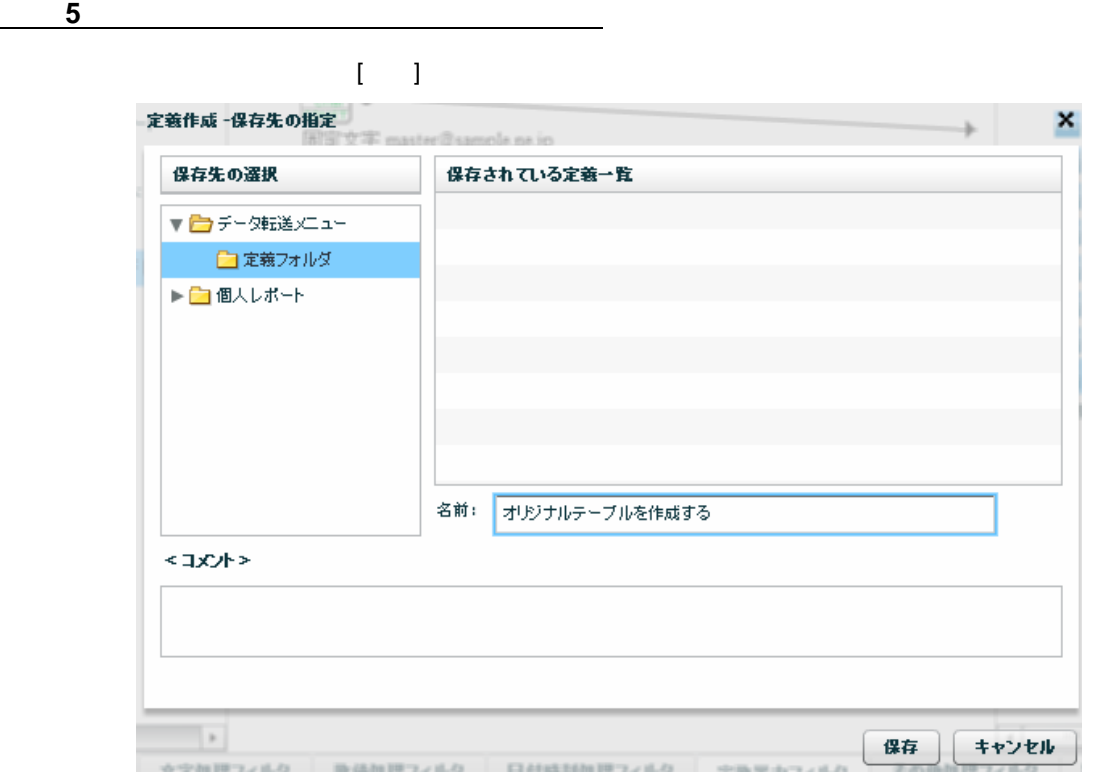

 $100$ 

 $\equiv$ 

Ė.

# **2-3:**オリジナルファイルを作成する

**CSV** 

 $\mathsf{CSV}}$   $\mathsf{CSV}}$ 

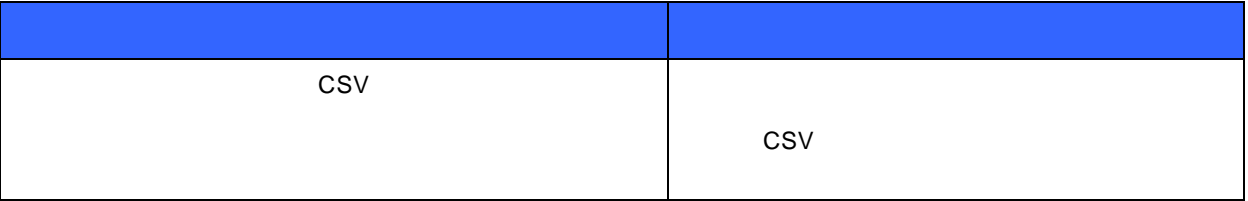

 $1-2$ 

1-2 $\blacksquare$ 

 $\mu$  and  $\mu$  $\mu$   $\eta$ 

 $\equiv$ 

 $\mathbf{u}$  ,  $\mathbf{v}$  ,  $\mathbf{v}$  ,  $\mathbf{v}$  ,  $\mathbf{v}$  ,  $\mathbf{v}$  ,  $\mathbf{v}$  ,  $\mathbf{v}$  ,  $\mathbf{v}$ 

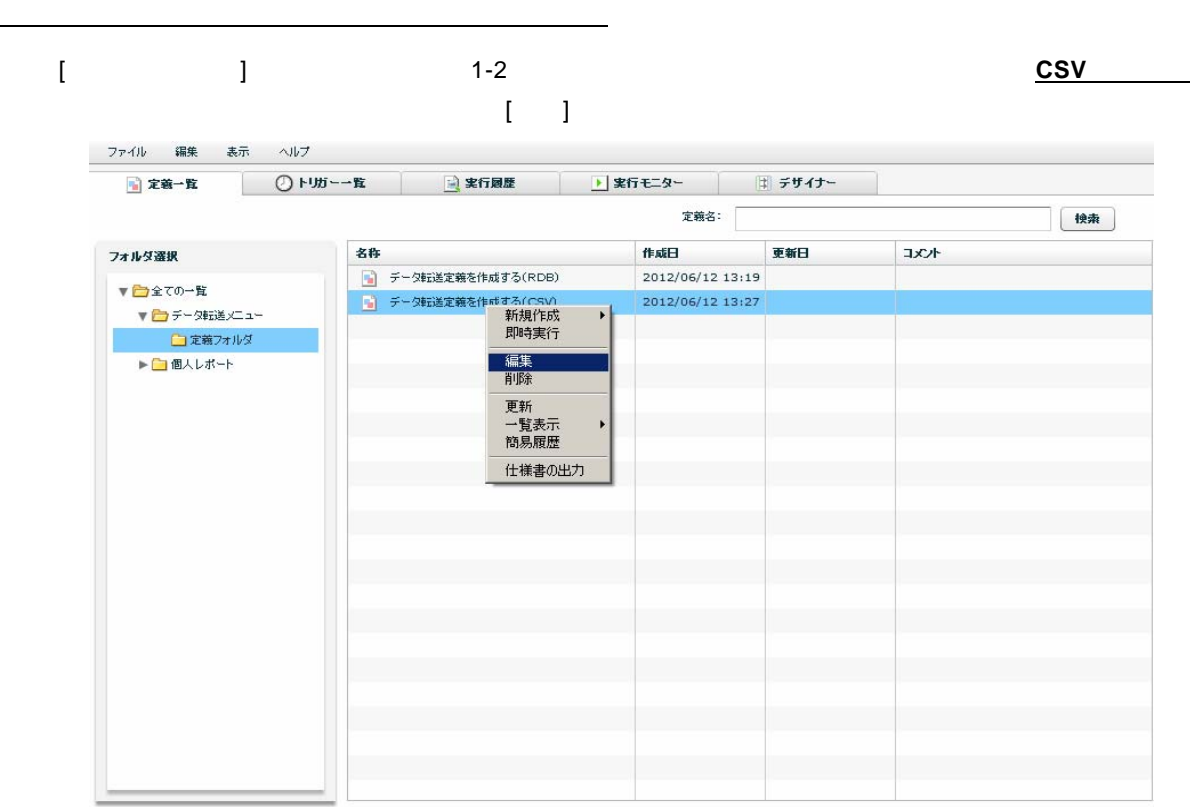

手順 **2:** ファイル名を変更します

#### $[$   $[$   $]$ .csv]  $[$   $]$

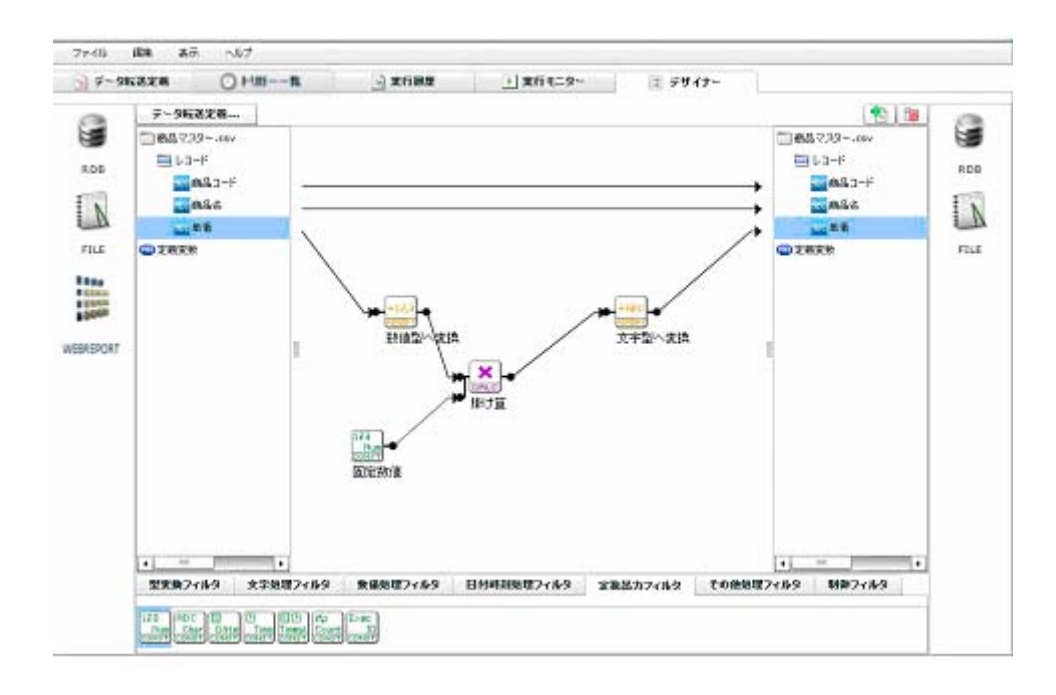

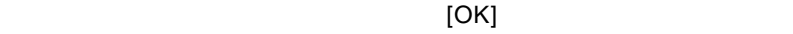

46

 $\equiv$ 

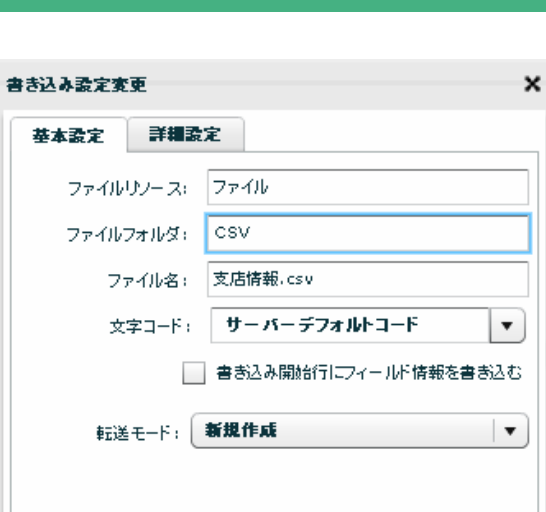

 $\overline{\mathbf{O}}$ K

キャンセル

基本設定

$$
[\qquad \qquad . \text{csv}]
$$

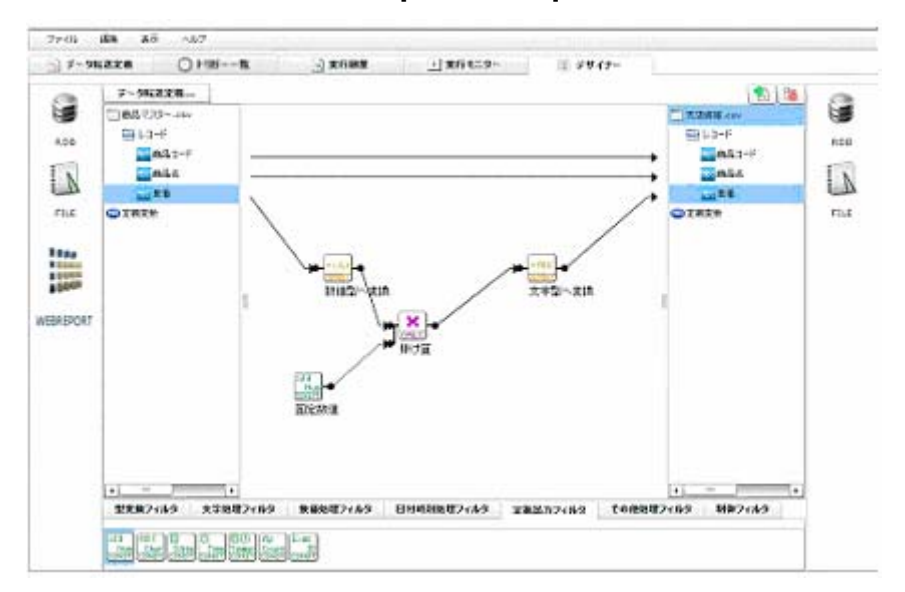

 $\times$ ML  $\times$ 

 $\equiv$ 

 $=$ 

第 **2** 章 第 **2** 章 -応用編-

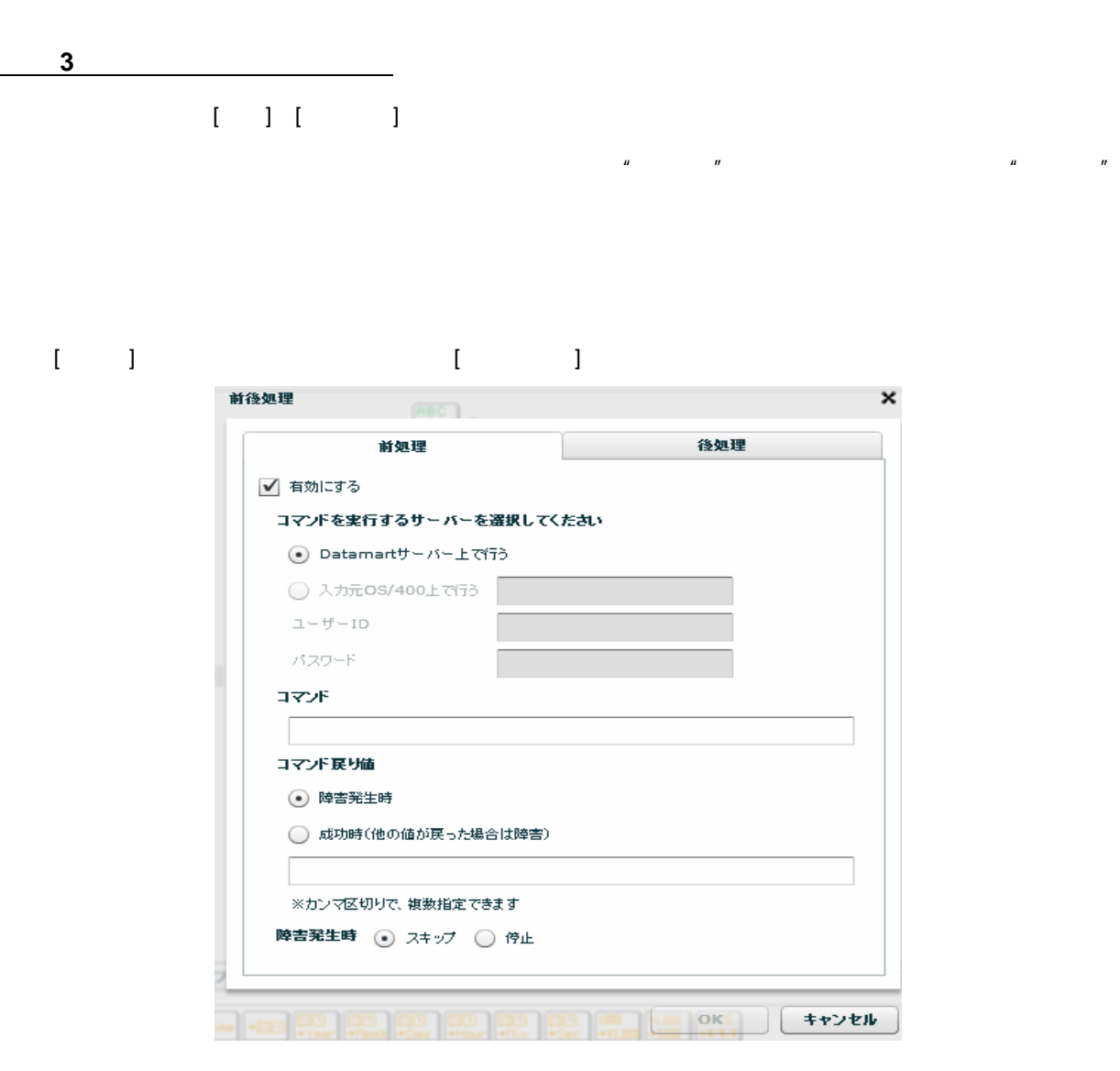

 $\mathbf{I} = \mathbf{I}$ 

rename.bat

setyy=%date:~0,4% set mm=%date:~5,2% set dd=%date:~8,2% copy c:\qanat\csv\コビー元.csv c:\qanat\out\%yy%\_%mm%\_%dd%.csv rename.bat Windows C [ ]

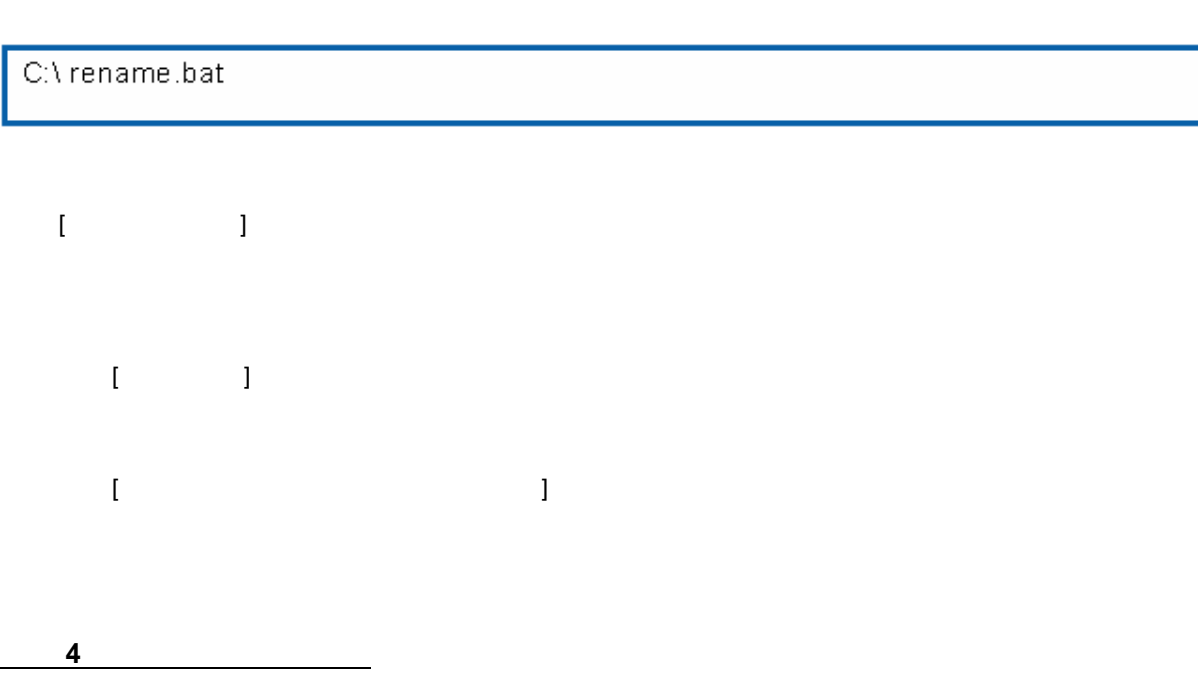

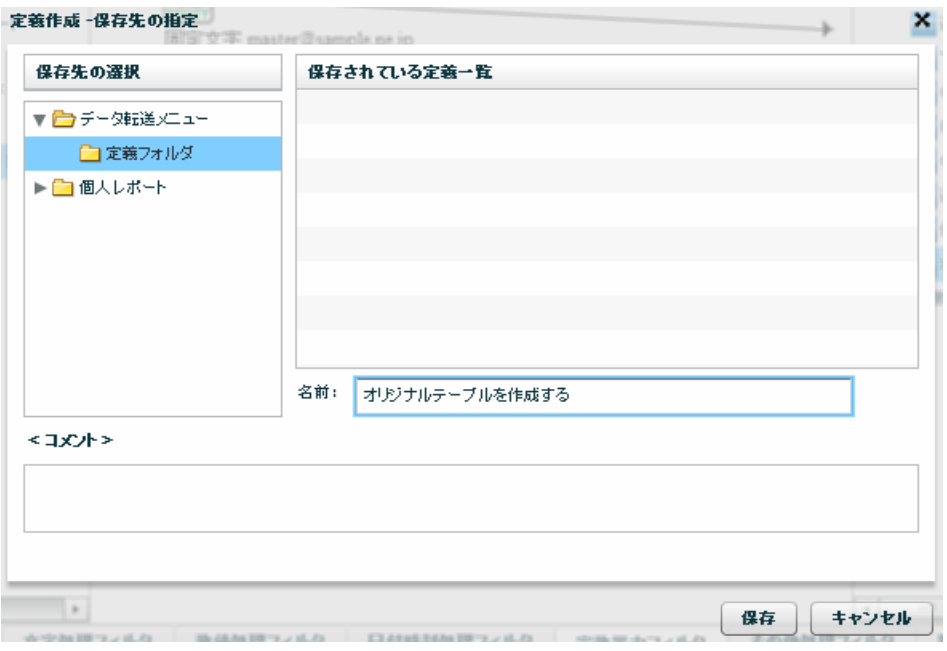

 $\bar{\mathbf{r}}$   $\bar{\mathbf{r}}$ 

49

Ė.

### **2-4:**スケジュールを作成する

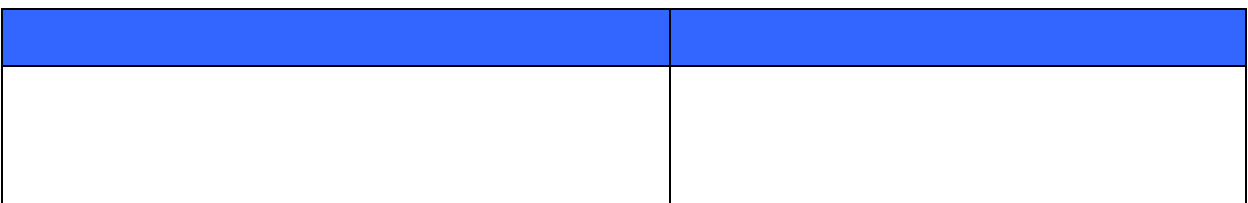

 $1-1$  $1-2$ 

 $\equiv$ 

手順 **1**: タスク定義を作成します

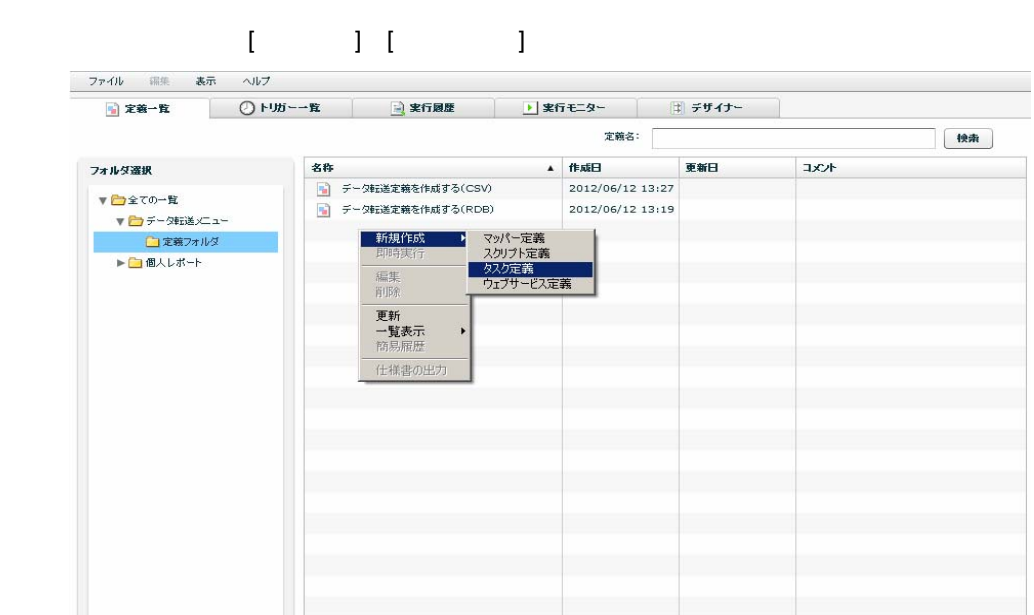

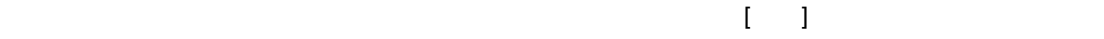

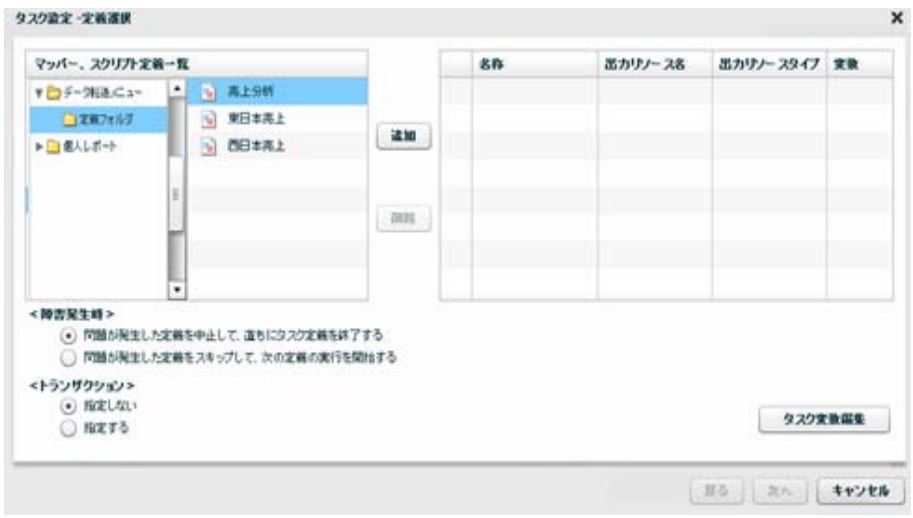

 $\mathbb{R}^N$ 

 $\odot$ 

### $[$

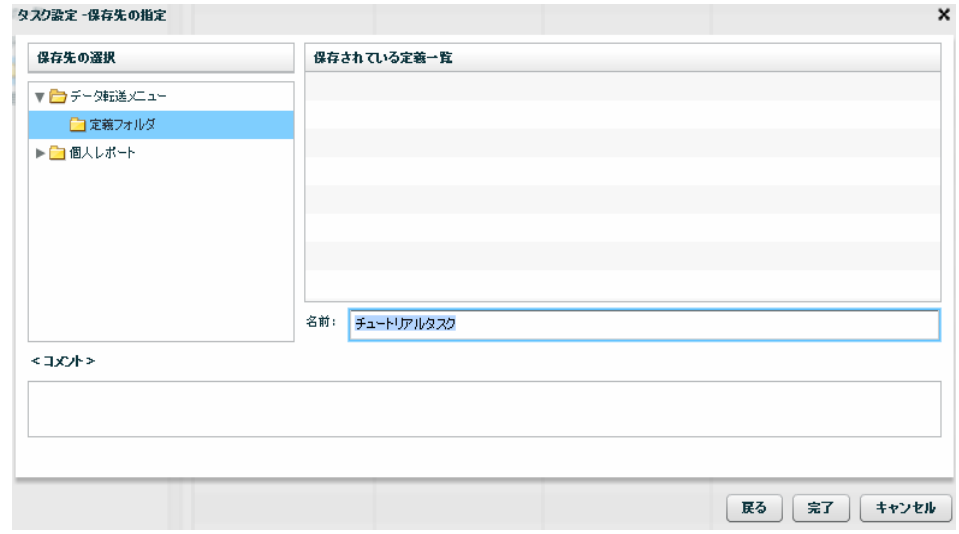

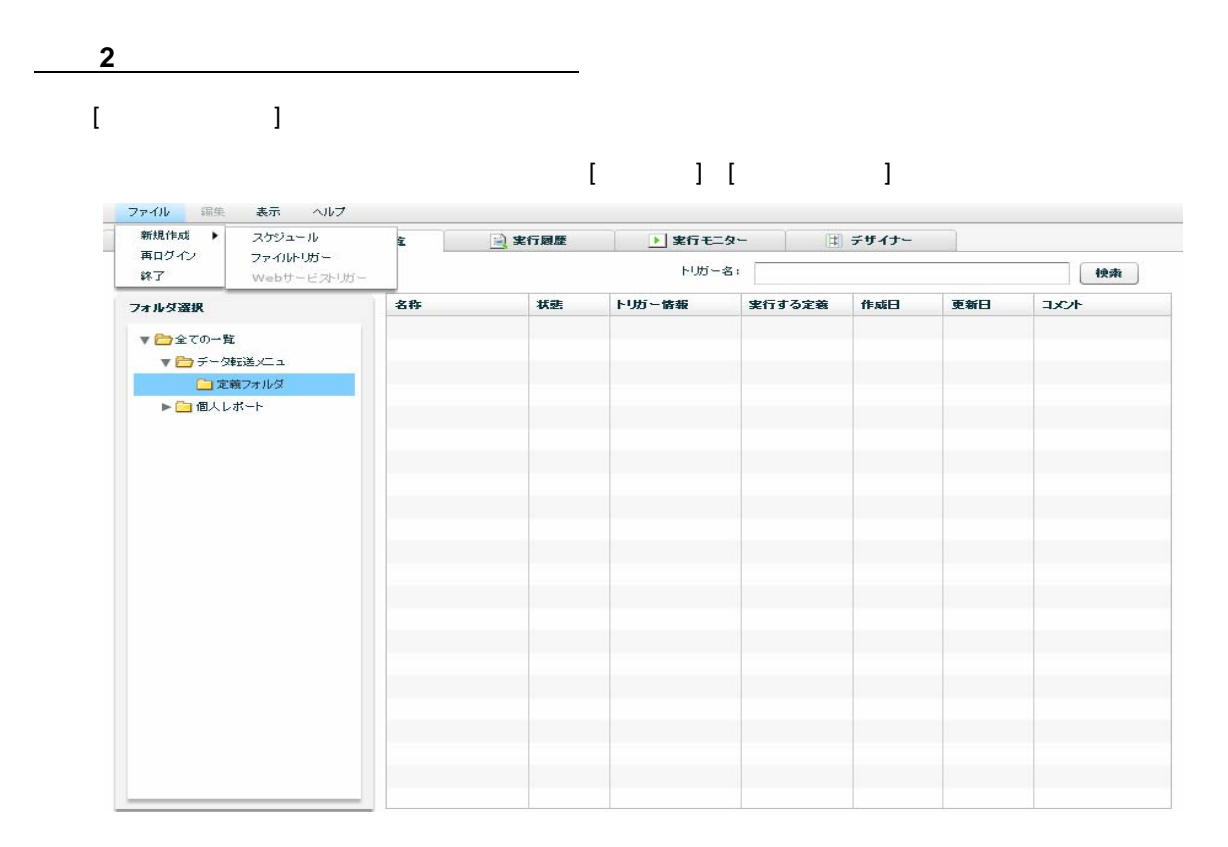

 $\overline{\phantom{a}}$ 

第 **2** 章 第 **2** 章 -応用編-

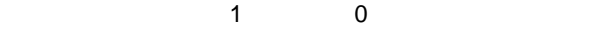

 $[ \begin{array}{ccc} \text{I} & \text{J} & \text{J} \end{array} ]$ 

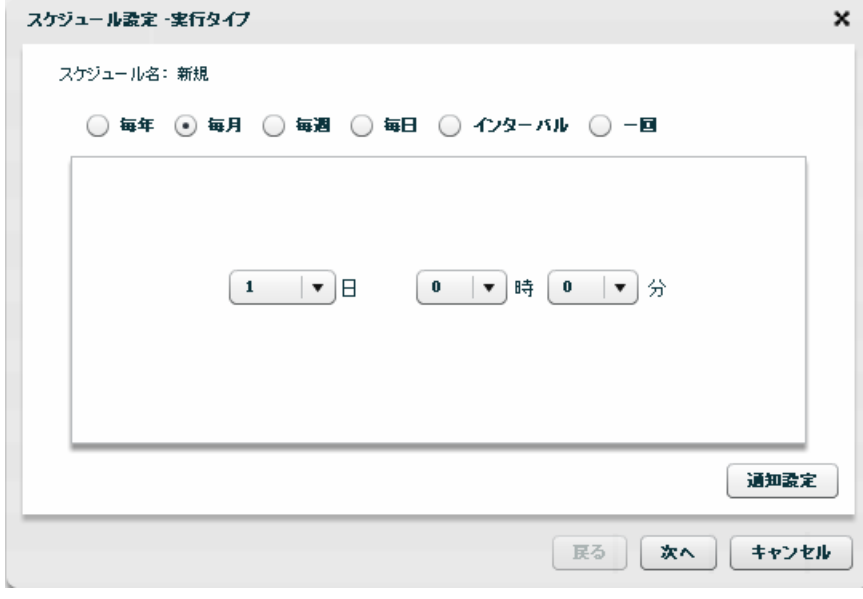

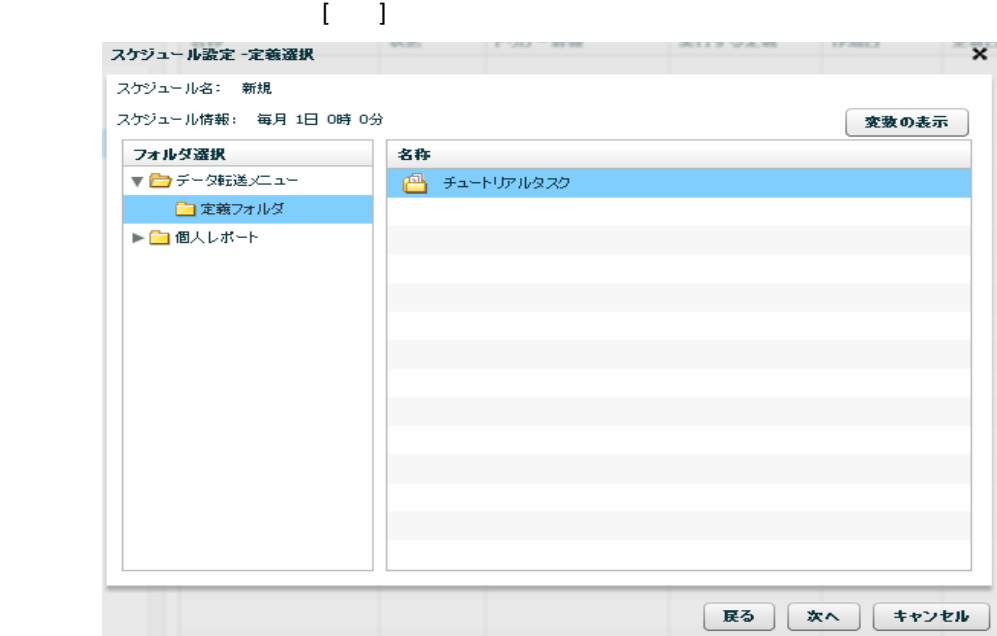

 $\equiv$ 

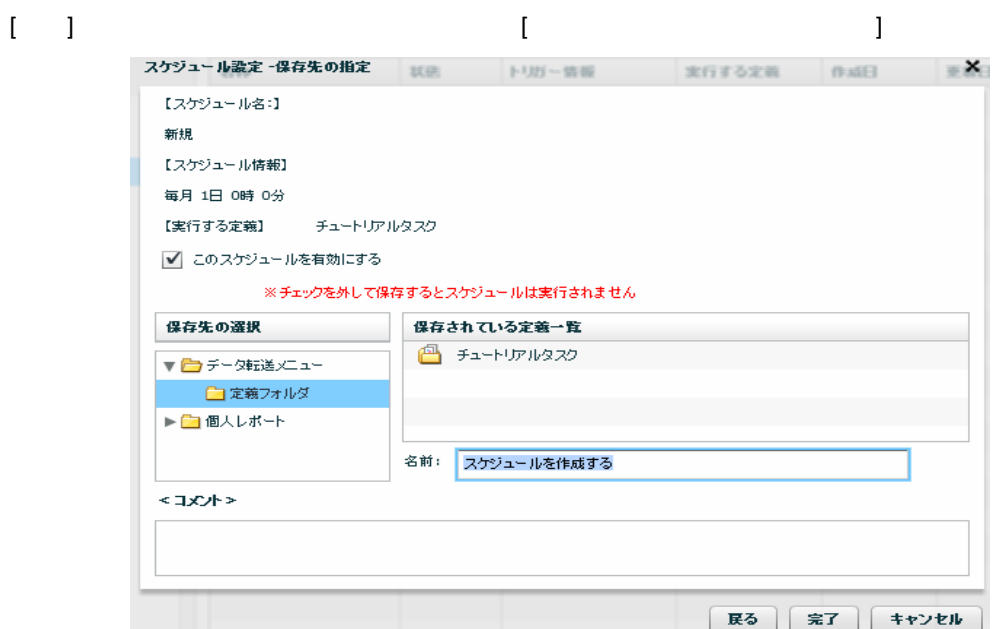

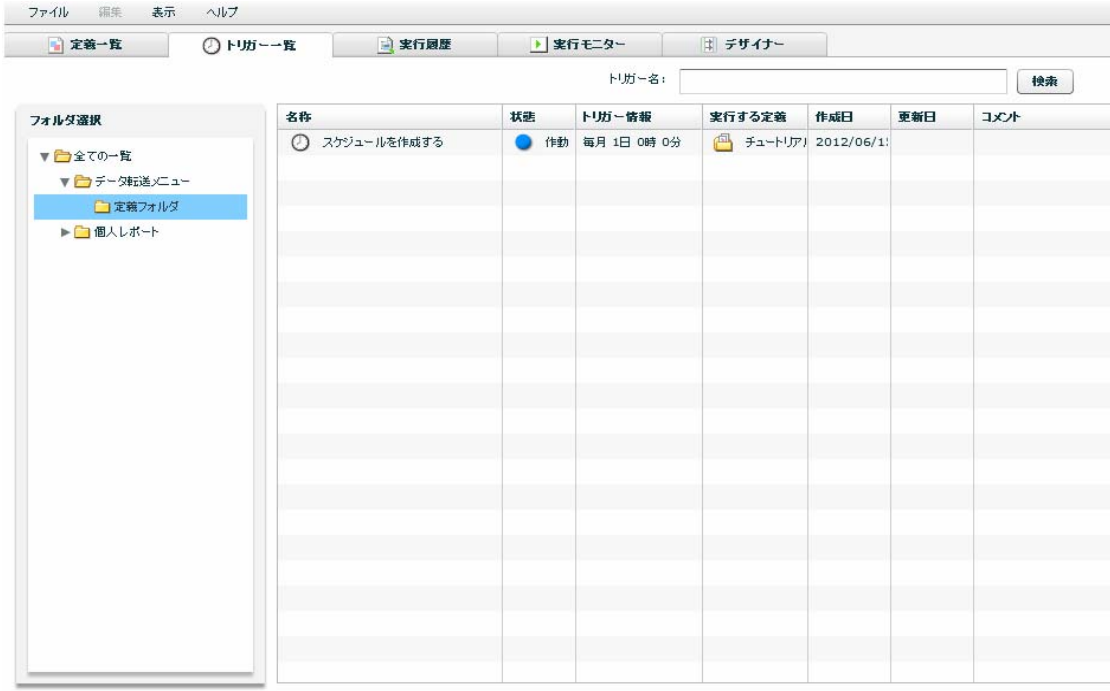

 $=$ 

## **2-5:**ファイルトリガーを作成する

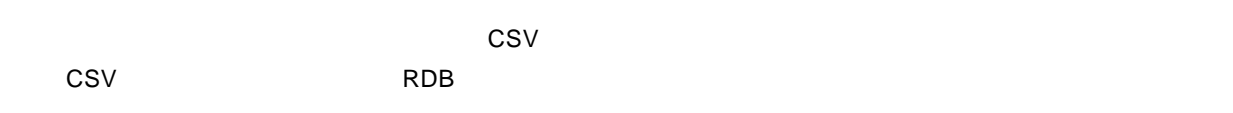

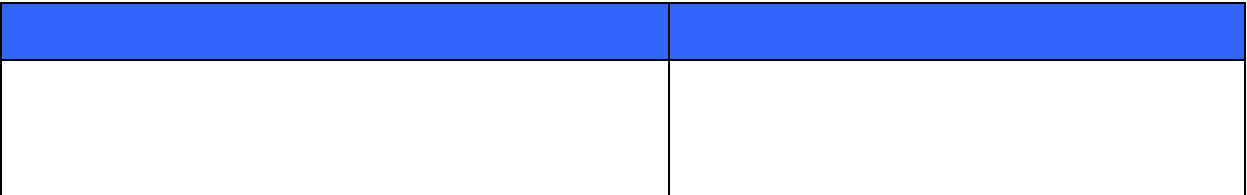

 $1-2$ 

まず、入力リソースのリソース、フォルダ、ファイルに定義変数を使用した CSV のデータ転送定義を一つ

=

Ė.

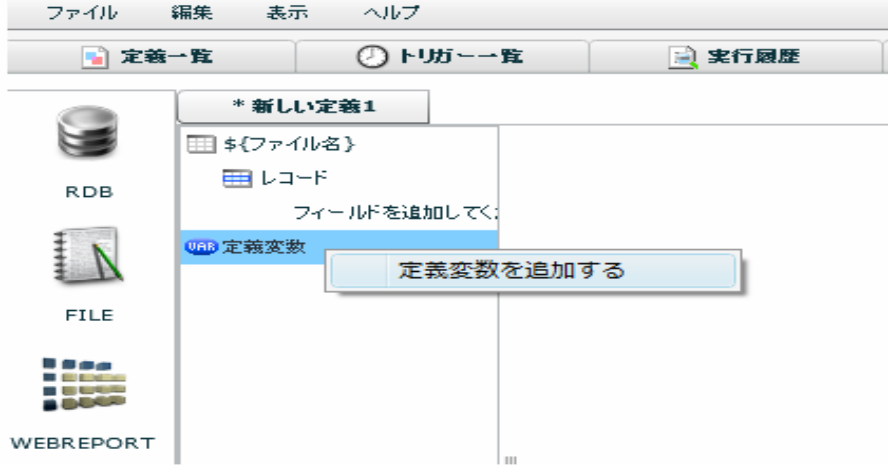

#### $[OK]$

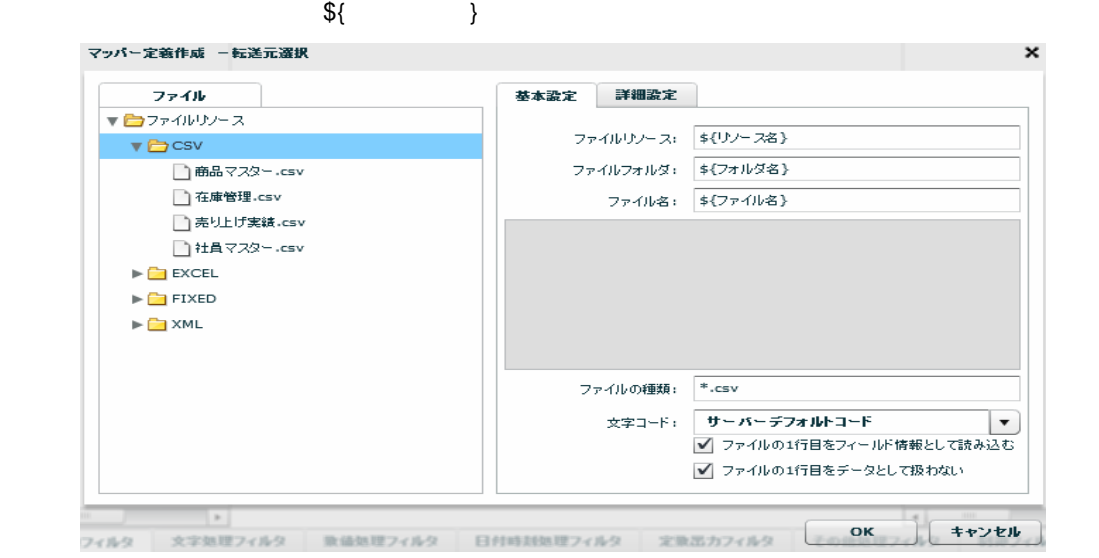

 $\sim$  CSV  $\sim$ 

手順 **1**: ファイルトリガーで実行する転送定義を作成します

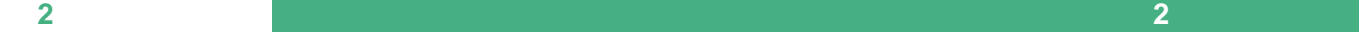

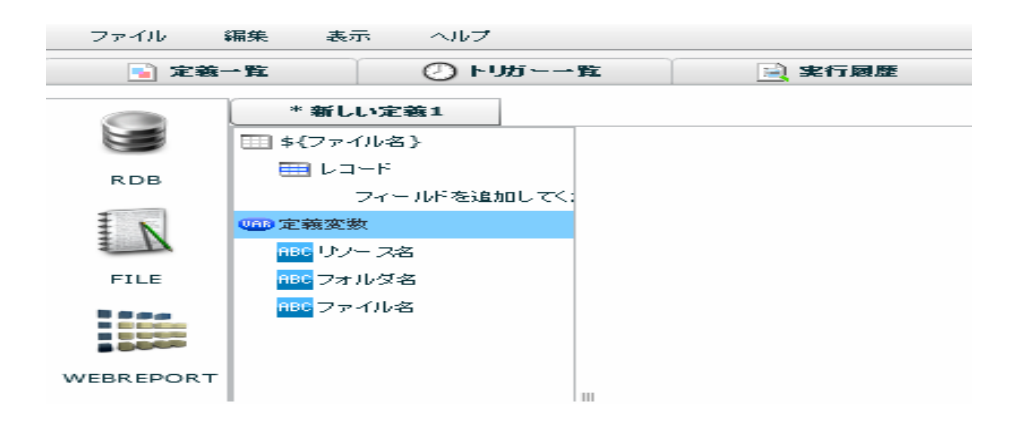

 $\begin{array}{lllllllllllllllllll} \text{CSV} & \text{RDB} \end{array}$ 

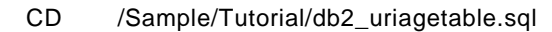

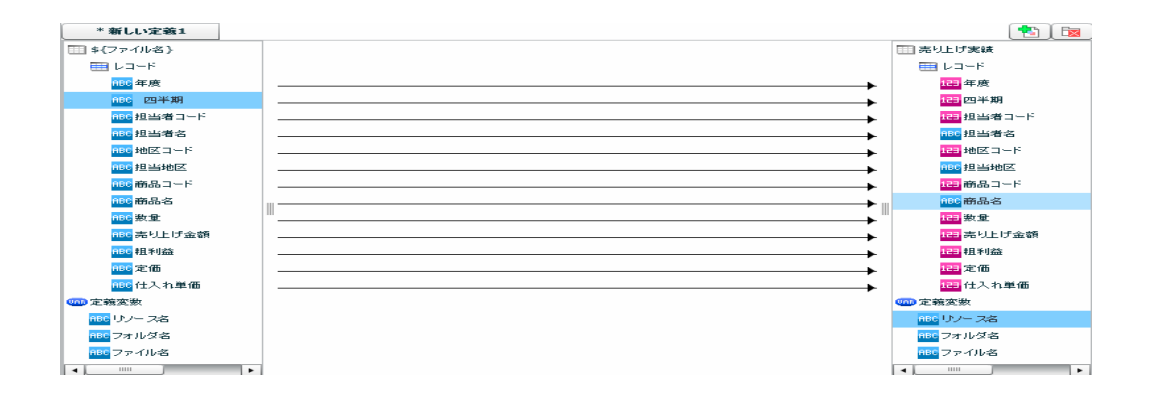

手順 **2**: ファイルトリガーを作成します

 $[$   $]$   $[$   $]$   $[$   $]$   $[$   $]$   $[$   $]$   $[$   $]$ 

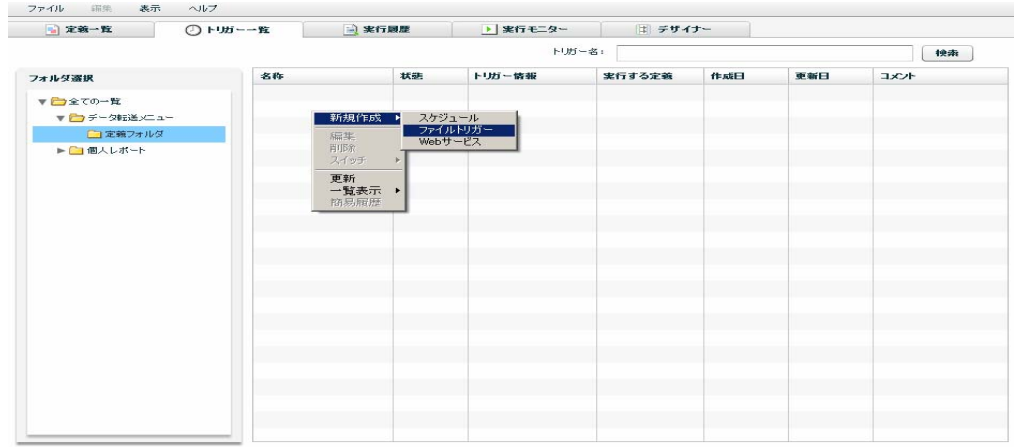

Ξ

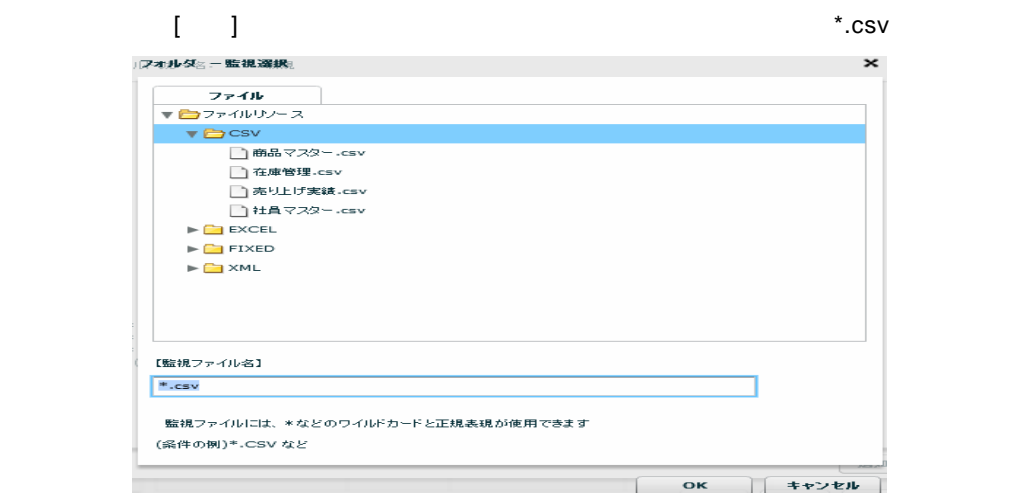

### $\begin{bmatrix} 1 & 1 \end{bmatrix}$

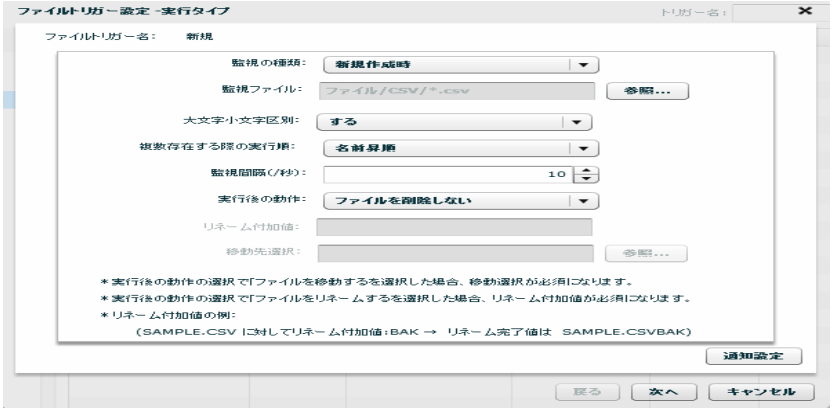

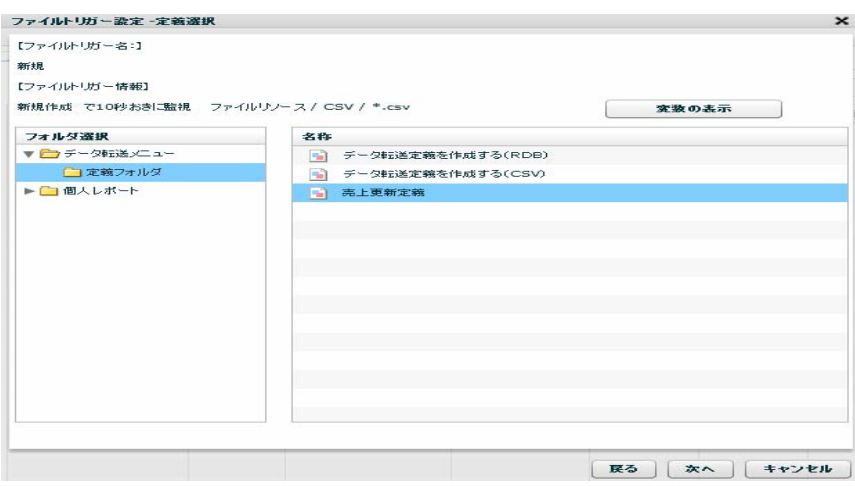

 $\mathbf{I} = \{ \mathbf{v} \}$ 

Ė.

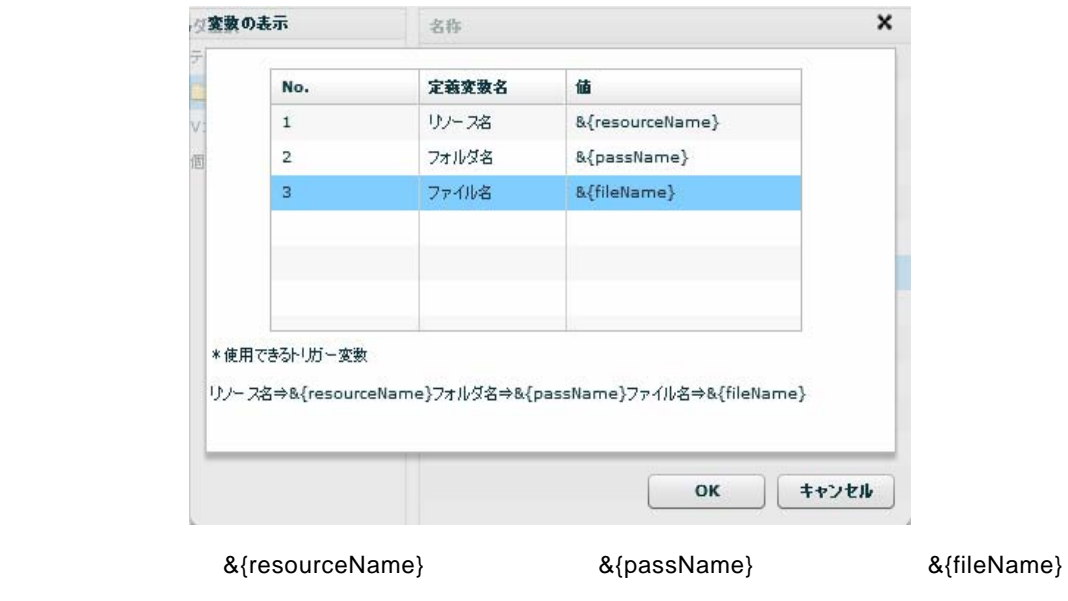

[OK] [ ]

手順 **3**: ファイルトリガーを発火します

 $\overline{\phantom{a}}$   $\overline{\phantom{a}}$   $\overline{\$ 

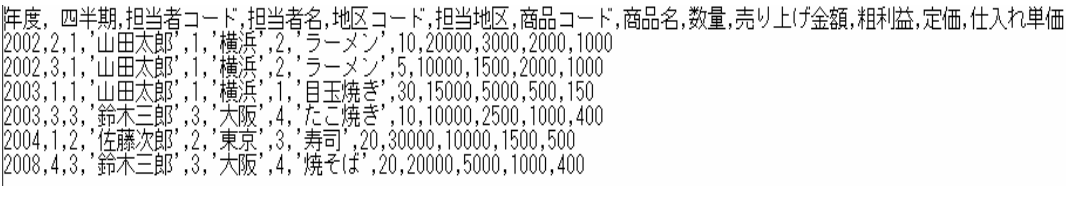

CSV RDB ついてもの売ります。

≡

### **2-6:**全銀協データを扱う

the 120Byte of 120Byte  $\sim$ 

<u>state Sandard Sandard Sandard Sandard Sandard Sandard Sandard Sandard Sandard Sandard Sandard Sandard Sandard S</u>

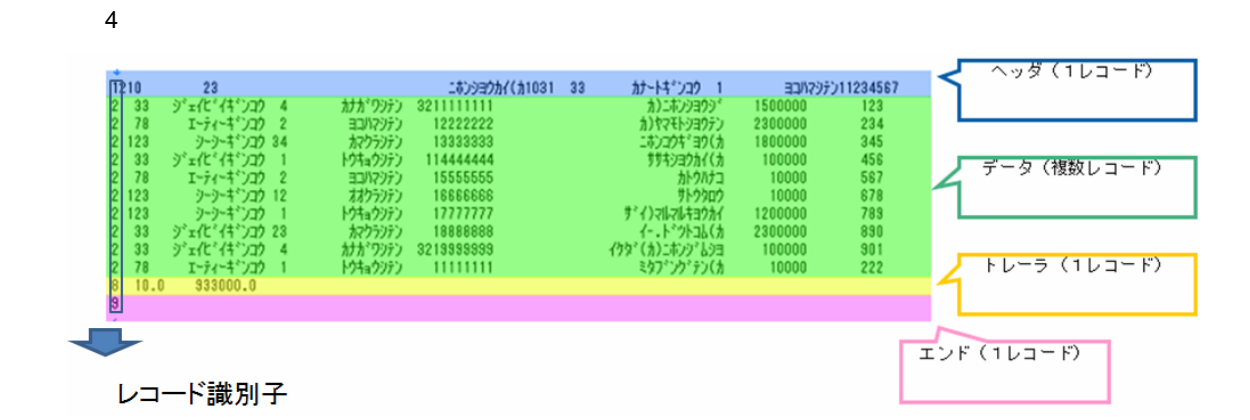

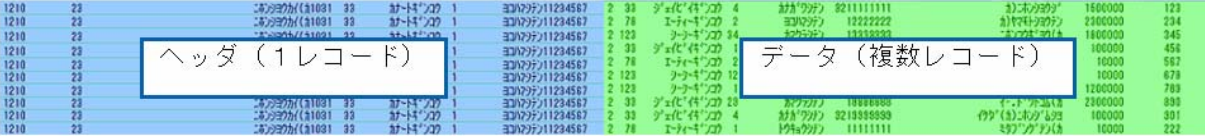

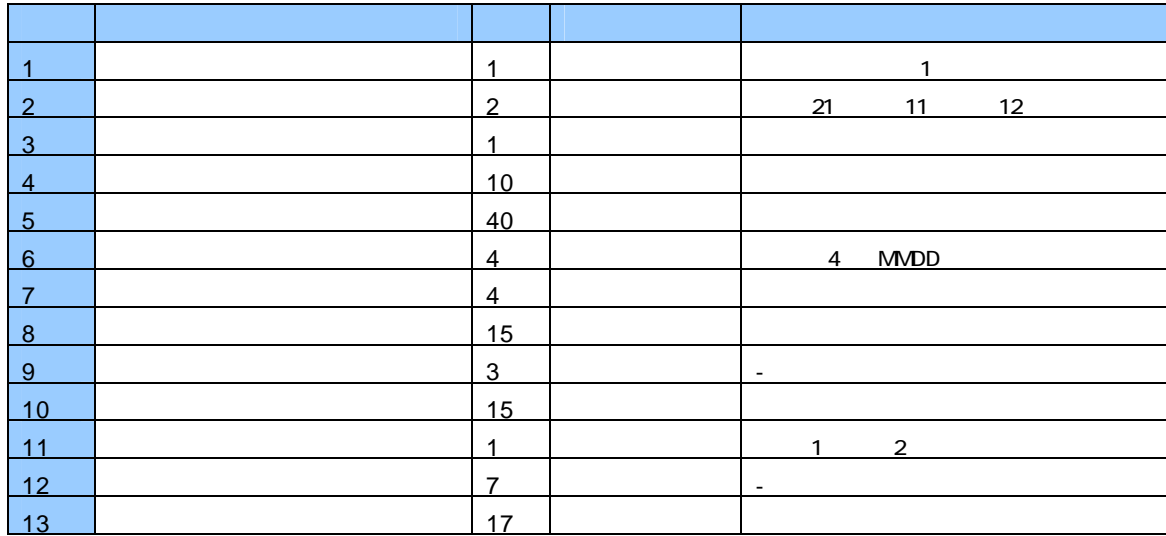

全銀協の固定長ファイル(振込データ)のレコードフォーマット

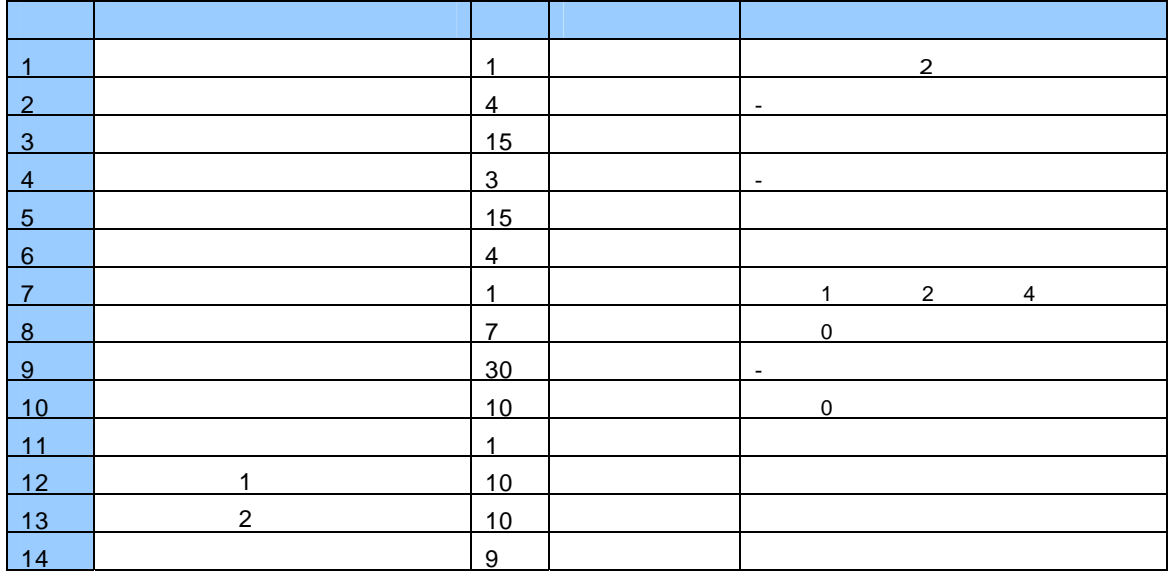

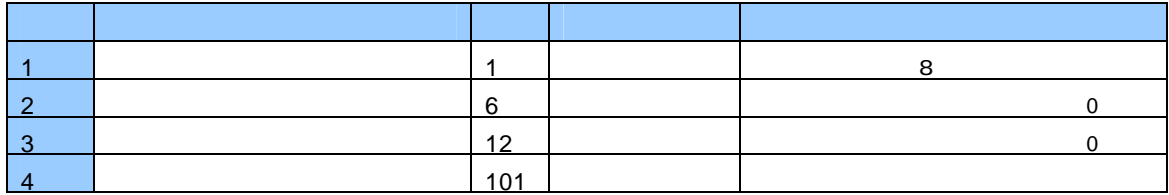

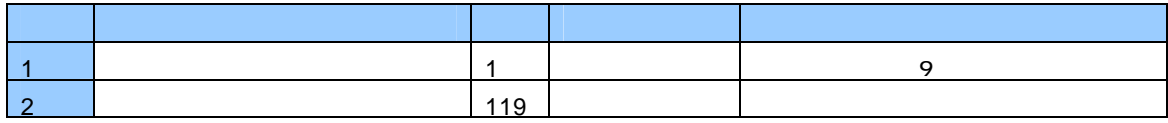

Ξ

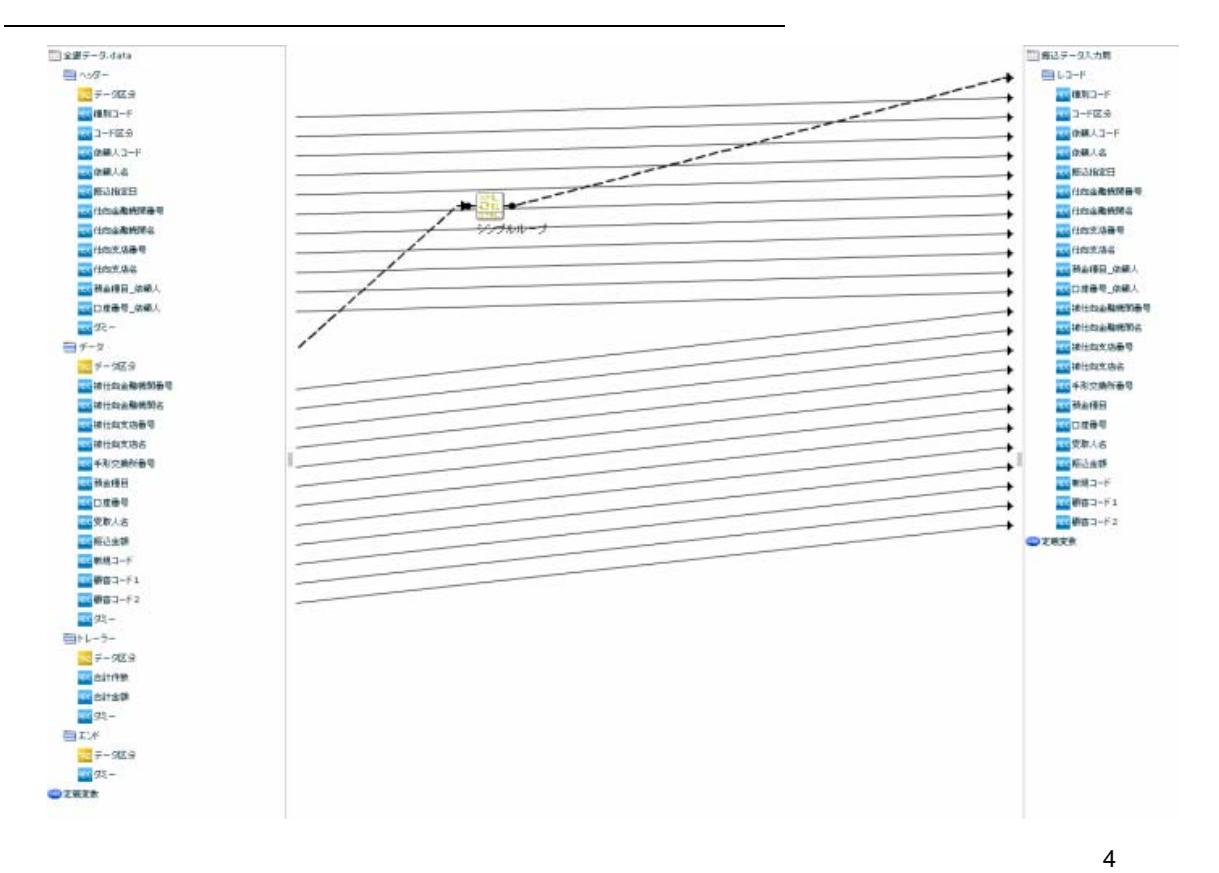

ù.

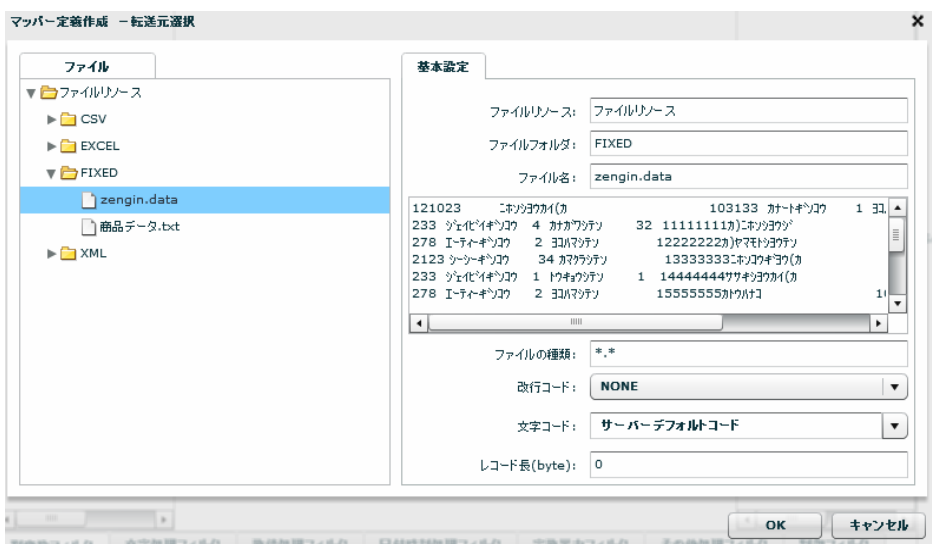

zengin.data

【改行コード】:CR+LF

SHIFT\_JIS

122byte

 $\equiv$ 

 $\equiv$ 

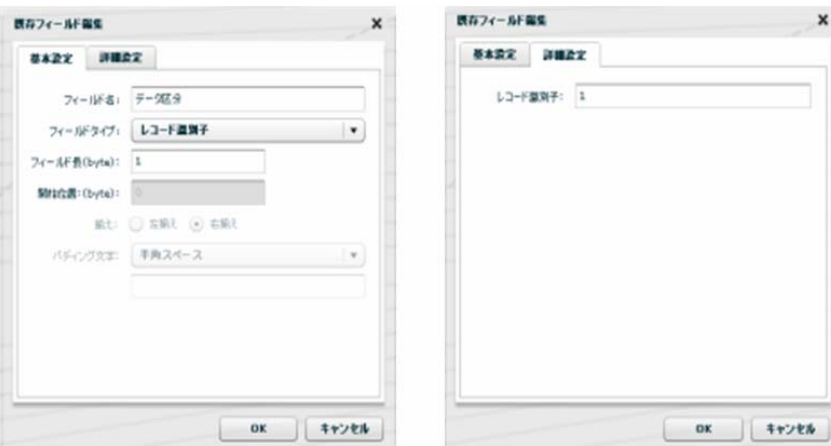

 $\blacksquare$ 

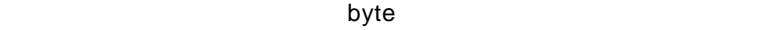

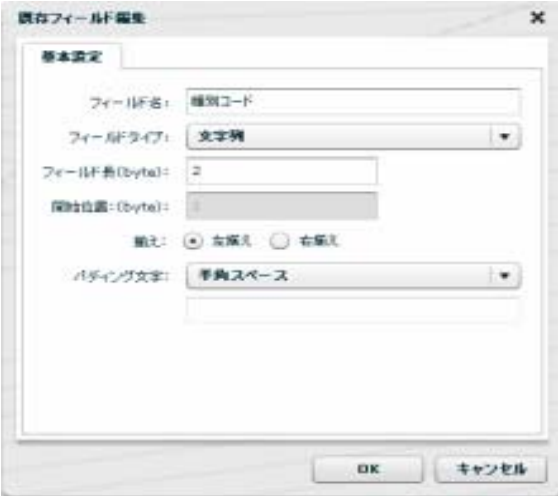

 $\overline{2}$ 

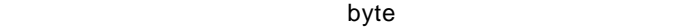

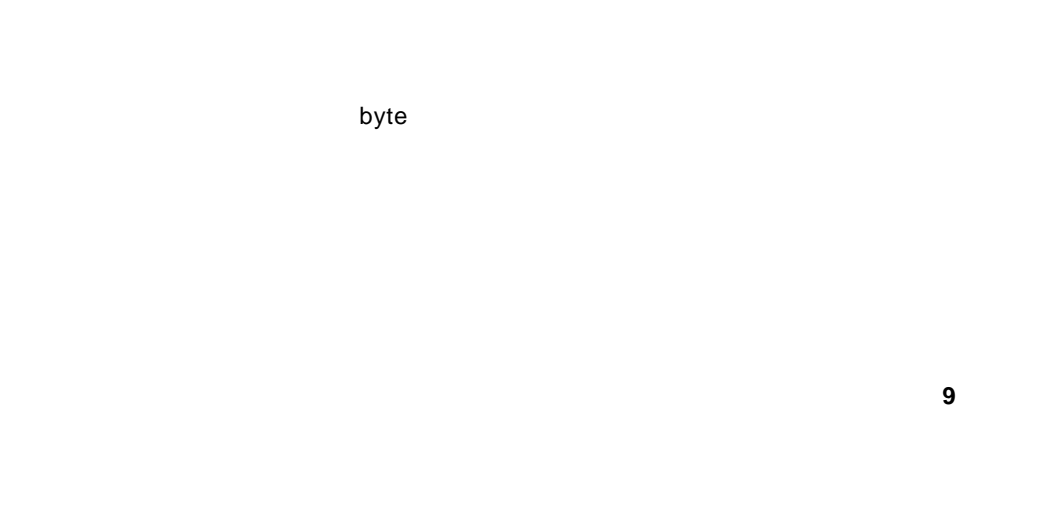

【フィールドタイプ】に【レコード識別子】を選択して、【レコード識別子】には「**8**」を設定

 $\bullet$  byte

#### CD /Sample/Tutorial/db2\_zengin\_nodata.sql

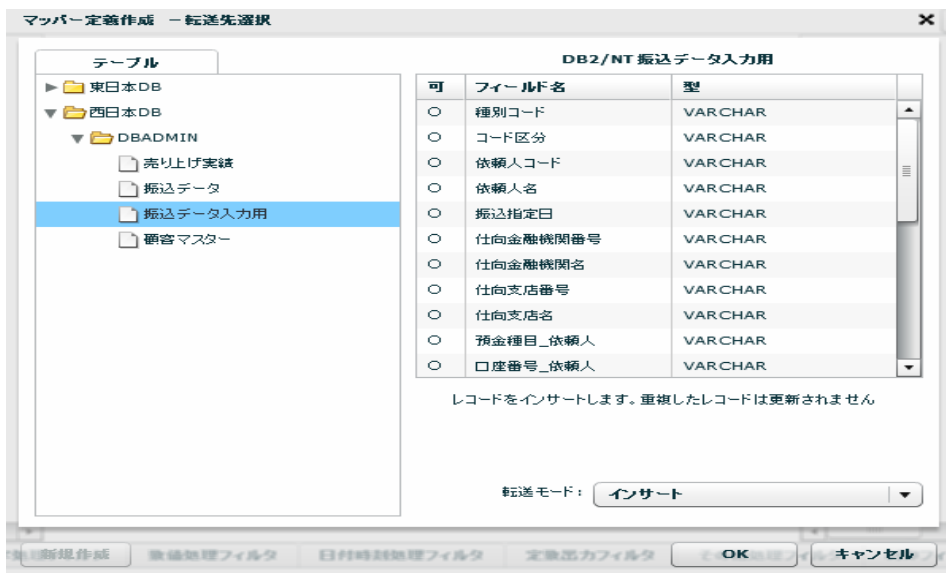

 $SQL$ 

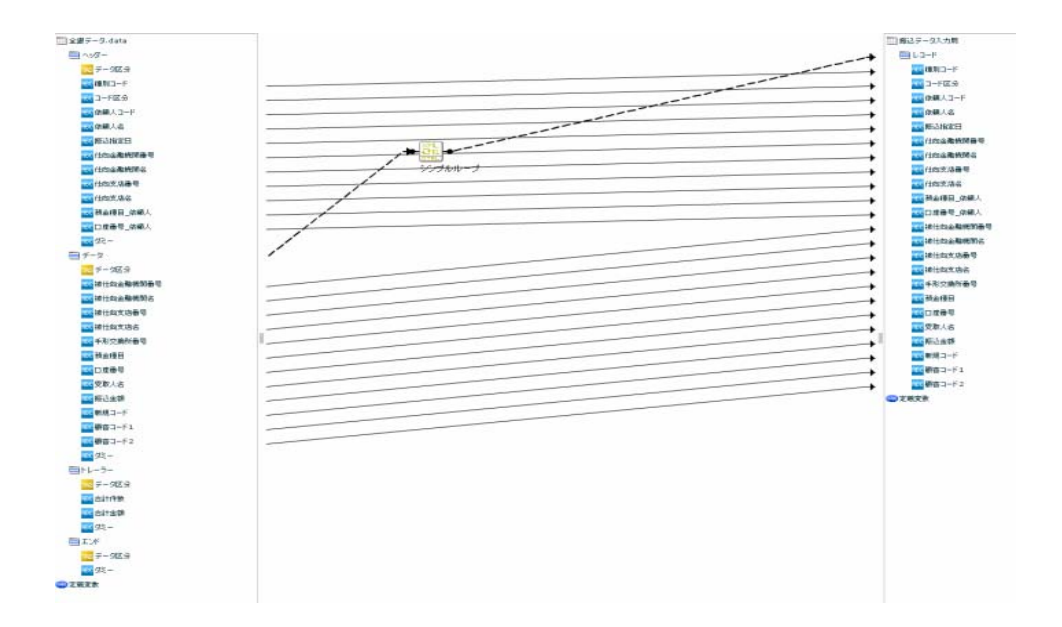

### $[ \begin{array}{ccc} 1 & 1 & -1 \\ -1 & 1 & -1 \end{array} \begin{array}{ccc} 1 & -1 & -1 \\ -1 & 1 & -1 \end{array}$

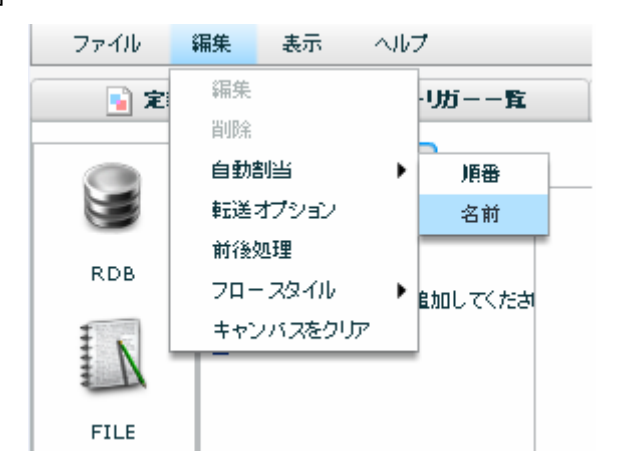

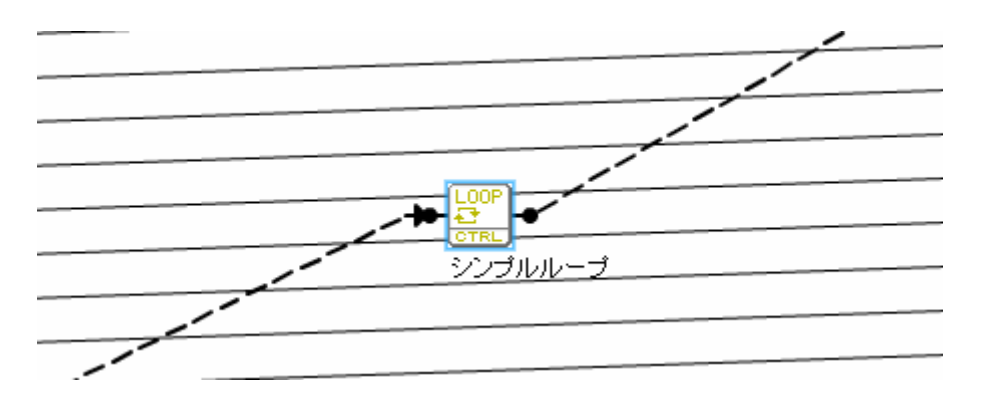

 $\equiv$ 

 $=$ 

 $\frac{1}{2}$   $\frac{1}{2}$   $\frac{1}{2}$ 

/Sample/Tutorial/db2\_zengin.sql

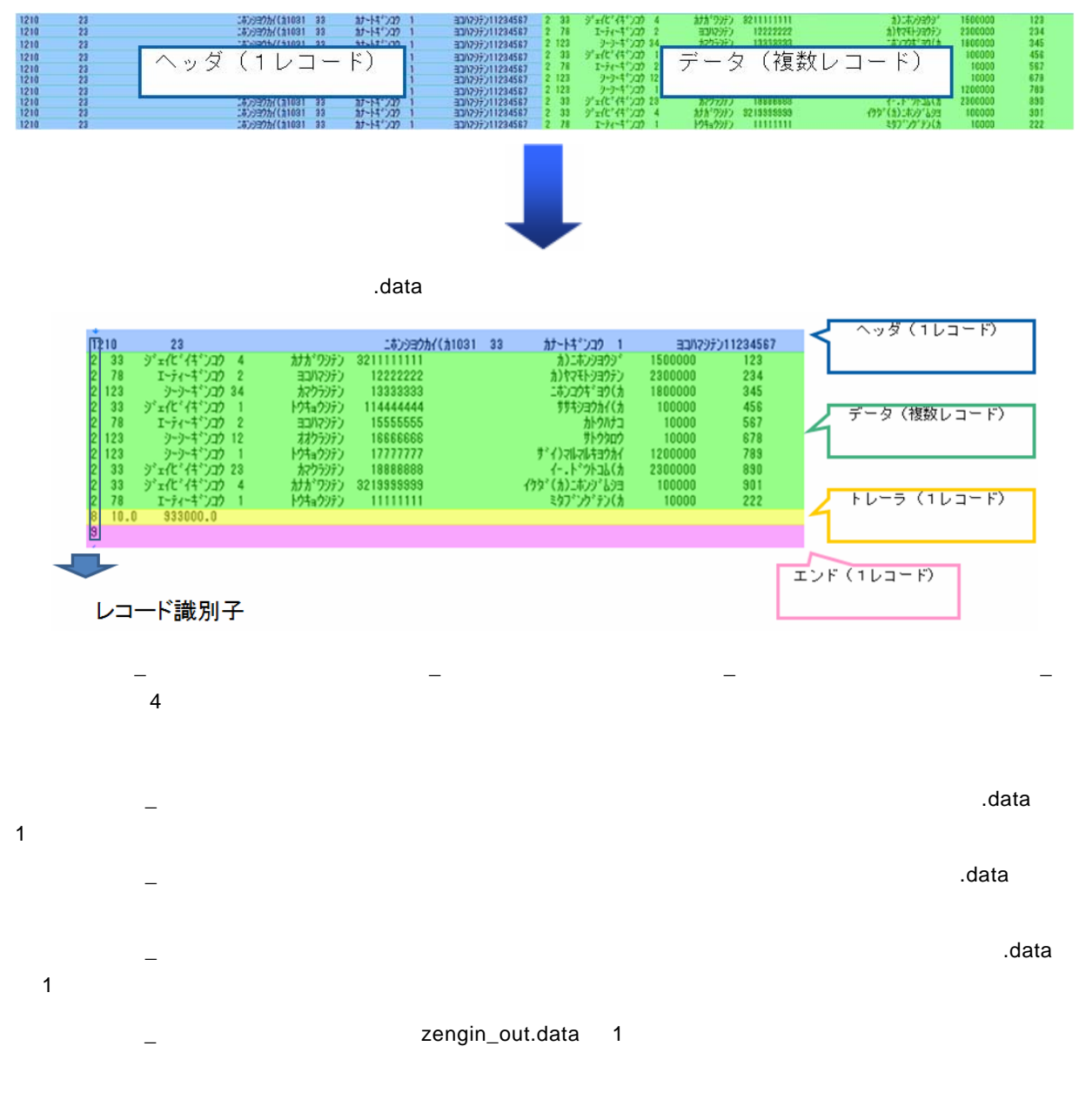

 $\mathcal A$  and the set of the set of the set of the set of the set of the set of the set of the set of the set of the set of the set of the set of the set of the set of the set of the set of the set of the set of the set of t

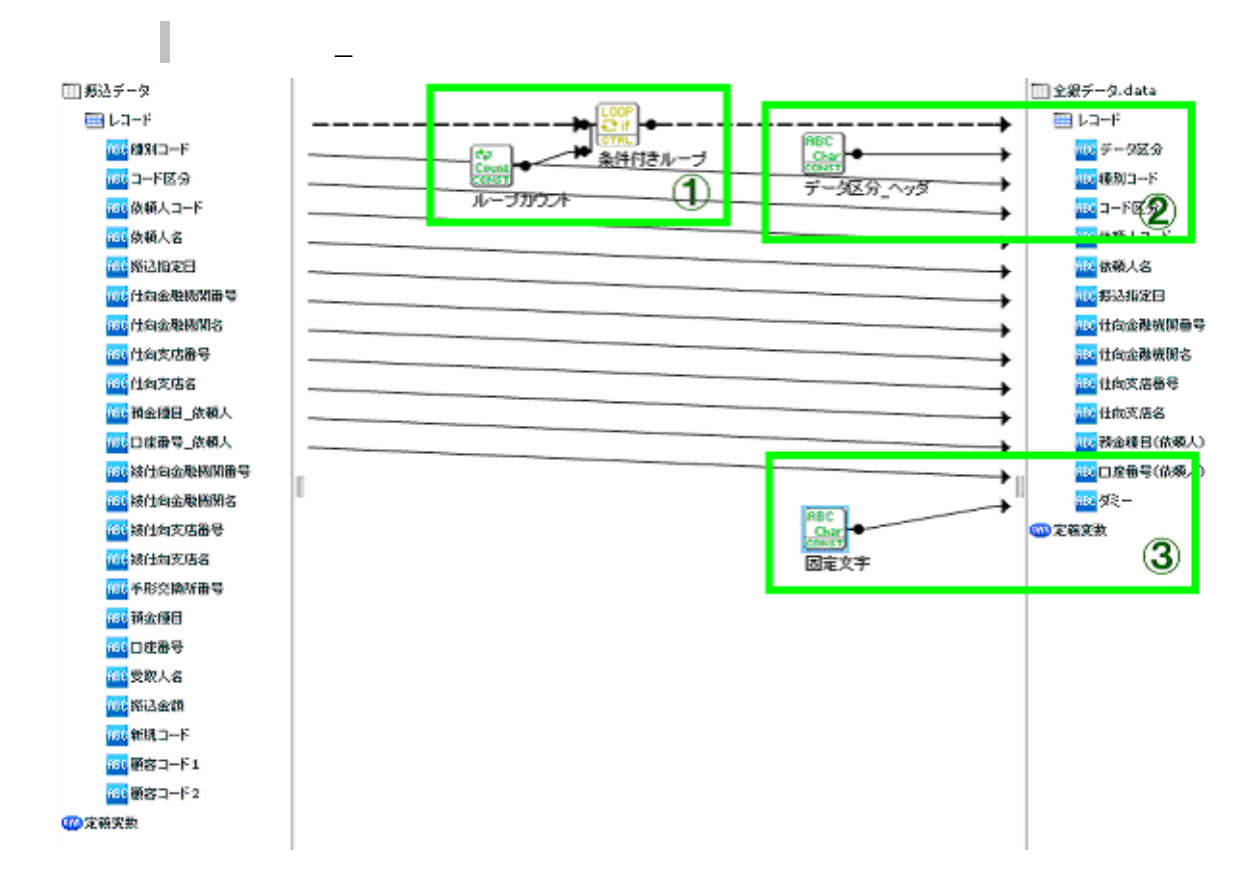

 $\Lambda$ data $\Lambda$ 

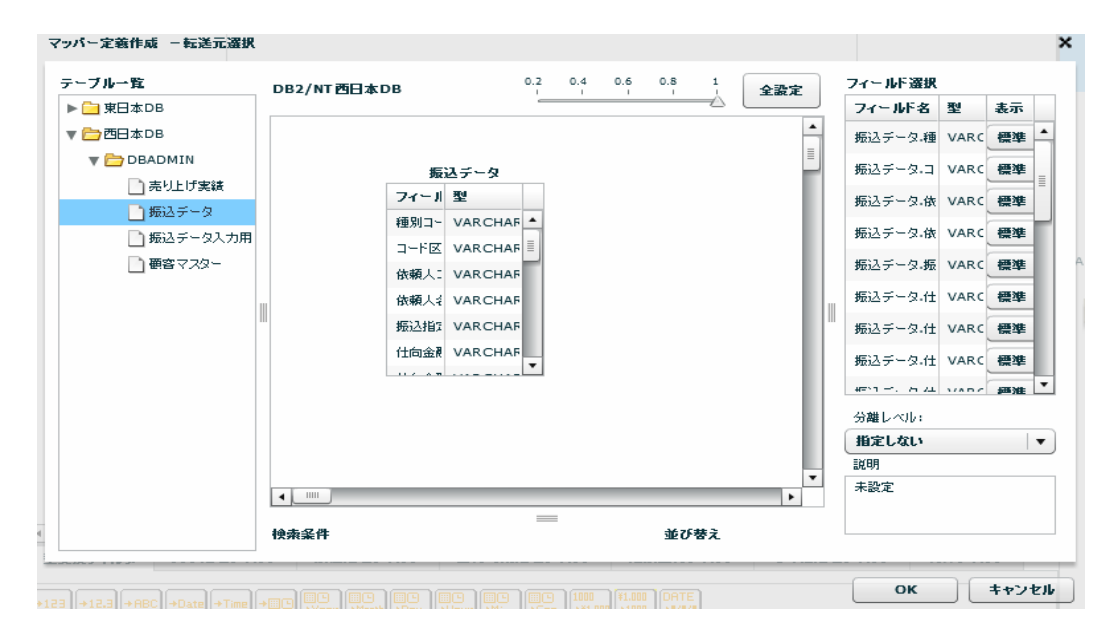

 $SQL$ 

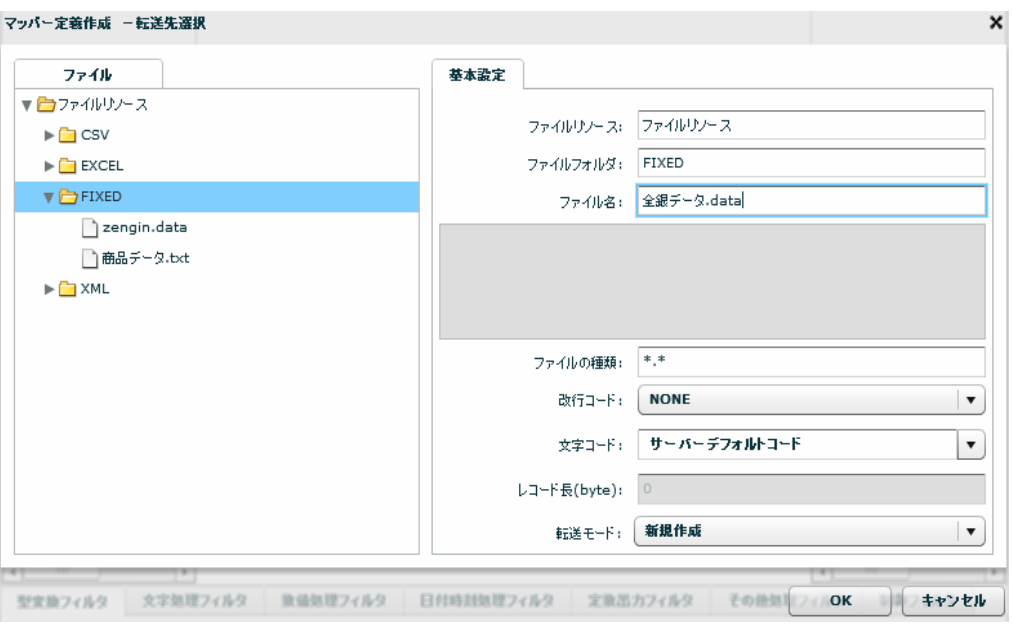

転送先に固定長ファイルの「全銀データ.data」を指定します。

#### $\bullet$  byte

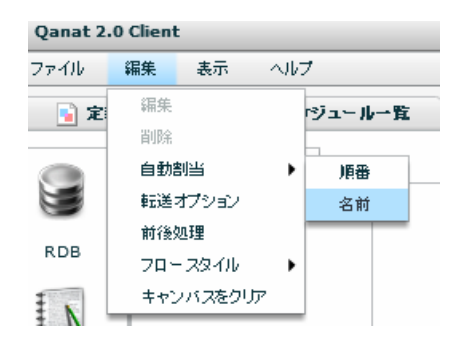

( ) 1

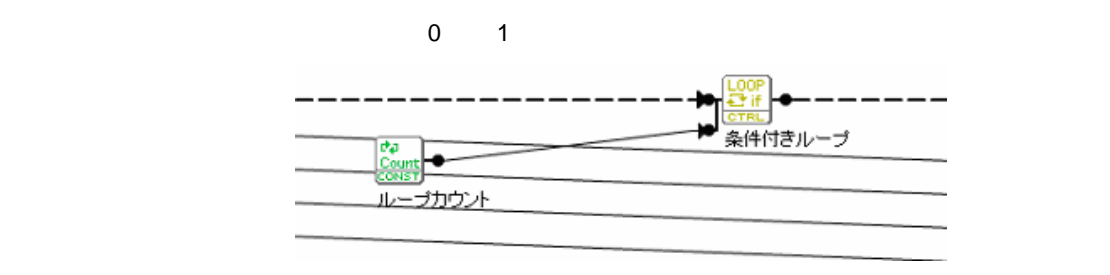

68

1  $\blacksquare$ 

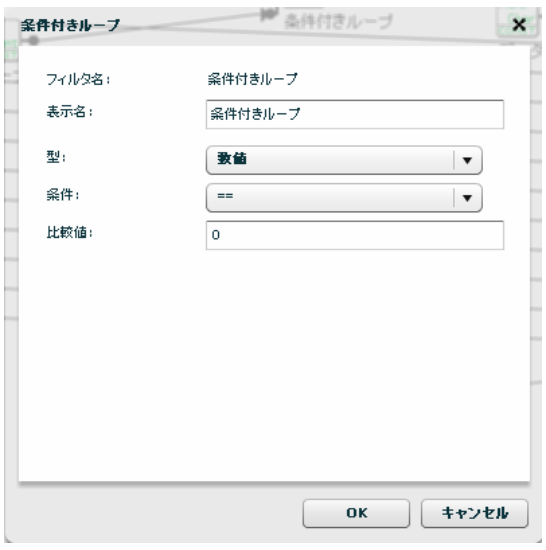

 $\sim$  1  $\sim$  1  $\sim$ 

**(2)**データ区分は固定で <sup>1</sup> を出力します。固定長ファイル固有の情報のため、データベースには含まれていな

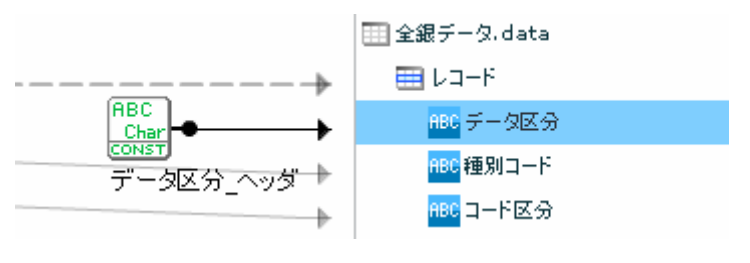

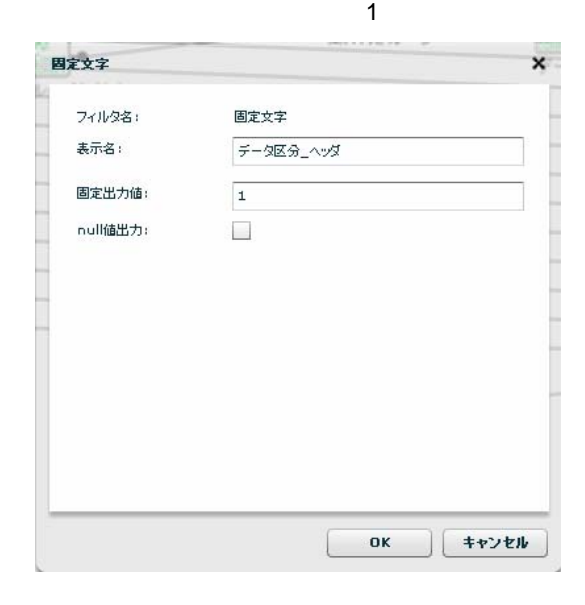

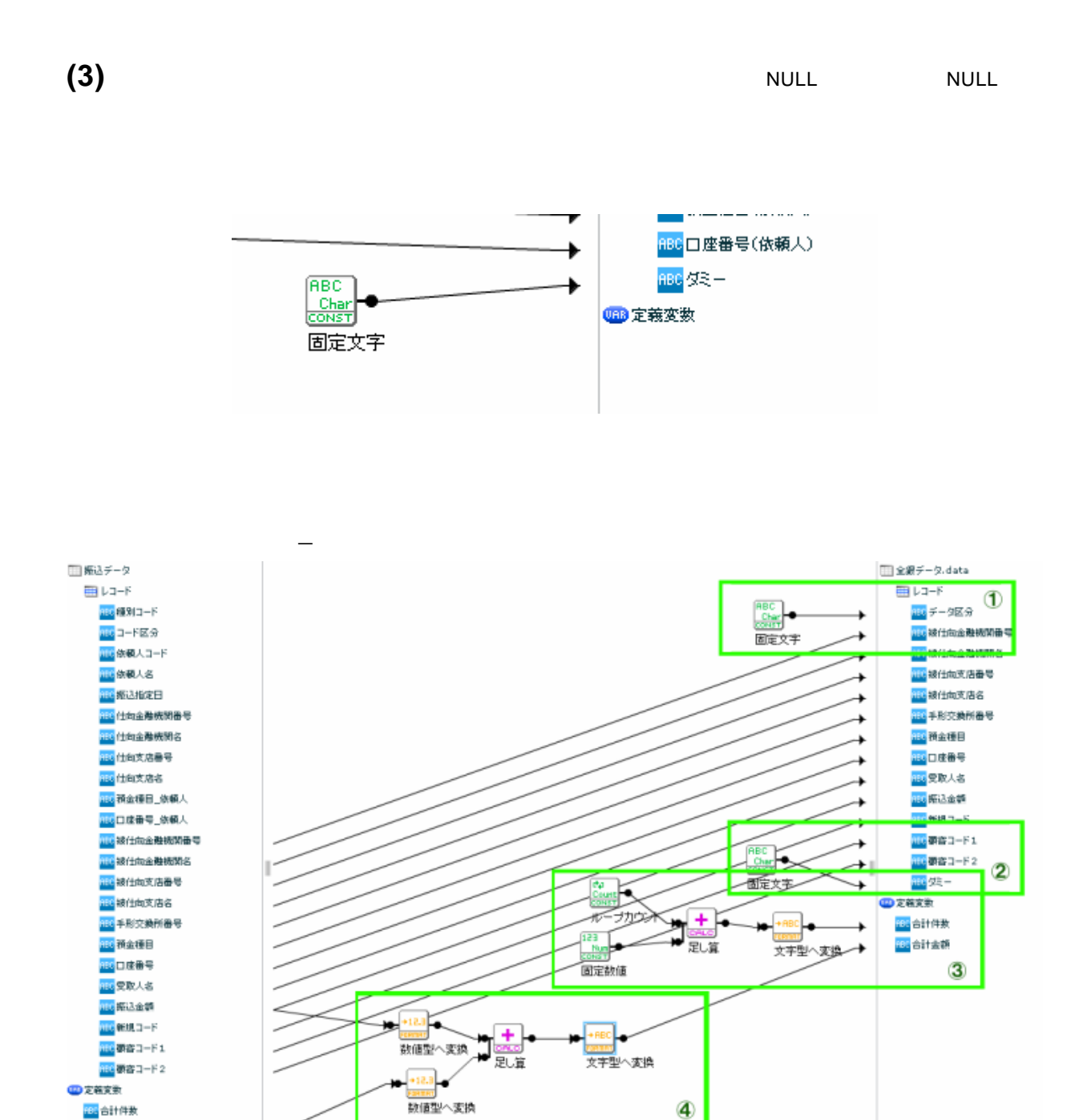

 $\Lambda$ data $\Lambda$ 

確全付合<mark>注意</mark>

Ė
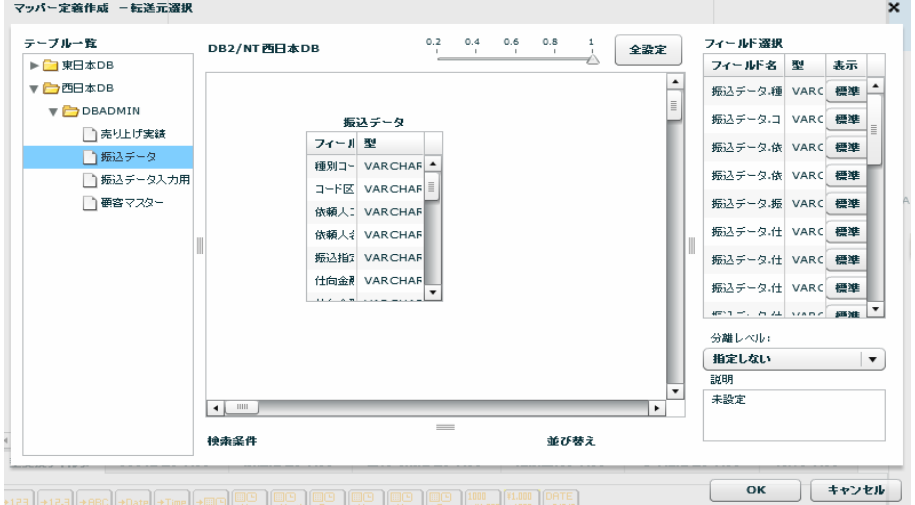

 $SQL$ 

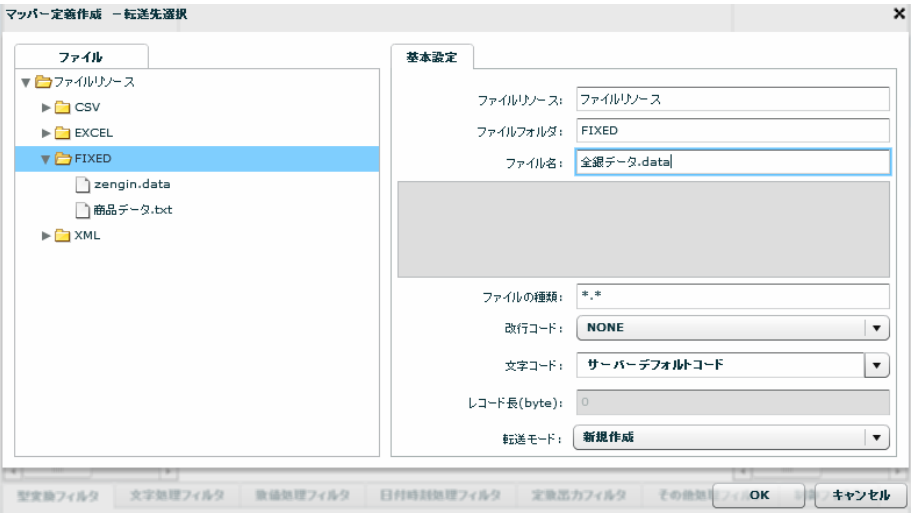

 $\mathcal{A}$ について、これはこれは、これはこれはこれは、全線データ.data

 $\bullet$  byte

Ξ

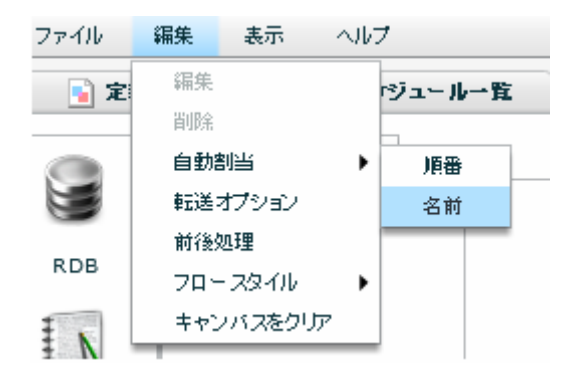

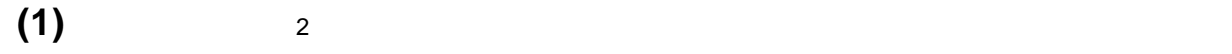

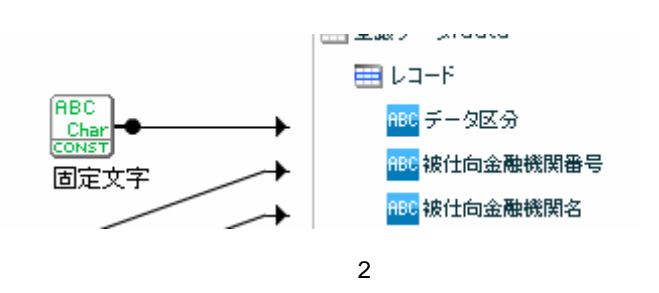

**(2)**ダミーに半角スペースを1文字指定します。

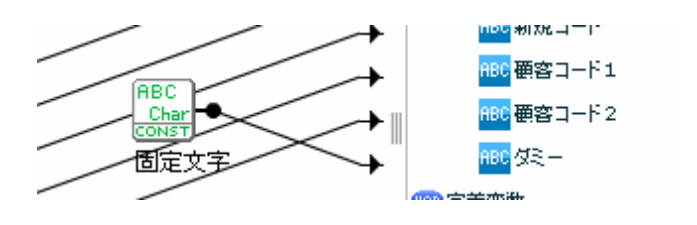

**(3)**レコード数を定義変数の「合計件数」に設定します。ループカウントを使用していますが、ループカウン

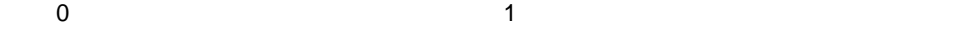

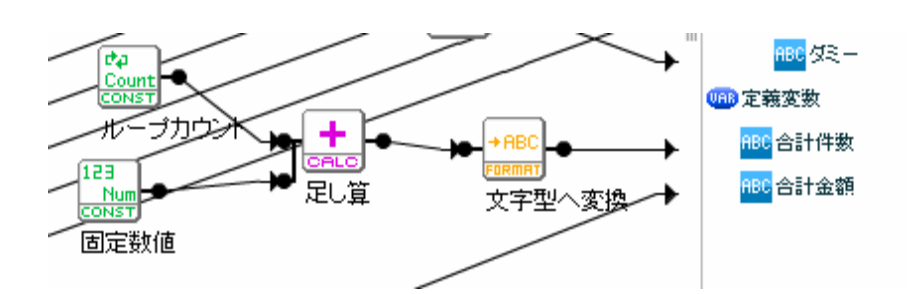

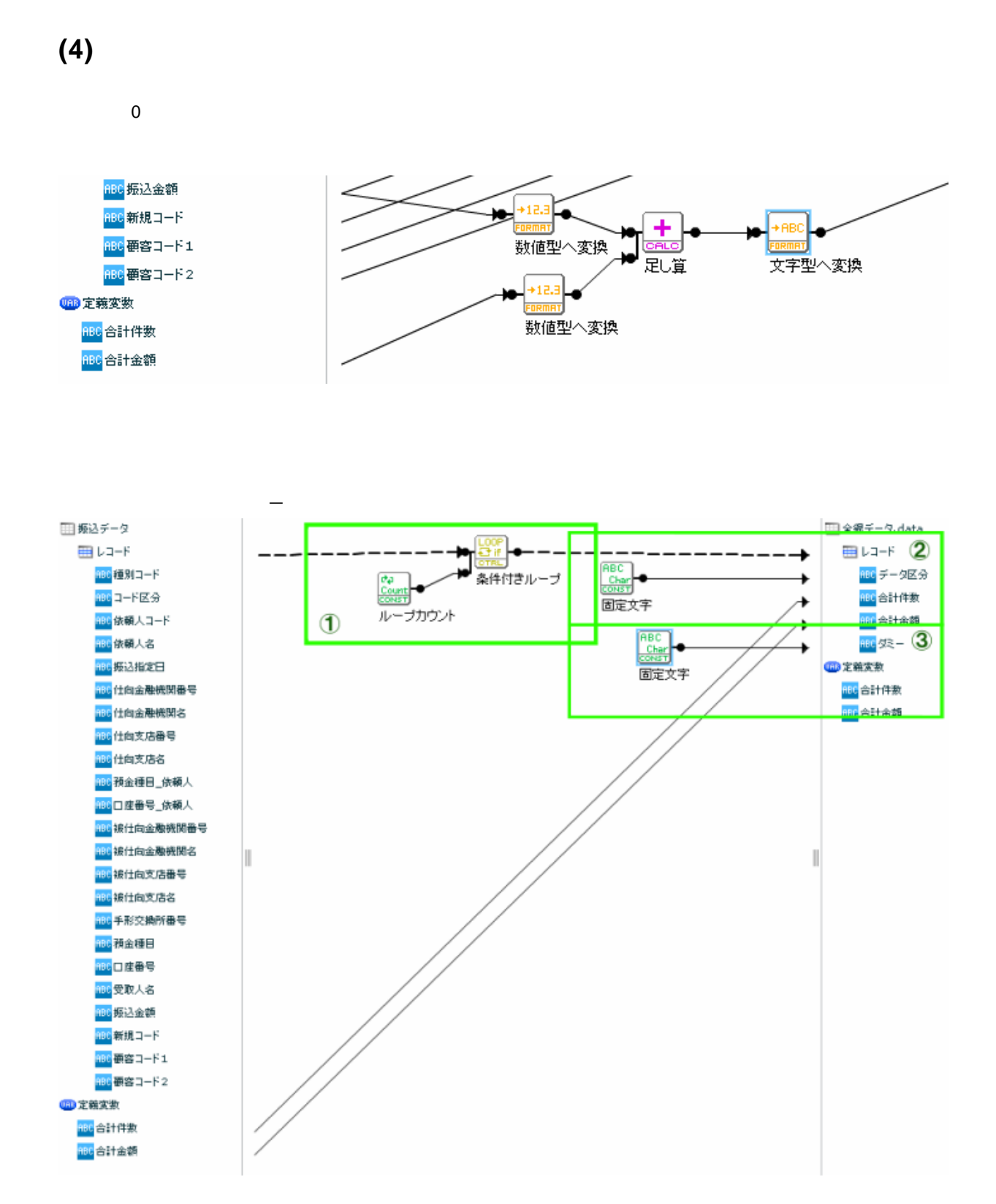

 $\sim$  2011 - January  $\sim$  2011 -  $\sim$  2012 -  $\sim$  2013 -  $\sim$  2014 -  $\sim$  2014 -  $\sim$ 

 $\bf{1}$ 

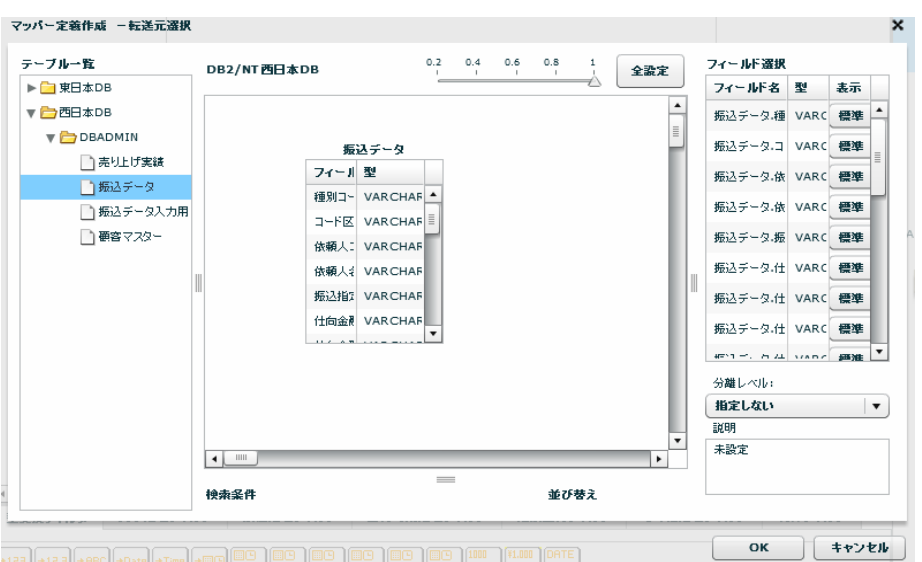

 $SQL$ 

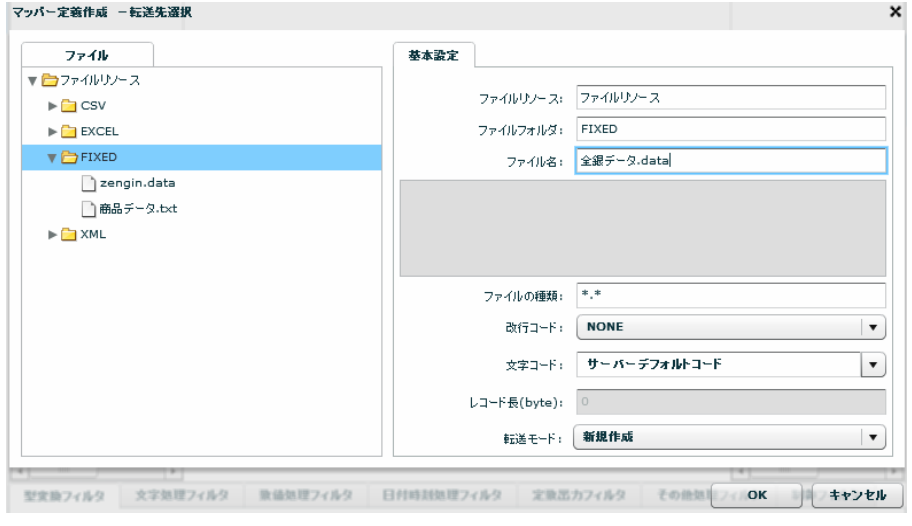

転送先に固定長ファイルの「全銀データ.data」を指定します。

 $\bullet$  byte

## (1) 1

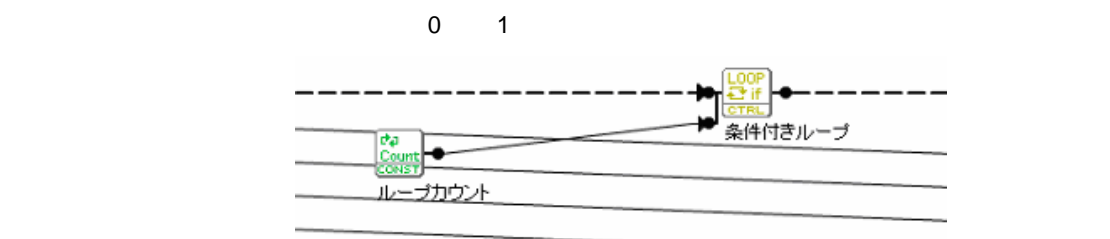

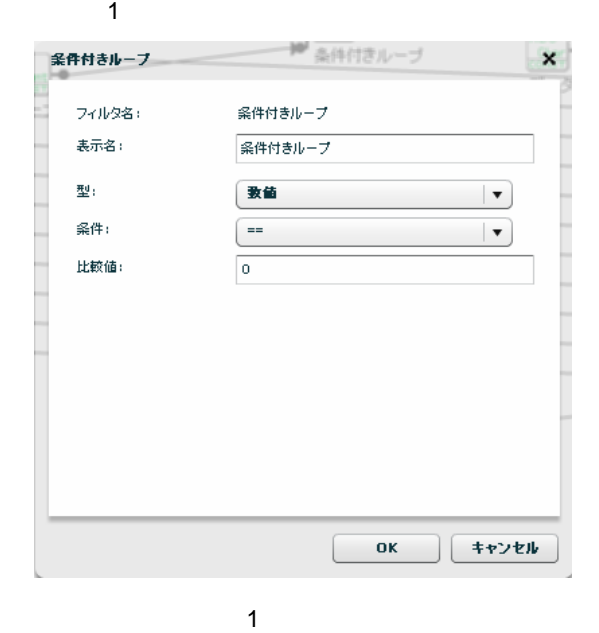

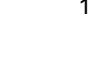

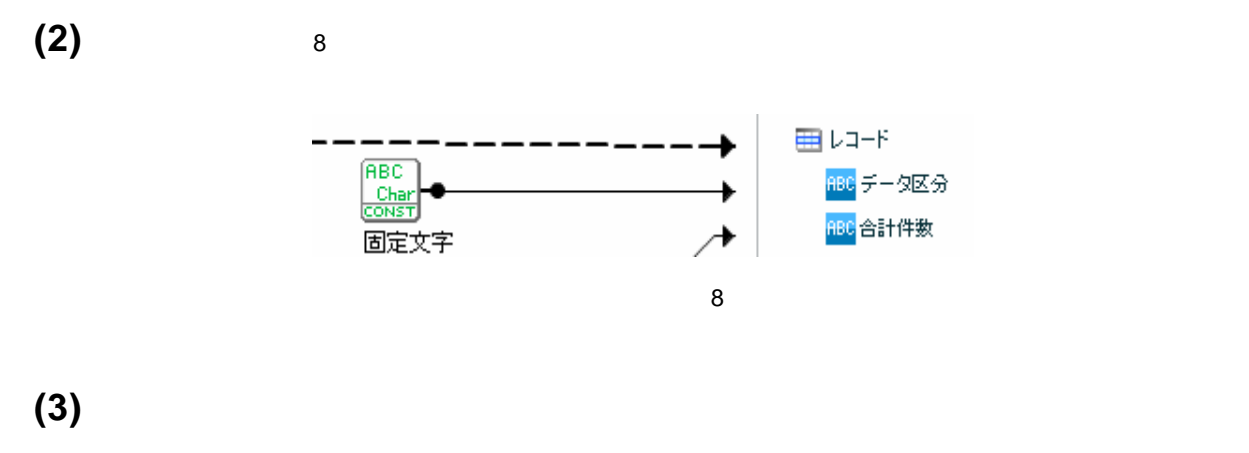

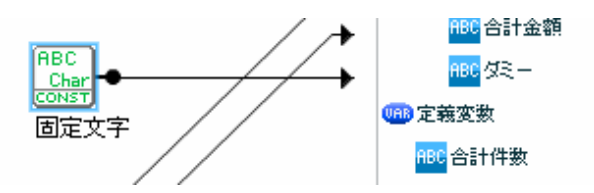

=

4.全銀データ**\_**エンド作成 Ⅲ 姫込データ □全銀データ.data  $\boxplus$  レコード  $\overline{\overline{2}}$ **EE** V-ITP <mark>198</mark>種別コード **条件付き/ープ** <mark>第8</mark>データ区分  $rac{d\phi}{\cos\theta}$ <mark>#≋</mark>コ−ド区分 離失一 RBC<br>Char<br>CONST <mark>第2</mark> 依頼人コード **BD 定策変数**  $\circled{1}$ ループカウント <mark>第3</mark>休願人名 固定文子 たち 焼き打ち **ABC**<br>Char<br>CONTT **「32 仕向金融抗関番号** に、仕向金融機関名  $\circled{3}$ 固定文字 <mark>#84</mark> 仕向支店番号 <mark>#64</mark> 仕向支店名 <mark>第2 </mark>積金種目\_依頼人 。<br>138日度番号\_依頼人 23 被仕向金融機関番号  $\mathbb I$ Ш **132 被仕向金融機関名** <mark>第2</mark> 被仕向支店番号 <mark>第5</mark> 披仕向支店名 <mark>第3</mark>手形交換所番号 <mark>fee</mark> 積金種目 第2日度番号 <mark>第3</mark>受取人名 12 拓込金額 <mark>CEC</mark> 新規コード <mark>CC</mark> 範密コード1 <mark>100</mark> 顕音コード2

 $9$ 

 $R$ data $\alpha$ 

| テーブル一覧                       | DB2/NT西日本DB  | The Contract of the Con-        | $0.2$ $0.4$ $0.6$ $0.8$<br>$-1$<br>$\sim$<br><b>Contract</b> | 全設定      | フィールド選択                |  |    |                         |
|------------------------------|--------------|---------------------------------|--------------------------------------------------------------|----------|------------------------|--|----|-------------------------|
| ▶□ 東日本DB                     |              |                                 |                                                              |          | フィールド名量                |  | 表示 |                         |
| ▼ つ西日本DB                     |              |                                 |                                                              |          | 振込データ.種 VARC 標準        |  |    |                         |
| $\blacktriangledown$ DBADMIN |              | 振込データ                           |                                                              | $\equiv$ | 振込データ.コ VARC 標準        |  |    |                         |
| □売り上げ実績                      | フィール型        |                                 |                                                              |          | 振込データ.依 VARC 標準        |  |    |                         |
| ■主振込データ                      |              | 種別コー VARCHAF ^                  |                                                              |          |                        |  |    |                         |
| ↑振込データ入力用                    |              | コード区 VARCHAFE                   |                                                              |          | 振込データ.依 VARC 標準        |  |    |                         |
| □ 要容マスター                     |              | 依頼人: VARCHAF                    |                                                              |          | 振込データ.振 VARC 標準        |  |    |                         |
|                              |              | 依頼人: VARCHAF                    |                                                              |          | 振込データ.仕 VARC 標準        |  |    |                         |
|                              |              | 振込指】 VARCHAF                    |                                                              |          | 振込データ.仕 VARC 標準        |  |    |                         |
|                              |              | 仕向金 VARCHAF                     |                                                              |          |                        |  |    |                         |
|                              |              | $11.6 - 0.75 - 0.06 = 0.006$    |                                                              |          | 振込データ.仕 VARC 標準        |  |    |                         |
|                              |              |                                 |                                                              |          | #F11-C brital stand 超進 |  |    |                         |
|                              |              |                                 |                                                              |          | 分離レベル:                 |  |    |                         |
|                              |              |                                 |                                                              |          | 損定しない                  |  |    | $\overline{\mathbf{v}}$ |
|                              |              |                                 |                                                              |          | 説明                     |  |    |                         |
|                              | $\leftarrow$ |                                 |                                                              | ٠        | 未設定                    |  |    |                         |
|                              |              | $\qquad \qquad = \qquad \qquad$ |                                                              |          |                        |  |    |                         |
|                              | 検索条件         |                                 | 並び替え                                                         |          |                        |  |    |                         |

 $SQL$ 

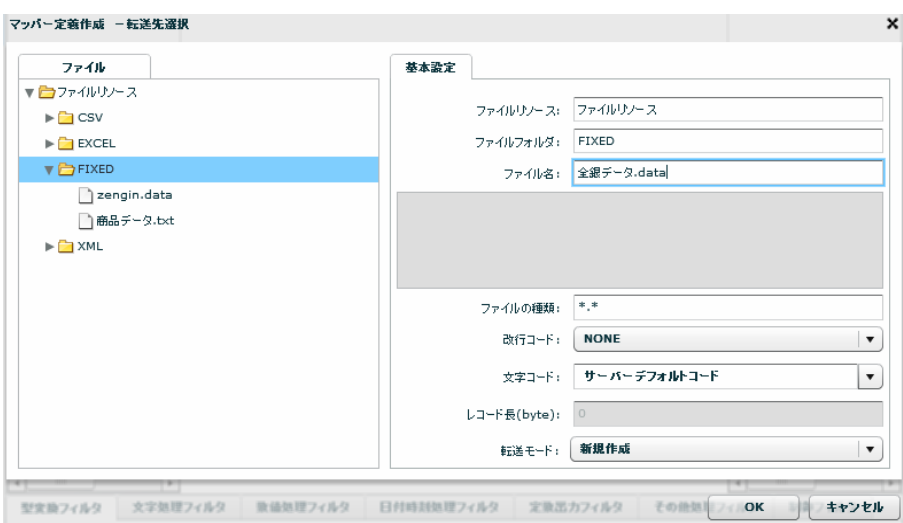

 $\mathcal{A}$ について、これはこれは、これはこれはこれは、全線データ.data

 $\bullet$  the byte  $\bullet$ 

## **(1)**

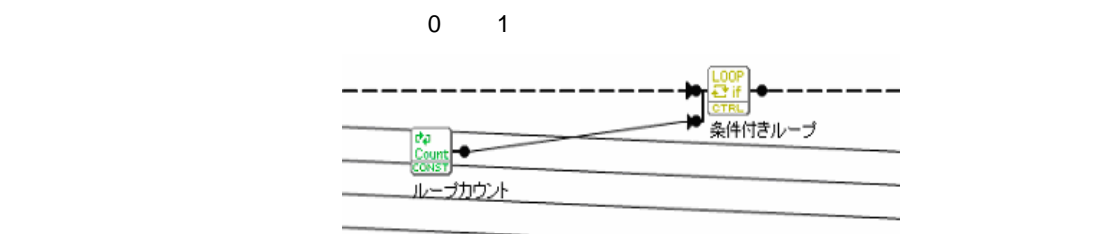

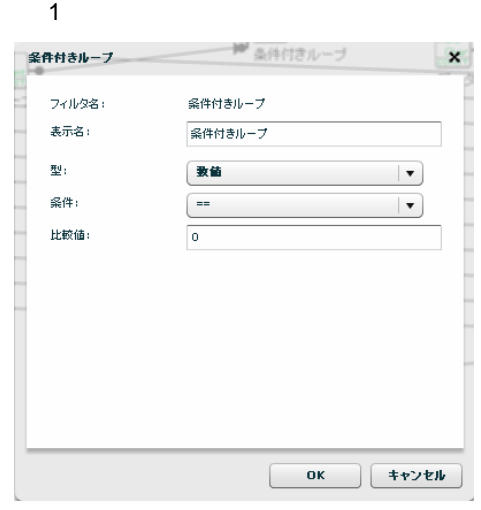

 $\sim$  1  $\sim$  1  $\sim$ 

Ė

**(2)**データ区分は固定で <sup>9</sup> を出力します。固定長ファイル固有の情報のため、データベースには含まれていな

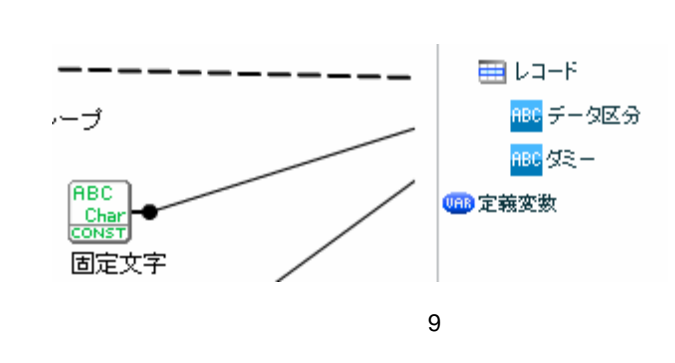

 $(3)$ 

 $\mathbb{Z}_2$  is the contract of the contract of the contract of the contract of the contract of the contract of

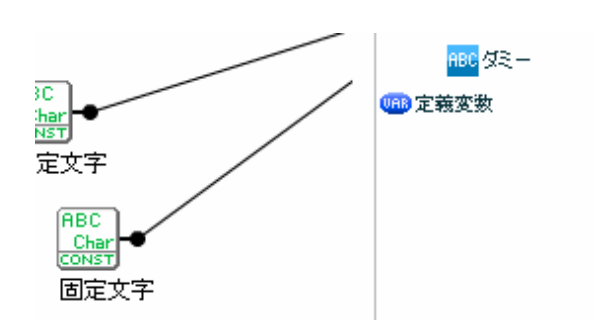

これらの「全銀データ\_ヘッダ作成」、「全銀データ\_データ作成」、「全銀データ\_トレーラ作成」、「全銀

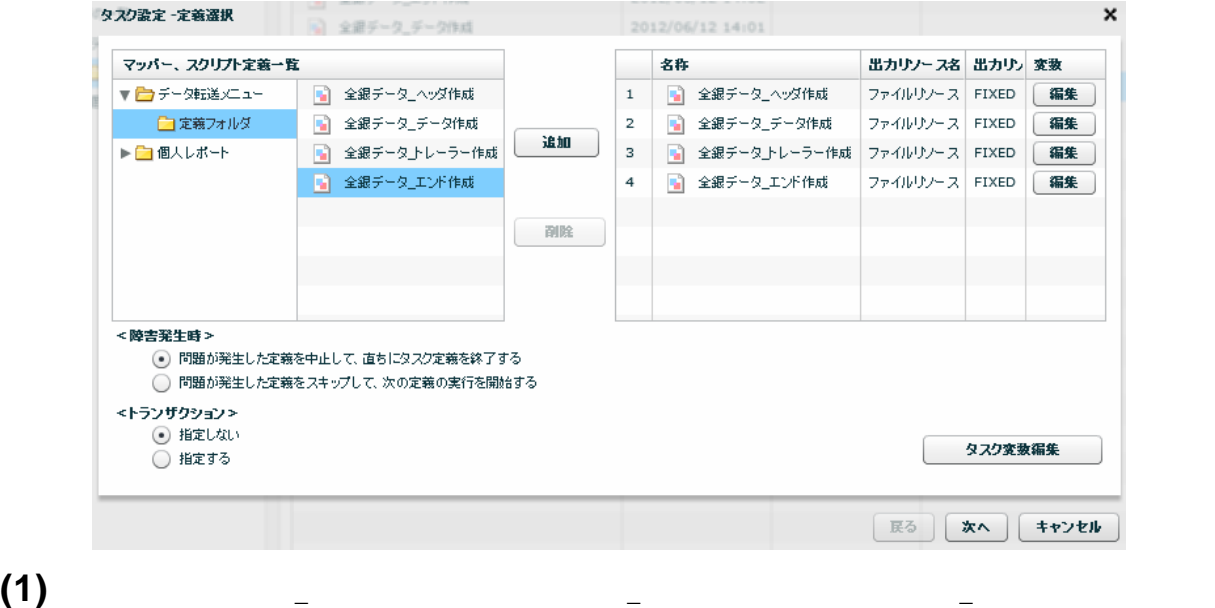

【データ転送定義】画面でタスクを新規作成し、【タスク設定-定義選択】画面で以下の設定を行います。

**(2)**データ作成時に集計した「合計件数」と「合計金額」をトレーラ作成に使用するために、受け渡し用のタ

 $\mathbb{Z}_2$  and  $\mathbb{Z}_2$  and  $\mathbb{Z}_2$  a

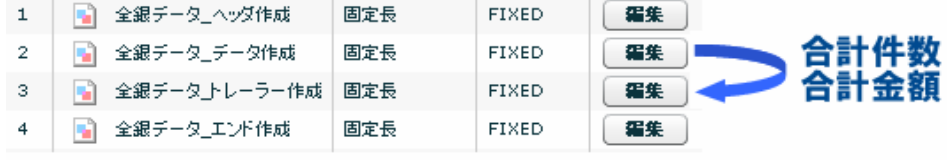

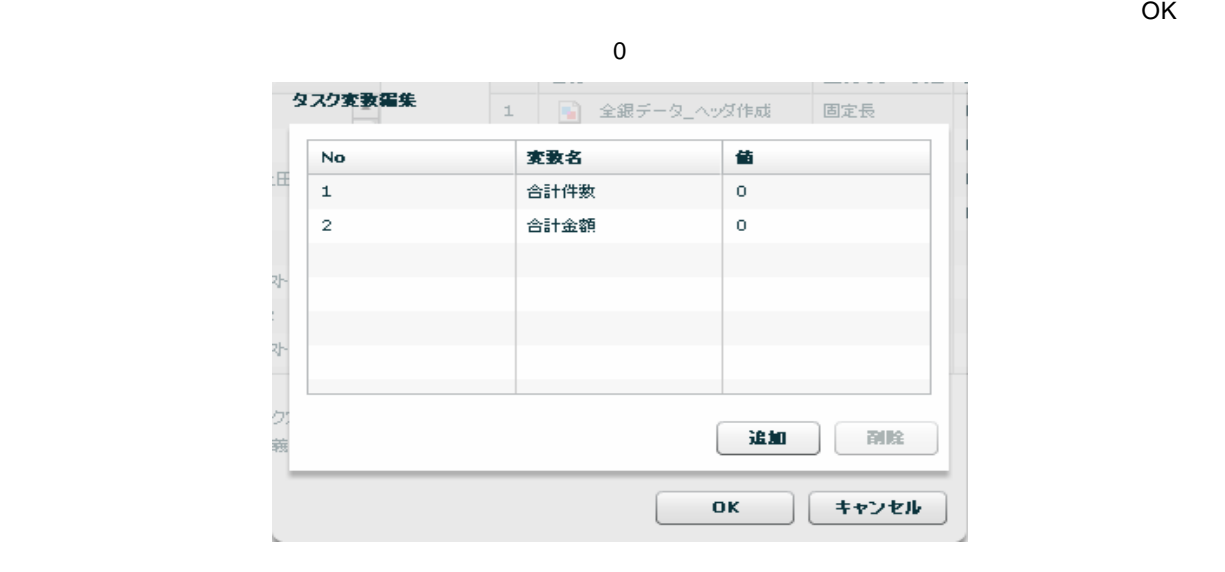

**(3)**「全銀データ\_データ作成」で集計した「合計件数」と「合計金額」をタスク変数に渡します。

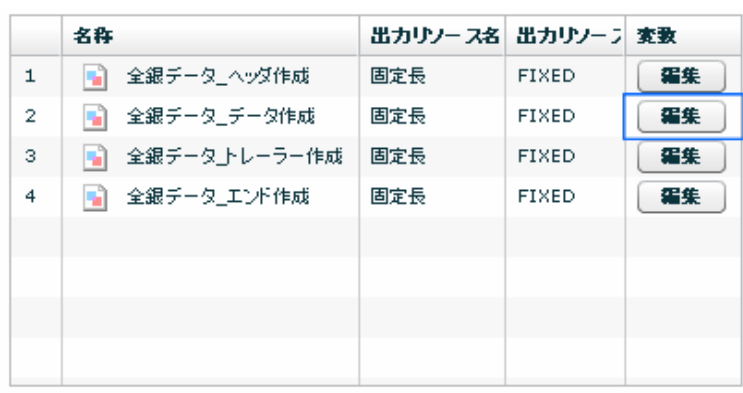

データについて、

定義実行後に「全銀データ\_データ作成」の集計されたマッパー変数「合計件数」、「合計金額」の値をそれ

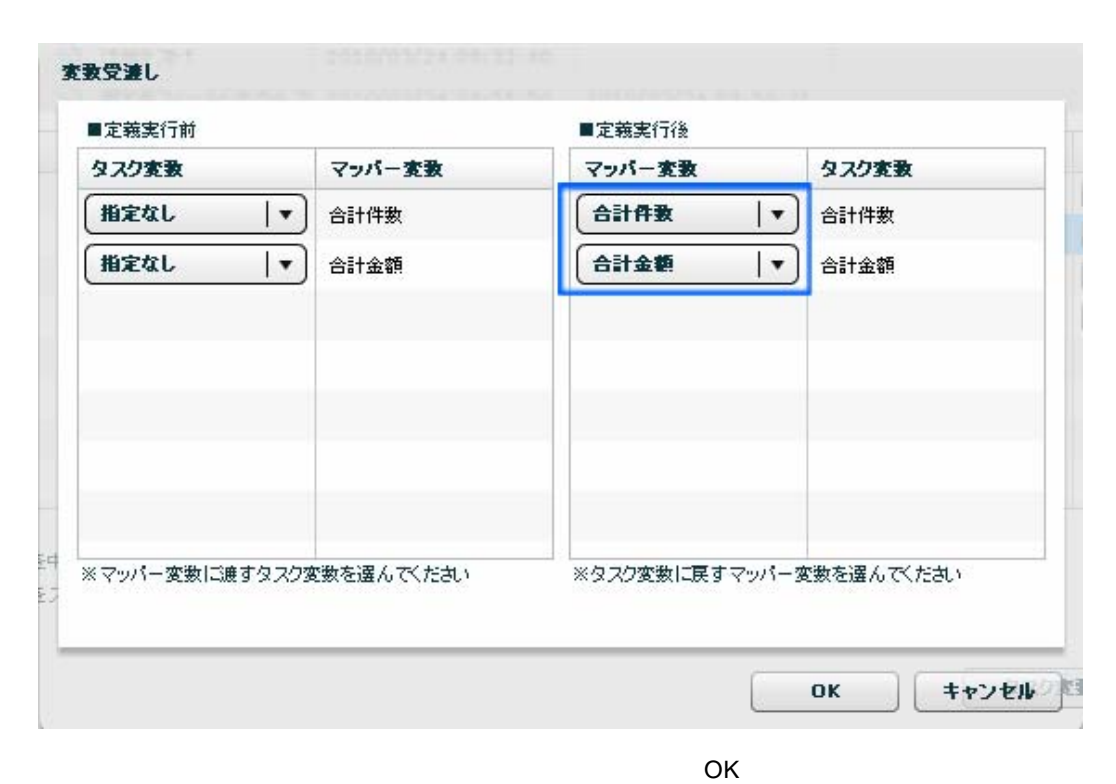

**(4)**タスク変数の値を「全銀データ\_トレーラ作成」の「合計件数」と「合計金額」に渡します。

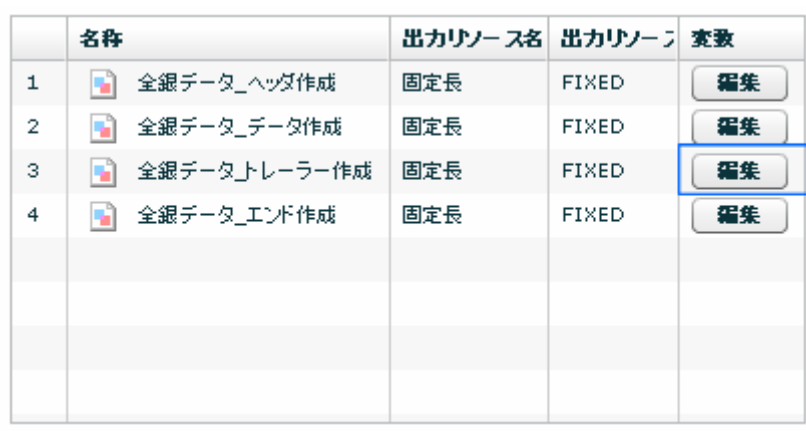

トレーラ こうしょうしょう しゅうしゅう こうしゅう

定義実行前にタスク変数の値を「全銀データ\_トレーラ作成」マッパー変数「合計件数」、「合計金額」に渡

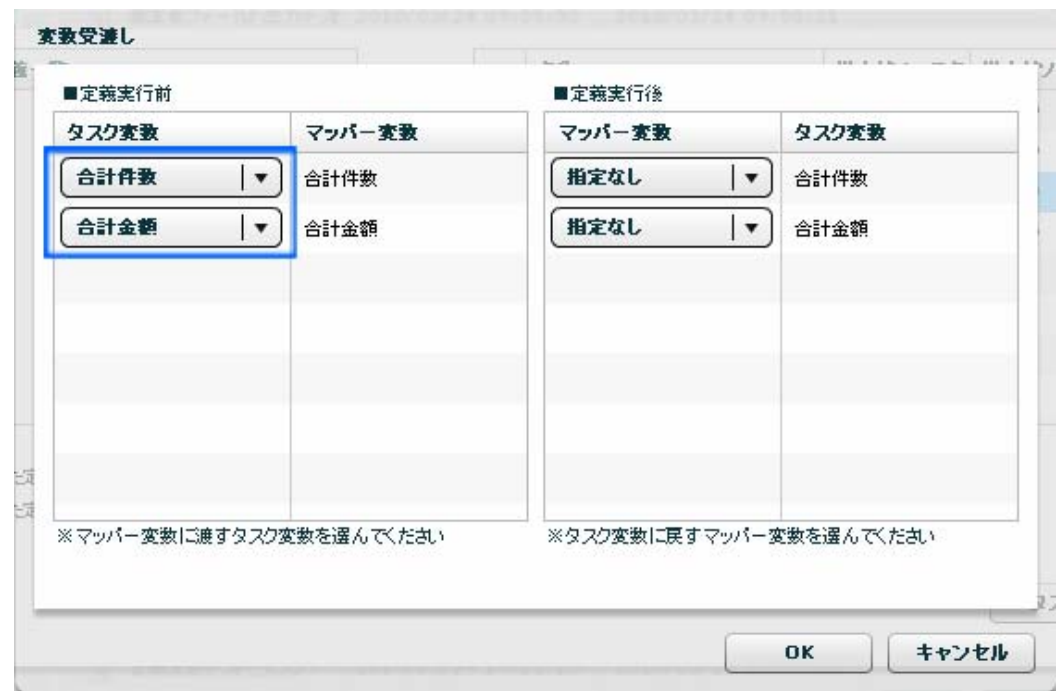

 $\overline{O\text{K}}$ 

タスクを実行し、「全銀データ.data」が全銀協フォーマットの固定長ファイルとして出力されていることを確

**「次の法」と、「次の法」の「次の法」の「次の法」の「次の法」を保存して** 

≡

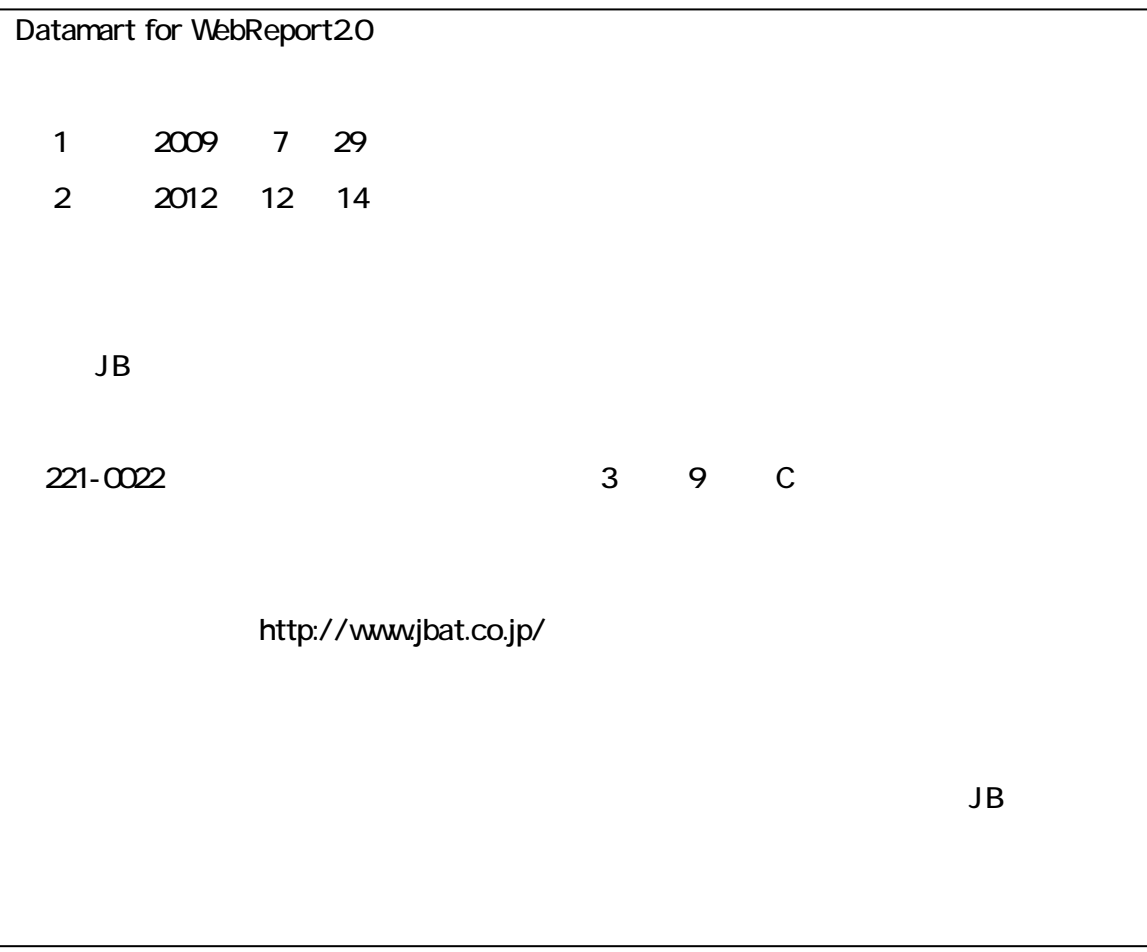

資料番号:CVWRR 50U-02